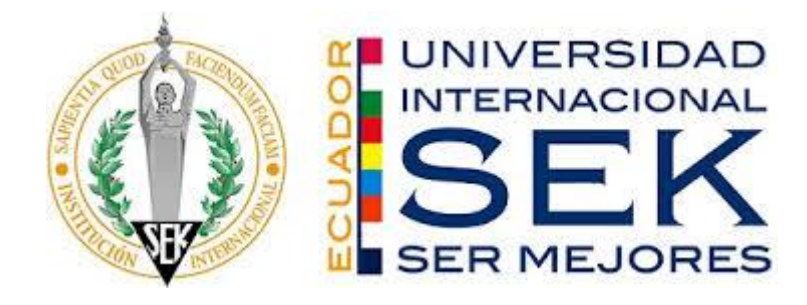

# <span id="page-0-0"></span>**DISEÑO DE UN ALGORITMO MEDIANTE REDES NEURONALES PARA EL CONTROL DE UN VEHÍCULO EN LÍNEA RECTA**

Nota de Autor

Daniel Santiago Cañadas Ortiz, Facultad de Ingeniería Mecánica, Universidad Internacional SEK; Director Ingeniero Gustavo Moreno.

Cualquier correspondencia referente a este trabajo puede dirigirse a:

[dani\\_canadas@hotmail.com](mailto:dani_canadas@hotmail.com)

#### **Declaración Juramentada**

<span id="page-1-0"></span>Yo, DANIEL SANTIAGO CAÑADAS ORTIZ con número de cédula de identidad 172135290-2, declaro bajo juramento que el trabajo desarrollado es de mi autoría, que no ha sido previamente presentado para ningún grado a calificación profesional, y que todo lo que se ha consultado tiene sus referencias bibliográficas respectivas que incluyen en este documento. A través de la presente declaración, cedo mis derechos de propiedad intelectual correspondiente a este trabajo, a la UNIVERSIDAD INTERNACIONAL SEK, según lo establecido por la Ley de Propiedad Intelectual, por su reglamento y por la normativa institucional vigente.

### DANIEL SANTIAGO CAÑADAS ORTIZ

C.I.: 1721352902-2

#### **RESUMEN**

<span id="page-2-0"></span>Este Proyecto tiene como objetivo desarrollar un Algoritmo de control mediante el uso de Redes Neuronales Artificiales para el control de la velocidad de los Motores de un vehículo en Línea Recta.

Mediante la aplicación de la Teoría del Perceptrón Simple, la cual en su arquitectura cuenta con 2 neuronas y dos sensores en su capa de entrada. Este Algoritmo fue implementado en el Programa de Arduino y se realizo diversas pruebas de su funcionamiento con un vehículo de pruebas montando en un soporte el cual aplica frenos en las llantas para ver el comportamiento del algoritmo y como este recalibra hasta llegar a un punto de estabilización en el cual las velocidades de los motores se igualan.

Dentro de los resultados obtenidos se podrá observar tablas de datos obtenidas en las cuales se muestra la activación de las neuronas, así como la velocidad de los motores en las diferentes pruebas realizas.

#### **ABSTRACT**

<span id="page-3-0"></span>This Project aims to develop a Control Algorithm through the use of Artificial Neural Networks to control the speed of the Motors of a Straight Line vehicle.

Through the application of the Simple Perceptron Theory, which in its architecture has 2 neurons and two sensors in its input layer. This Algorithm was implemented in the Arduino Program and various tests of its operation were carried out with a test vehicle mounted on a support which applies brakes on the tires to see the behavior of the algorithm and how it recalibrates until it reaches a stabilization point in which the engine speeds equalize.

Among the results obtained, it will be possible to observe tables of data obtained in which the activation of the neurons is shown, as well as the speed of the motors in the different tests performed.

### **PALABRAS CLAVE**

Mecánica Automotriz, Red Neuronal Artificial, Perceptrón Simple.

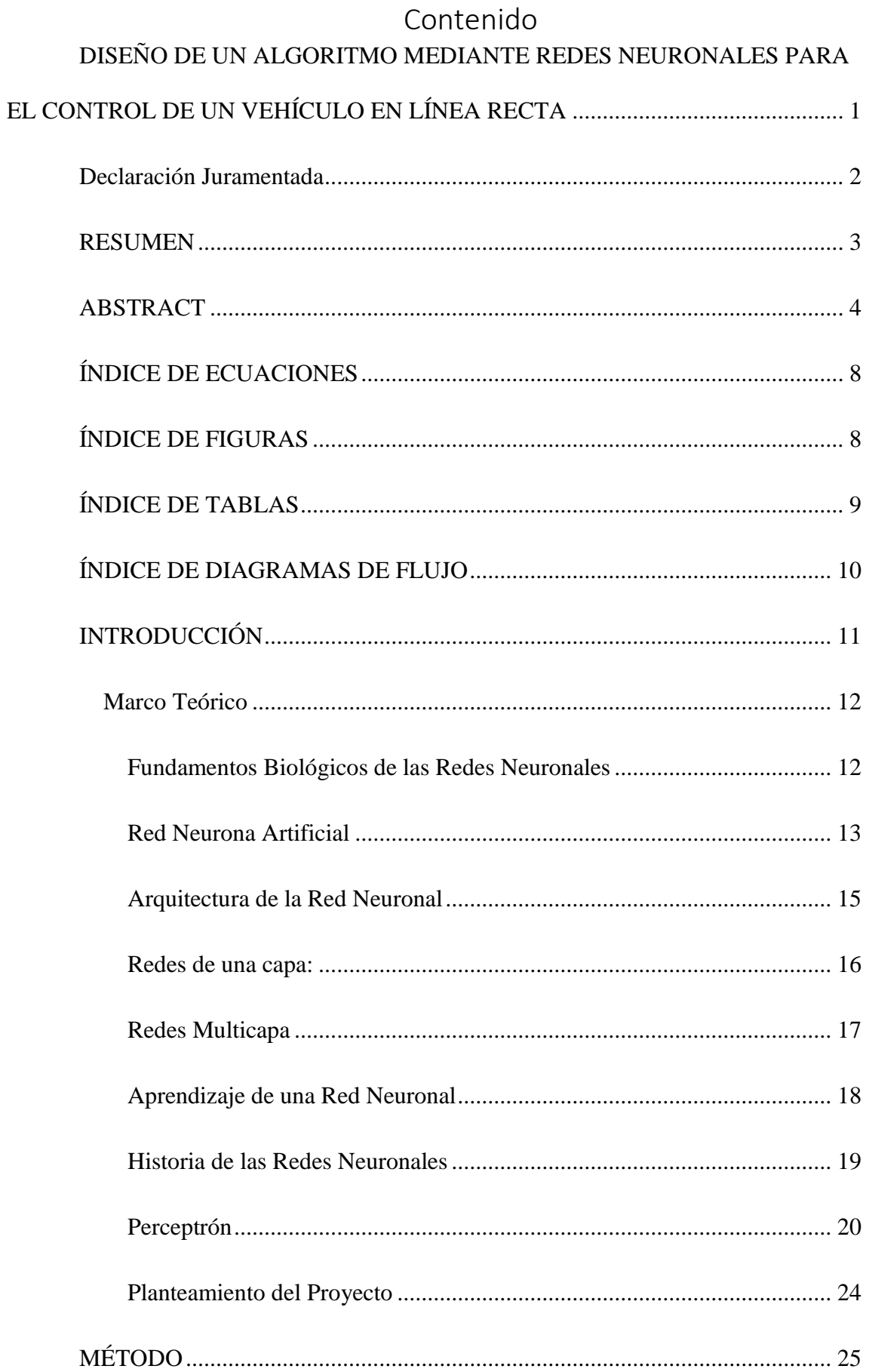

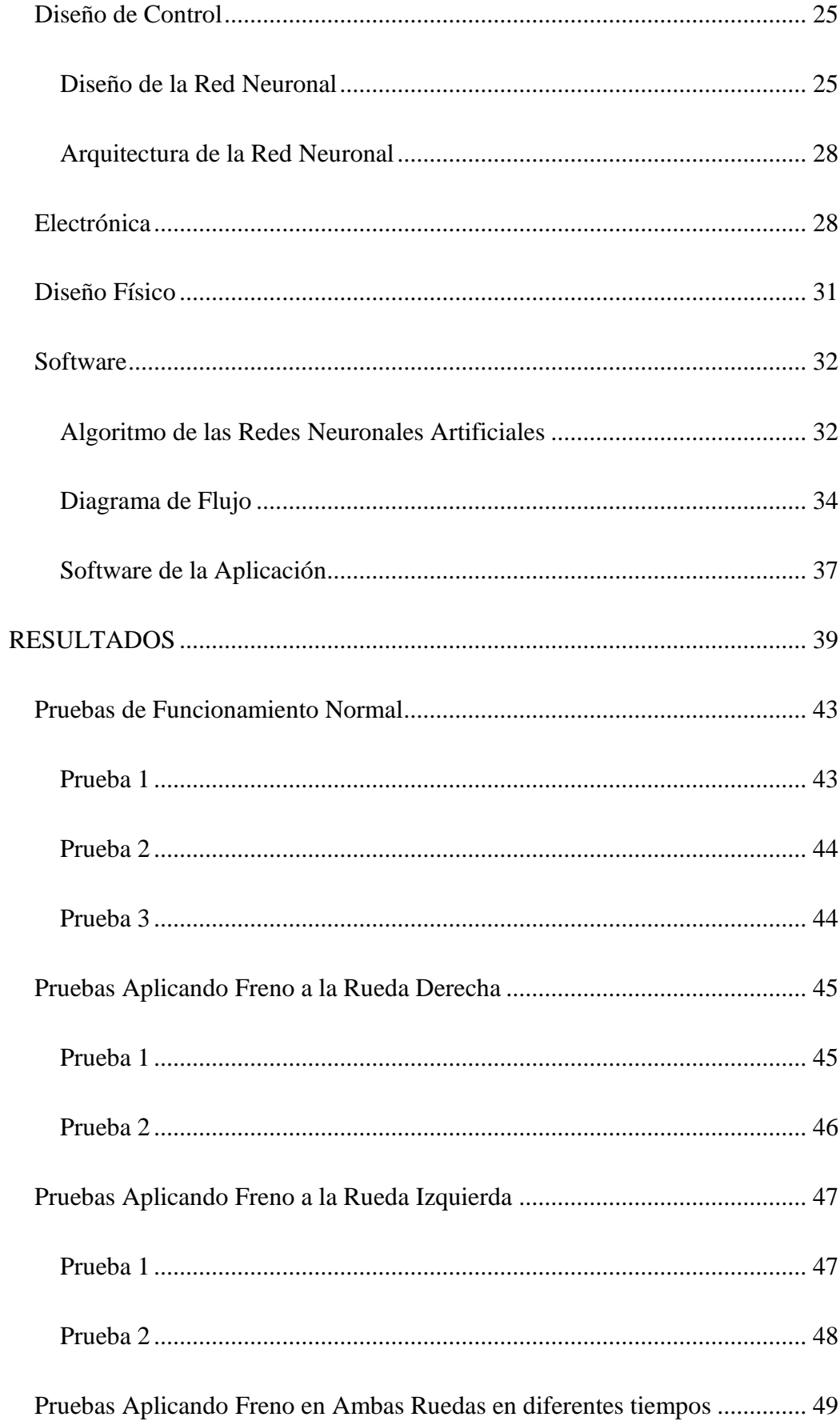

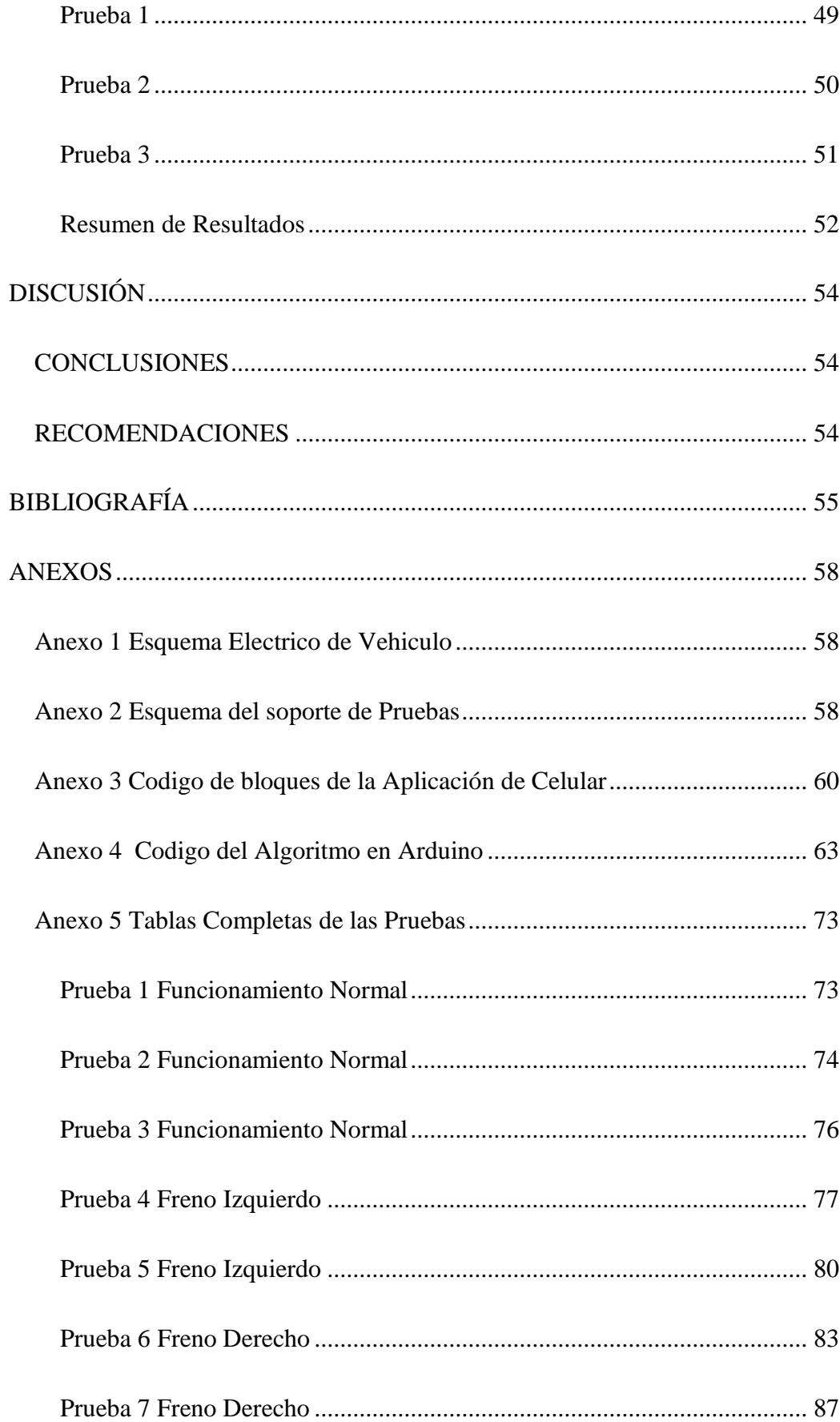

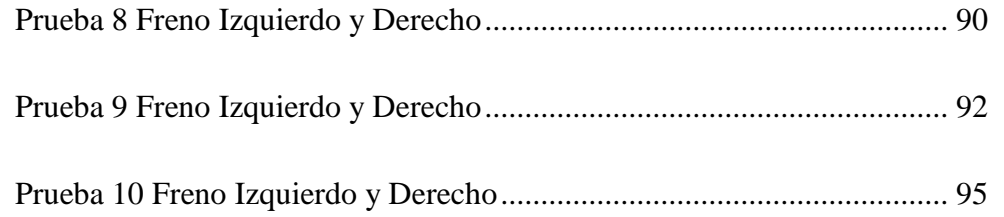

## ÍNDICE DE ECUACIONES

<span id="page-7-0"></span>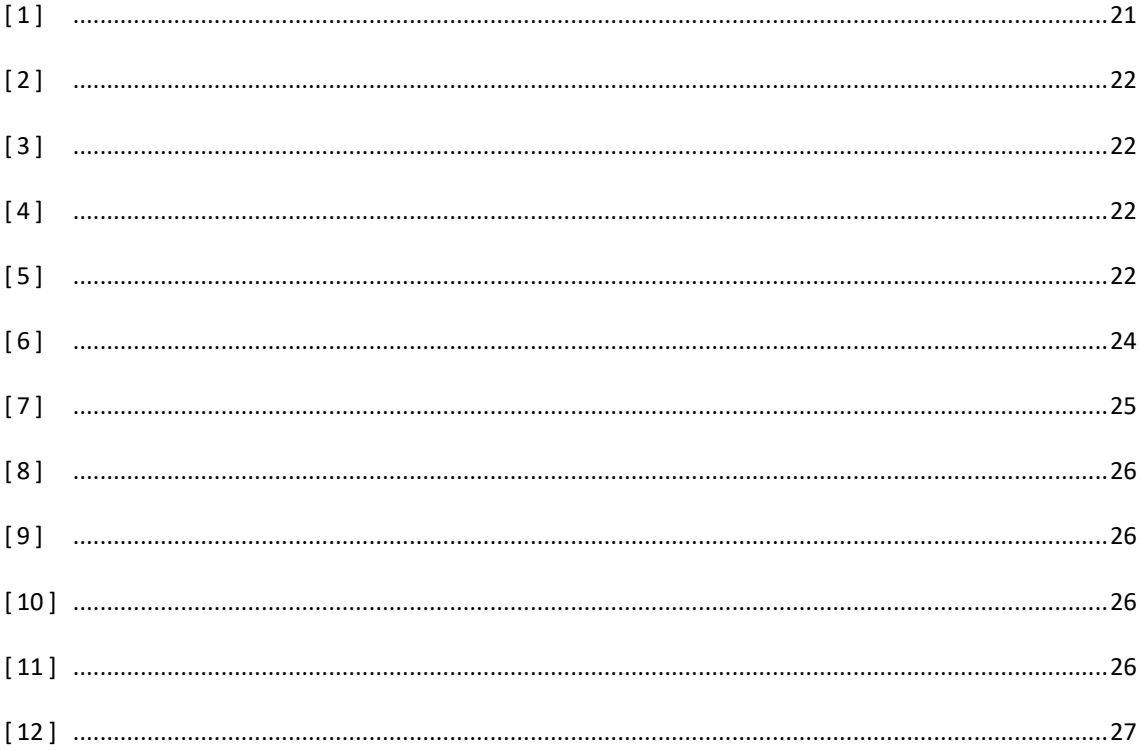

## ÍNDICE DE FIGURAS

<span id="page-7-1"></span>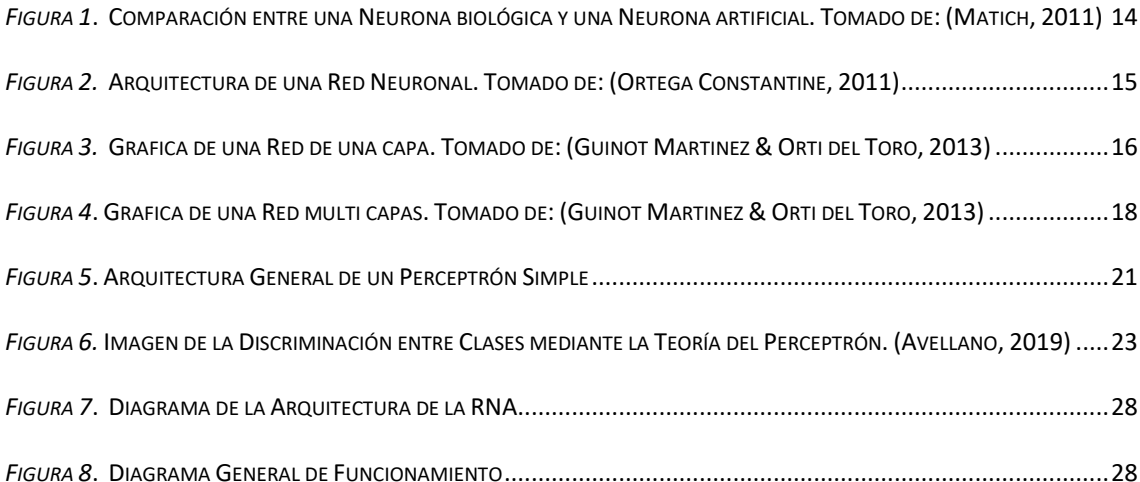

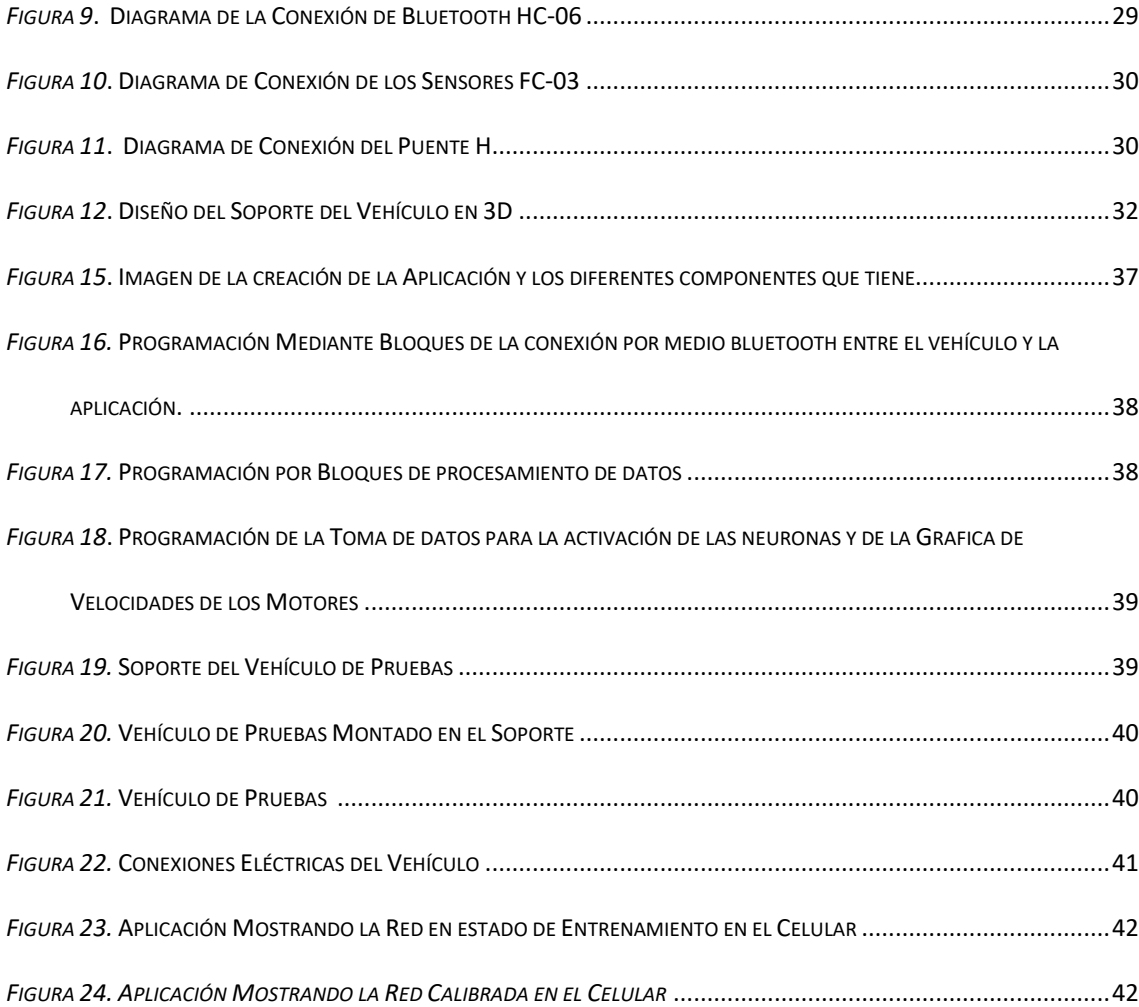

## <span id="page-8-0"></span>ÍNDICE DE TABLAS

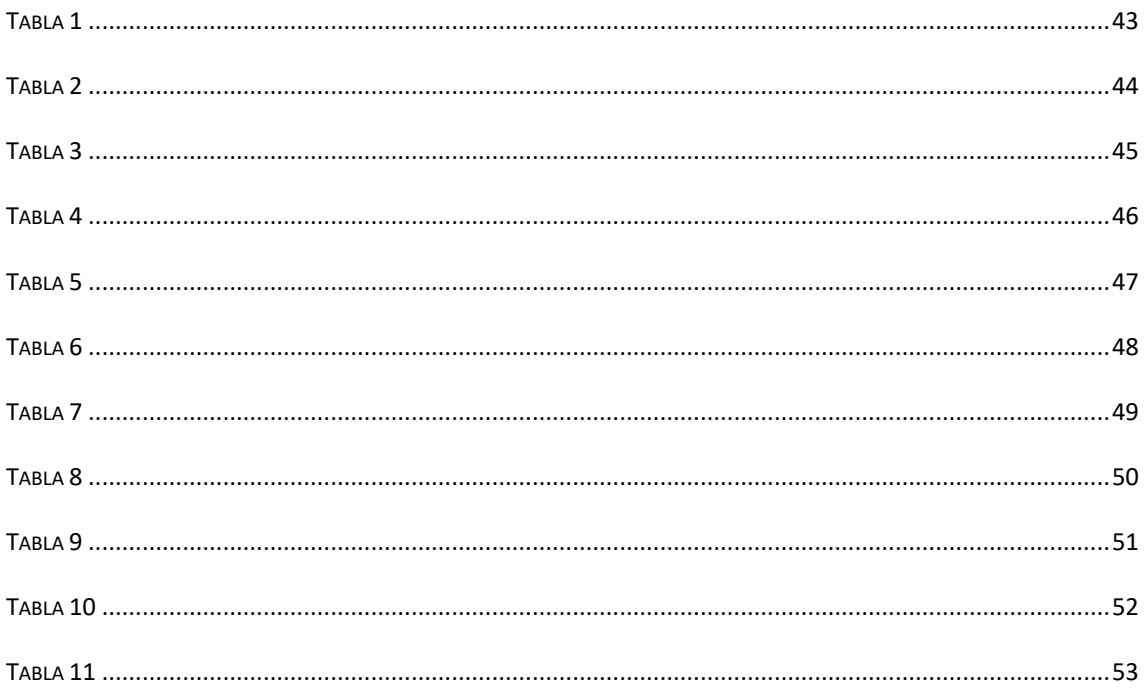

## **ÍNDICE DE DIAGRAMAS DE FLUJO**

<span id="page-9-0"></span>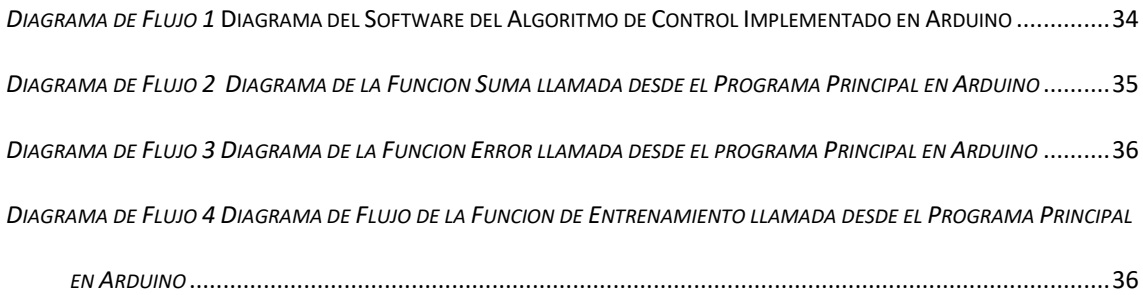

## **INTRODUCCIÓN**

<span id="page-10-0"></span>En la actualidad la investigación en el campo de las Redes Neuronales Artificiales es de gran interés, estas ayudan a diversas situaciones, como el desarrollo de soluciones de procesos, cuyo control mediante técnicas convencionales son difíciles de aplicar. Las RNA busca imitar el comportamiento de las neuronas de manera tal que estas se organicen y logren emular al funcionamiento del cerebro, dando así paso a la inteligencia artificial.

Se han hecho grandes avances en este tema y existen diversas aplicaciones de las RNA en diferentes campos uno de estos son carros autónomos de Google, el cual en su concepto más básico es que estos puedan ir de un lugar a otro sin la ayuda de un conductor. En la actualidad existe una empresa la cual brinda el servicio de taxi, la cual se llama Waymo la misma que oferta carros totalmente autónomos. (Vanguardia, 2017)

Otro ejemplo de estos es un software con Redes Neuronales Artificiales para el tratamiento de agua en una zona alta de Perú (Peña Rojas & Flores del Pino, 2014). También se han desarrollado programas con el uso de RNA para la validación de cálculos para el diseño estructural de puentes (Casanova del Angel & Atilus Louissaint, 2013), un último ejemplo de las diversas aplicaciones se da en la parte financiera, como el desarrollo de un programa mediante RNA en la predicción de la insolvencia de las empresas (VALDES & ALEAGA, 2014).

El desarrollo de las Redes Neuronales Artificiales es un gran aporte a la sociedad ya que estas nos ayudan a solventar diferentes tipos de problemas que son muy complicados de solucionar en la actualidad y a medida que esta evolucione podremos ver grandes aportes en todas las áreas ya que como vimos no solo involucra la parte de

la ingeniería, estas RNA son capaces de involucrarse en todas las áreas de la vida del ser humano.

#### **Marco Teórico**

<span id="page-11-0"></span>A lo largo de la historia se ha tratado de construir máquinas, las cuales puedan realizar diferentes tipos de tareas con cierta inteligencia, el funcionamiento de estas máquinas se basa en distintos procesos que realiza el ser humano. (ANDRADE TEPÁN, 2013)

Las redes neuronales artificiales tienen por objetivo llegar a diseñar maquinas con elementos de inteligencia artificial, de tal manera que el comportamiento de esta red emule de la forma más parecida a los sistemas neuronales de los animales, para esto se ha ido realizando atreves de los años, múltiples estudios acerca de los mecanismos que rigen el comportamiento de los sistemas neuronales. (Isasi Viñuela & Galván León, 2004).

Las RNA han dado una solución alternativa a aquellos problemas cuyos métodos normales no han dado resultados muy convincentes. Las maquinas procesan la información en una forma secuencial, un computador por lo general posee un solo procesador, el cual puede manipular instrucciones y datos que se localizan en la memoria, este los lee, procesa y ejecuta alguna de las intrusiones. Este sistema es secuencial, todo pasa en una sola secuencia determinada. Las RNA por lo contrario responden de forma paralela a las entradas que hay. La red no se basa en instrucciones, esta se basa en su topología y en los valores de las conexiones también conocidos como pesos entre las neuronas. (Tanco)

## **Fundamentos Biológicos de las Redes Neuronales**

<span id="page-11-1"></span>Desde un punto de vista biológico, estructurar un esquema de redes neuronales artificiales, está fundamentada en el funcionamiento neuronal biológico del sistema

nervioso animal. En el año de 1889 en el congreso de la sociedad anatómica alemana en Berlín, Santiago Ramón y Cajal, médico y Premio Nobel español; explica mediante sus estudios investigativos el esquema y funcionamiento de los sistema neuronales, Están conformadas de pequeñas unidades independientes y debidamente interconectadas entre sí que colaboran para el proceso de transmisión unidireccional de los impulsos nerviosos que trabajan a manera de un concepto denominado potencial de acción. (Ortega Constantine, 2011)

"*Los elementos básicos de un sistema neuronal biológico son las neuronas, que se agrupan en conjuntos compuestos por millones de ellas organizadas en capas, constituyendo un sistema con funcionalidad propia*.". (Flores López & Miguel Fernández, 2008)

#### **Red Neurona Artificial**

<span id="page-12-0"></span>Conociendo acerca del funcionamiento de una red neuronal biológica su comportamiento y la función que cumple ahora podemos simular este proceso mediante las Redes Neuronal Artificial.

Las Redes Neuronales Artificiales son la representación artificial de las propiedades del sistema neuronal biológico, diseñada con mecanismos artificiales para tratar que los ordenadores den una respuesta similar a las del cerebro. (Ortega Constantine, 2011)

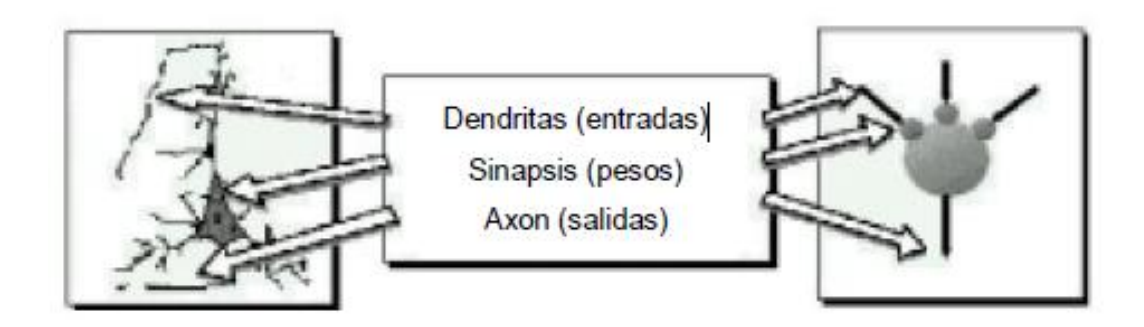

<span id="page-13-0"></span>*Figura 1*. Comparación entre una Neurona biológica y una Neurona artificial. Tomado de: (Matich, 2011)

La neurona, al igual que la neurona artificial consta de tres partes principales, como en; la célula o el cuerpo de la neurona, el axón que es la salida de la información proveniente de la neurona, mientras que las dendritas son las entradas de impulsos hacia el cuerpo de la neurona. A la vez estas se conectan con otras neuronas mediante la sinapsis y trasmiten la información de una a otras y la procesan hasta generar una respuesta adecuada la cual es canalizada atreves del axón. Se podría ver esto de manera general como una enorme red de trasmisión de señales electroquímicas entre unas células a otras. Siguiendo este mismo comportamiento, es lo que se busca incorporar en este esquema de red neuronal artificial. (Isasi Viñuela & Galván León, 2004)

Una Red Neuronal Artificial está formada por unidades elementales llamadas neuronas, que procesan la información que reciben para así emitir una respuesta, está es realizada mediante; los cálculos de la suma ponderada de sus entradas, multiplicada por el valor representativos de los pesos de sus conexiones, para luego mediante una función de activación, modificar este valor para procesar una salida. La inteligencia de la red reside en las conexiones que cada neurona tiene, por la representación de pesos en cada enlace, representando las dendritas del cerebro. (Ortega Constantine, 2011)

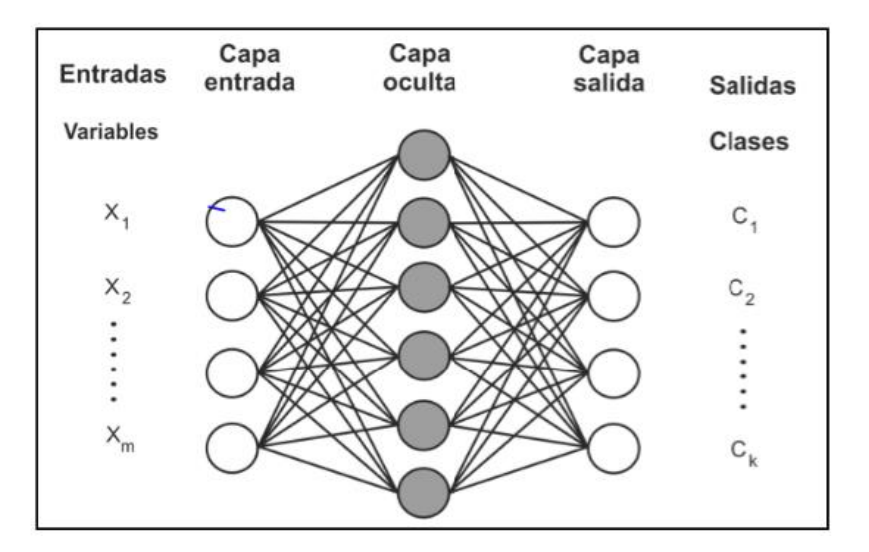

#### <span id="page-14-0"></span>**Arquitectura de la Red Neuronal**

<span id="page-14-1"></span>*Figura 2.* Arquitectura de una Red Neuronal. Tomado de: (Ortega Constantine, 2011)

En la *figura 2* se muestra un ejemplo de la estructura básica que posee una red neuronal artificial. En la parte de la izquierda se puede observar las entradas hacia la red las cual se la denomina capa de entrada, este conjunto de neuronas trasmite a la capa oculta la cual está encargada de procesar toda la información.

En esta capa puede haber un numero infinito de capas y neuronas las necesarias para que estas puedan realizar el proceso necesario para generar una respuesta satisfactoria, luego estas propagan señales hacia la capa de salida, la cual se encarga de trasmitir la respuesta procesada.

#### *Capa de Entrada*

La capa de entrada recibe de manera directa la información procedente de fuentes que se encuentran fuera de la Red, por ejemplo, de sensores.

#### *Capa Oculta*

Las capas Ocultas están al interior de la red y no poseen contacto directo con el exterior, en esta capa puede haber un sin número de capas ocultas, como puedo que no

exista ni una, las neuronas en esta capa se encuentran interconectadas de varias maneras.

#### *Capa de Salida*

La capa de salida trasmite la información fuera de la red una vez toda la

<span id="page-15-0"></span>información fue procesada.

## **Redes de una capa:**

Son aquellas formadas por una sola capa de neuronas que reciben varias entradas y emiten una salida. (Ortega Constantine, 2011)

Esta Red Neuronal se usa generalmente para realizar trabajos relacionados con

lo que se conoce como la auto asociación que consiste en regenerar información de

entrada que es encuentra en la red de forma distorsionada. (Guinot Martinez & Orti del

Toro, 2013)

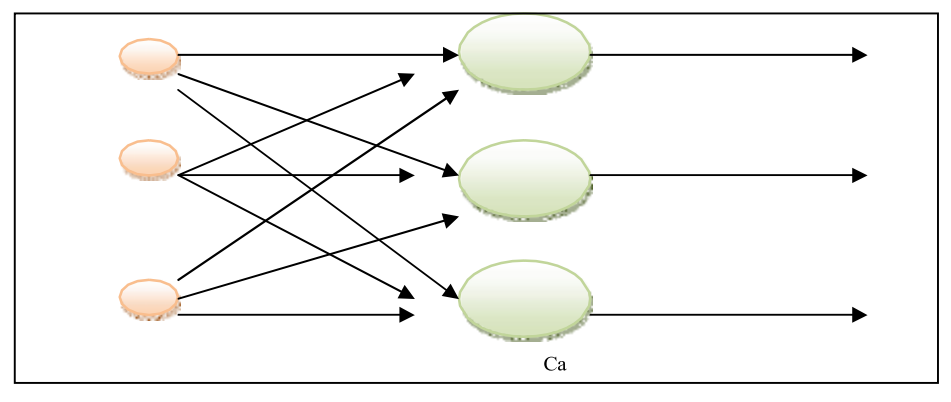

*Figura 3.* Grafica de una Red de una capa. Tomado de: (Guinot Martinez & Orti del Toro, 2013)

<span id="page-16-0"></span>Este tipo de red está formada por una o varias capas ocultas, una capa de entrada y una de salida, este tipo de red brinda una mejor amplitud a la resolución de problemas. (Ortega Constantine, 2011)

Al disponer de un conjunto de neuronas agrupadas en varias capas, una forma para distinguir la capa a la que pertenece una neurona consiste en observar el origen de las señales que recibe a la entrada y hacia dónde se dirige las señales de salida. (Guinot Martinez & Orti del Toro, 2013)

"*Normalmente, todas las neuronas de una capa reciben señales de entrada desde otra capa anterior (la cual está más cerca a la entrada de la red), y envían señales de salida a una capa posterior (que está más cerca a la salida de la red). A estas conexiones se las denomina conexiones hacia adelante o feedforward. Sin embargo, en un gran número de estas redes también existe la posibilidad de conectar la salida de las neuronas de capas posteriores a la entrada de capas anteriores; a estas conexiones se las denomina conexiones hacia atrás o feedback."* (Guinot Martinez & Orti del Toro, 2013)

De esta forma se puede distinguir entre dos tipos de redes con múltiples capas; las redes que poseen conexiones del tipo feedfoward y el otro tipo de red que poseen tantas conexiones del tipo feedfoward y feedback. (Guinot Martinez & Orti del Toro, 2013)

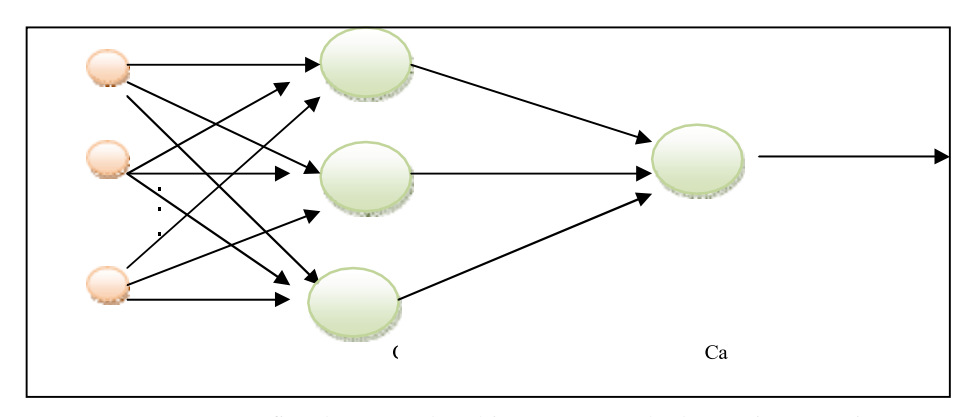

*Figura 4*. Grafica de una Red multi capas. Tomado de: (Guinot Martinez & Orti del Toro, 2013)

### **Aprendizaje de una Red Neuronal**

<span id="page-17-0"></span>Una vez escogida una arquitectura, es vital definir el tipo de entrenamiento que se aplicará a la Red Neuronal Artificial para que esta sea capaz de aprender, y esto se da en base a la modificación de las conexiones o pesos. Estos pesos cambian de acuerdo con el proceso interactivo de cada patrón de entrenamiento, tomando en cuenta que el patrón de entrenamiento es el conjunto de datos en función de las entradas y salidas, donde se comparan la salida deseada por aquel patrón y la salida real de la red actual. (Ortega Constantine, 2011)

El esquema de aprendizaje es lo que determina los diferentes problemas que esta podrá resolver. Las redes neuronales artificiales están basadas en ejemplos por lo cual, la capacidad de resolución de problemas vendrá dada por los tipos de ejemplos que se dispone en el proceso de aprendizaje. Hay dos características que este proceso debe tener: ser significativos y ser representativos. (Isasi Viñuela & Galván León, 2004)

El aprendizaje de la red de neuronas artificiales consiste básicamente en la determinación de los valores de los pesos para todas sus conexiones. El proceso general consiste en ir introduciendo de poco a poco los ejemplos de aprendizaje, e ir modificando los pesos de las conexiones siguiendo un determinado esquema de

aprendizaje. Una vez concluido esto, se comprueba si se ha logrado cumplir cierto criterio de convergencia, de no ser así se repite el proceso. (Isasi Viñuela & Galván León, 2004)

### **Historia de las Redes Neuronales**

<span id="page-18-0"></span>La primera persona que se dedicó a estudiar al cerebro desde un punto de vista computacional fue Alan Turing en el año 1936. En 1943, Warren McCulloch, un neuro fisiólogo, y Walter Pitts, un matemático, dieron los primeros fundamentos de la computación neuronal, explicando una posible forma de trabajar de las neuronas y modelaron una red neuronal simple mediante circuitos eléctricos. (ANDRADE TEPÁN, 2013)

En 1949 Donal Hebb, fue el primero en explicar los procesos del aprendizaje desde un punto de vista psicológico, desarrollando una regla de, cómo el aprendizaje ocurría. Estos trabajos son los que cimentaron las bases de la teoría de redes neuronales artificiales. Entre los años 1950 y 1956, Karl Lashley se percató que la información no era almacenada en forma centralizada en el cerebro, sino que era distribuida encima de él. En 1957 Frank Rosenblatt, comenzó a desarrollar la teoría del Perceptrón, la red neuronal más antigua que se conoce, la cual es usada actualmente en el reconocimiento de patrones. En 1960, Bernard Widrow y Marcial Hoff, desarrollaron la red neuronal ADALINE, el primer modelo que fue utilizado para resolver un problema real, filtros adaptativos para eliminar ecos en las líneas telefónicas. Stephen Grossberg, en 1967, desarrolló la red neuronal Avalancha, que se utilizó para actividades como reconocimiento continuo del habla. (ANDRADE TEPÁN, 2013)

En 1967 Marvin Minsky y Seymour Papert demostraron que el perceptrón era una red, la cual no podía resolver los más simples problemas, tal como; el aprendizaje de una función no lineal, a pesar de esto los estudios acerca de las Redes Neuronales

Artificiales continuaron y en el año de 1974 Paul Werbos, desarrolló la base del algoritmo de BackPropagation pero no fue hasta 1985 que todo su estudio estuvo totalmente claro. (ANDRADE TEPÁN, 2013)

En el año de 1977 Stephen Grossberg, publica la teoría de Resonancia Adaptada, esta teoría posee una red con una arquitectura, la cual se diferencia de las redes hasta esa fecha existentes. Esta red simula habilidades del cerebro como memoria a corto y largo plazo. Luego de este descubrimiento en el año de 1985 John Hopfield fue el encargado de el renacer de las Redes Neuronales con su libro de "Computación Neuronal de decisiones en problemas de optimización", un año después de esto en 1986 el panorama fue muy bueno con respecto a las investigaciones acerca de Redes Neuronales y fue poco a poco tomando un gran interés en diversos investigadores, en la actualidad existen diversos trabajos, publicaciones acerca de este tema y cada vez siguen suscitando nuevas aplicaciones con este tema. (Matich, 2011)

#### **Perceptrón**

<span id="page-19-0"></span>Es la red Neuronal Artificial más antigua, fue desarrollada en 1943 por Warren McCulloch y Walter Pitts. Esta red consiste en; sumar las señales de entrada y multiplicarlas por los pesos determinados de manera aleatoria, el resultado de esta operación es comparado con un patrón para determinar si la neurona se encuentra activa o no, si este valor es mayor, la salida será 1, de caso contrario será 0. Luego de esto pasa a la neurona de salida, la misma que realiza una suma ponderada de las entradas y la resta del umbral y pasa el resultado a una función de trasferencia de tipo signo. El método de aprendizaje de esta red es el supervisado, es decir que necesita conocer los valores de esperados para cada entrada que esté presente en la red. (ANDRADE TEPÁN, 2013)

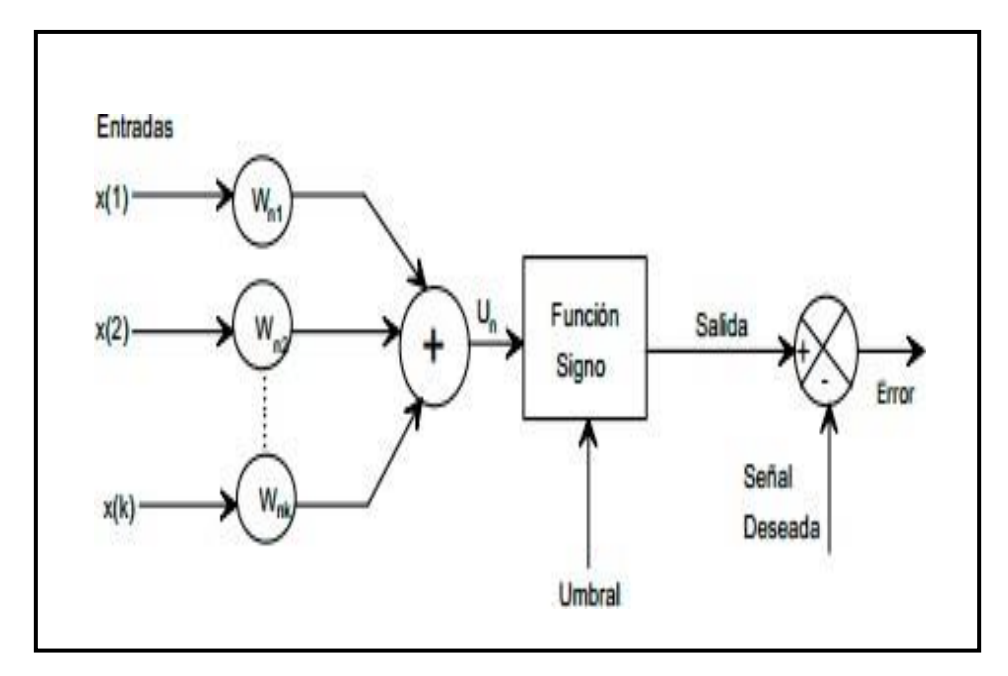

*Figura 5*. Arquitectura General de un Perceptrón Simple

En la *figura 5* podemos observar la arquitectura básica que poseen los perceptrones.

Lo primero en realizar es calcular la activación de la célula de salida mediante la suma ponderada entre las entradas y los pesos de la red mediante la siguiente ecuación. (Isasi Viñuela & Galván León, 2004)

<span id="page-20-0"></span>
$$
y' = \sum_{i=1}^{n} w_i * x_i
$$
 [1]

Siendo *w* el valor de los pesos, *x* el valor de las entradas provenientes de los sensores *y '* el valor de la salida. (Isasi Viñuela & Galván León, 2004)

La salida definitiva se da al aplicar una funcion de salida al nivel de activación de la célula, en este caso la funcion de salida depende del umbral. (Isasi Viñuela & Galván León, 2004)

<span id="page-21-1"></span><span id="page-21-0"></span>
$$
y = f(y', \theta) \tag{2}
$$

$$
f(s,\theta) = \left\{ \frac{1 \quad si \quad s > \theta}{-1 \; caso \; contrario} \right\} \tag{3}
$$

Pasando el  $\theta$  al otro lado, la salida se puede escribir de la siguiente forma:

<span id="page-21-2"></span>
$$
y = f\left(\sum_{i=1}^{n} w_i * x_i + \theta\right)
$$

donde *f* ya no depende de ningún parámetro por lo cual

<span id="page-21-3"></span>
$$
f(s) = \{ \frac{1}{-1} \frac{\textit{si } s > 0}{\textit{caso contrario}} \tag{5}
$$

Esta ecuación, equivale a introducir artificialmente a la salida un nuevo peso  $\theta$ , que no está conectado a ninguna entrada, más bien es una ficticia que tiene un valor constante de -1. (Isasi Viñuela & Galván León, 2004)

La funcion *f* es binaria y al tratarse de un discriminante una salida binaria es fácil de traducir a una clasificación de dos categorías de la siguiente manera:

- 1. Si la red produce una salida 1, la entrada pertenecerá a la categoría A (Isasi Viñuela & Galván León, 2004)
- 2. Si la red produce una salida -1, la entrada pertenece a la categoría B (Isasi Viñuela & Galván León, 2004)

El algoritmo del perceptrón no podrá converger si los patrones no son linealmente separables. El mismo es incapaz de separar elementos que no se encuentren separados claramente, en otras palabras, no puede categorizar elementos no lineales (Avellano, 2019).

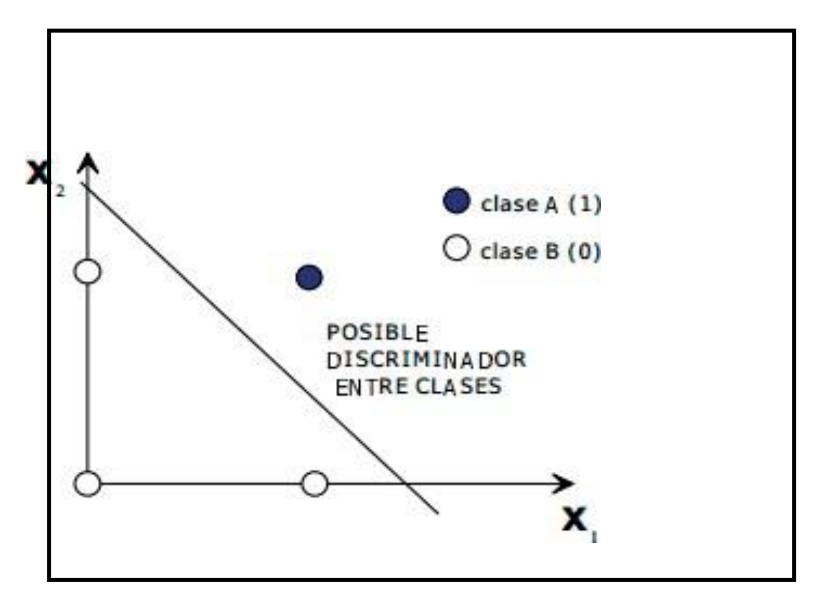

*Figura 6.* Imagen de la Discriminación entre Clases mediante

la Teoría del Perceptrón. (Avellano, 2019)

#### *Regla del Perceptrón*

Conocida como Procedimiento de Convergencia del perceptrón, es la primera regla que actualiza los pesos de una red neuronal, esta modifica los pesos de la red de acuerdo con el algoritmo básico de la regla del perceptrón (Oropeza Clavel, 2007).

<span id="page-23-1"></span>
$$
W_{k+1} = W_k + \alpha \left(\frac{\varepsilon_k}{2}\right) X_k
$$

"*Esta regla desarrollada por Rosenblatt, actualiza Wk, solo si el error es diferente de 0. El vector de entrada es Xk, el nuevo vector de pesos y α es la tasa de aprendizaje del sistema, que es un valor constante muy pequeño que no cambia en el tiempo*" (Oropeza Clavel, 2007).

El perceptrón es un tipo de red supervisada, de manera que necesita de los valores para cada una de las entradas disponibles en la red, por lo que se tiene pares de entrada y salida (Oropeza Clavel, 2007).

#### <span id="page-23-0"></span>**Planteamiento del Proyecto**

En este trabajo de Titulación, se desarrolla un algoritmo mediante el uso de Redes Neuronales Artificiales, específicamente, mediante la teoría del perceptrón simple, para el control de la velocidad de los motores de un vehículo. El algoritmo consta de dos neuronas, que tendrán todas las funciones perecientes al perceptrón, para realizar el control de la velocidad mediante la retroalimentación de dos sensores

colocados en las llantas del vehículo de prueba, este algoritmo también contará con un control mediante una aplicación de celular, la cual controlará el encendido y apagado del vehículo, así como monitoreará la velocidad y activación de las neuronas en tiempo real.

## <span id="page-24-0"></span>**MÉTODO**

#### <span id="page-24-1"></span>**Diseño de Control**

#### **Diseño de la Red Neuronal**

<span id="page-24-2"></span>Para el trabajo de Titulación a realizar se va a implementar el uso de una Red Neuronal basada en la teoría del Perceptrón Simple, para esto el primer paso es determinar el número de neuronas a utilizar en la red, para este caso se va a utilizar dos neuronas, lo que permitirá implementar el control de velocidad de cada uno de los motores.

Las dos neuronas anteriormente mencionadas, recibirán información procedente de dos sensores, estos enviarán información acerca de la velocidad, a la cual se encuentra cada uno de los dos motores, luego de esto se realizará una suma ponderada de las entradas con los pesos, de acuerdo con la siguiente formula.

<span id="page-24-3"></span>
$$
y' = \sum_{i=1}^{n} w_i * x_i
$$
 [7]

Siendo *w* el valor de los pesos, *x* el valor de las entradas provenientes de los sensores *y '* el valor de la salida. (Isasi Viñuela & Galván León, 2004)

La salida definitiva se da al aplicar una función de salida al nivel de activación de la célula, en este caso la función de salida depende del umbral. (Isasi Viñuela & Galván León, 2004)

<span id="page-25-1"></span><span id="page-25-0"></span>
$$
y = f(y', \theta) \tag{8}
$$

$$
f(s,\theta) = \left\{ \frac{1 \quad si \quad s > \theta}{-1 \; caso \; contrario} \right\} \tag{9}
$$

Pasando el  $\theta$  al otro lado, la salida se puede escribir de la siguiente forma:

<span id="page-25-2"></span>
$$
y = f\left(\sum_{i=1}^{n} w_i * x_i + \theta\right)
$$
 [10]

donde *f* ya no depende de ningún parámetro, así, resultando:

<span id="page-25-3"></span>
$$
f(s) = \{ \frac{1}{-1} \frac{\text{si } s > 0}{\text{caso contrario}} \tag{11}
$$

Esta ecuación, equivale a introducir artificialmente a la salida un nuevo peso  $\theta$ que no está conectado a ninguna entrada, más bien es una ficticia que tiene un valor constante de -1. (Isasi Viñuela & Galván León, 2004)

La funcion *f* es binaria y al tratarse de un discriminante una salida binaria es fácil de traducir a una clasificación de dos categorías de la siguiente manera:

a) Si la red produce una salida 1, la entrada pertenecerá a la categoría A (Isasi Viñuela & Galván León, 2004)b) Si la red produce una salida-1, la entrada pertenece a la categoría B (Isasi Viñuela & Galván León, 2004)

En la red señalada, la respuesta de 1 significará que la red se encuentra calibrada, y un -1 uno que la red todavía está en fase de calibrar la velocidad de los motores.

Con estas salidas obtenidas de nuestra red se procede a recalcular los valores de la velocidad hasta llegar a una convergencia.

Ya con los valores de velocidad se necesita una forma para verificar que esté correcto y esto se lo efectúa mediante el entrenamiento de la red que viene dada en el caso del perceptrón por el teorema de convergencia del perceptrón.

La cual recalcula los valores de los pesos de nuestra red, mediante la siguiente formula:

$$
W_{k+1} = W_k + \alpha \left(\frac{\varepsilon_k}{2}\right) X_k
$$

Una vez con el recalculo de los pesos se repite todos los pasos descritos anteriormente hasta la que la red este perfectamente calibrada.

<span id="page-26-0"></span>[ 12 ]

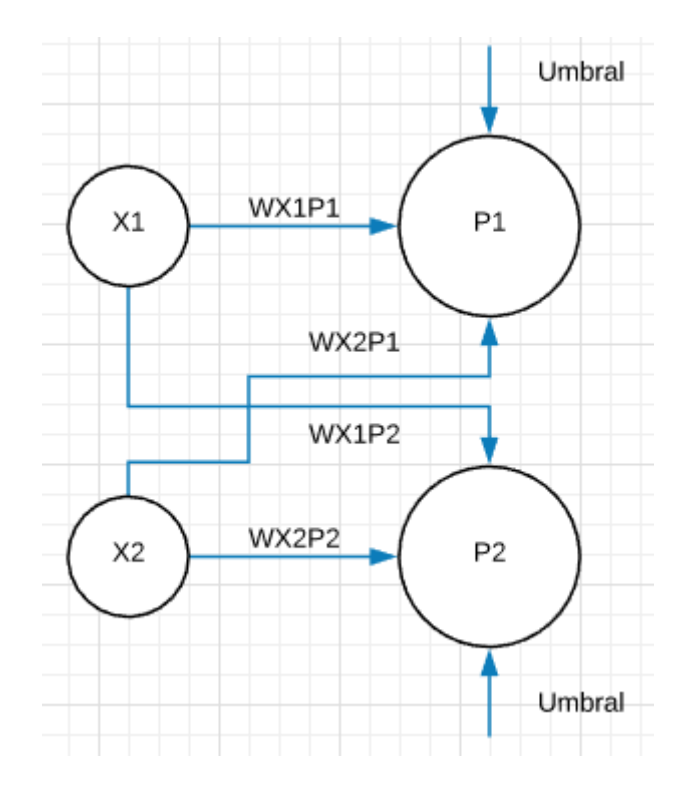

### <span id="page-27-0"></span>**Arquitectura de la Red Neuronal**

<span id="page-27-2"></span>*Figura 7*. Diagrama de la Arquitectura de la RNA

## **Electrónica**

<span id="page-27-1"></span>Una vez planteado el modelo a seguir para desarrollar el algoritmo para el control de velocidad, se esquematiza el funcionamiento global de todo el conjunto tomando en cuenta cómo se va a controlar el vehículo.

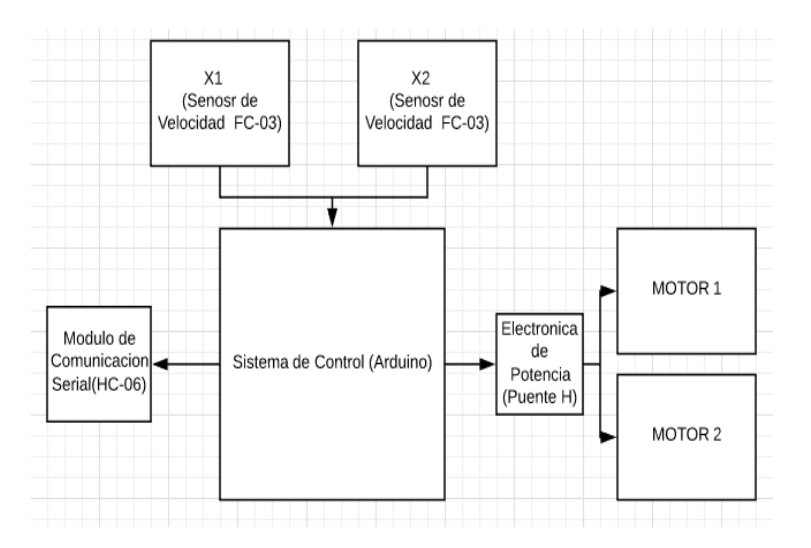

<span id="page-27-3"></span>*Figura 8*. Diagrama General de Funcionamiento

El Control del vehículo está dado mediante una aplicación, la que se comunica vía bluetooth con el vehículo, esta envía y recibe datos para el control de este, el esquema de conexión del módulo bluetooth HC-06 se puede observar en el siguiente diagrama.

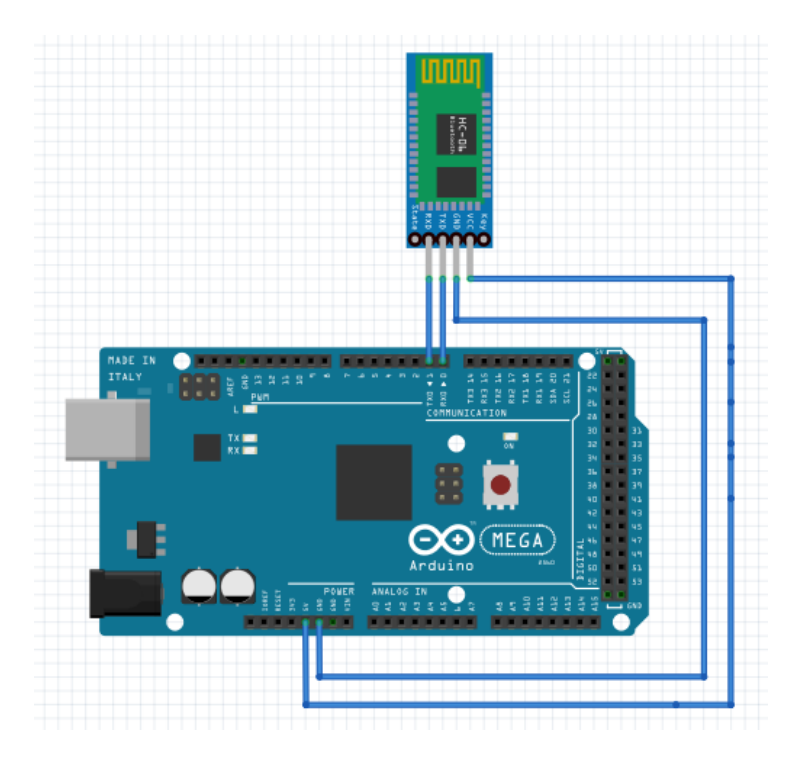

<span id="page-28-0"></span>*Figura 9*. Diagrama de la Conexión de Bluetooth HC-06

Una vez la aplicación envía la señal de encender, el vehículo entra en funcionamiento. Todo el programa desarrollado en Arduino, el cual recibe el valor proveniente los Encoder FC-03. La conexión de estos sensores de velocidad se puede apreciar en la *figura 10*.

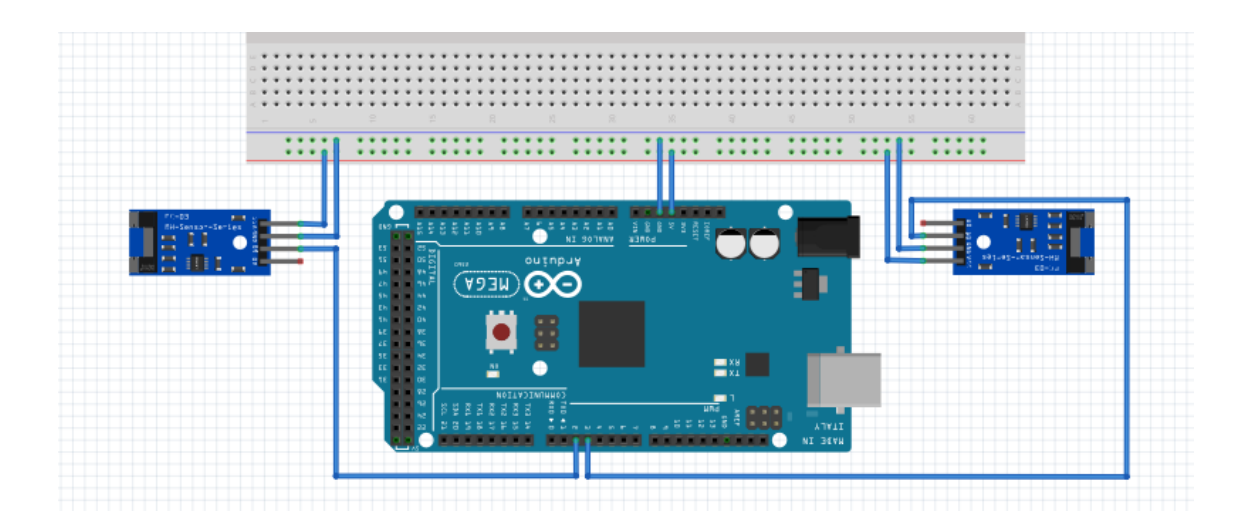

<span id="page-29-0"></span>*Figura 10*. Diagrama de Conexión de los Sensores FC-03

Con los valores de los sensores, el programa realiza los cálculos pertinentes, como el cálculo de la nueva velocidad de los motores y la activación de las neuronas.

Ya terminado los cálculos, Arduino envía al puente H señales para la activación de los motores del vehículo mediante los pines 10 y 13, los cuales son pines PWM y envían valores entre 0 y 255, los pines 4,5,6,7 de la misma forma son pines PWM, pero estos dan valores fijos de 0 o 255 para el control de movimiento de la rueda en sentido horario o antihorario según convenga.

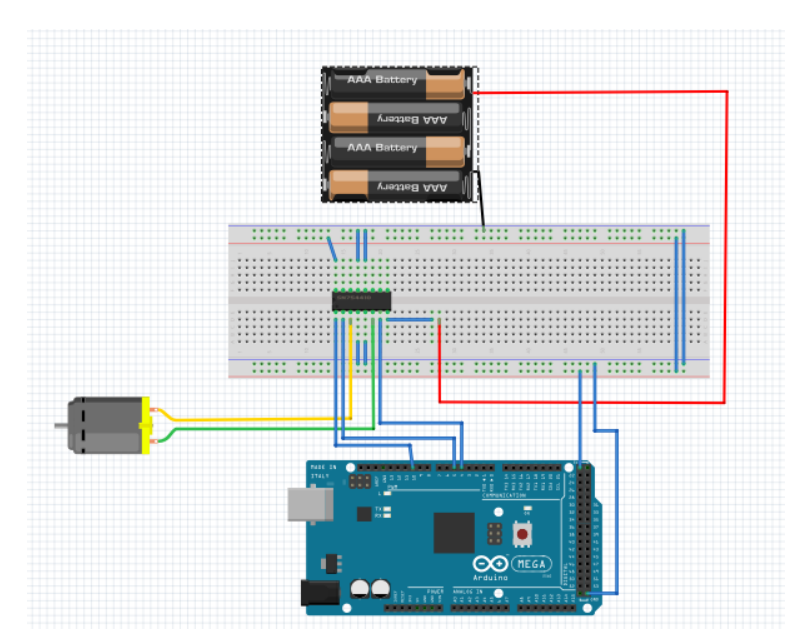

<span id="page-29-1"></span>*Figura 11*. Diagrama de Conexión del Puente H

En el Anexo 1 se Encuentra el diagrama general del conexionado de todo el Proyecto de titulación.

## **Diseño Físico**

<span id="page-30-0"></span>Para la construcción del vehículo en el cual se hará pruebas del algoritmo para el control de velocidad, se necesitarán los siguientes materiales:

- Chasis en acrílico
- 2 ruedas de goma
- 2 motores DC con caja de cambio
- 2 Encoder FC-03
- Arduino MEGA 2560
- Protoboard pequeño
- **Baterías**
- Modulo Bluetooth

Como primer paso para la construcción del vehículo de pruebas; se va a colocar los 2 motores DC con sus respectivas ruedas en el chasis de acrílico, una vez colocados, se va a instalar los Encoder FC-03. Ya instalados esto se colocarán el Arduino y el Protoboard en la parte superior del chasis, y luego de esto se procederá a realizar la conexión de nuestros sensores FC-03 y el módulo Bluetooth como se indicó.

Por medio del vehículo de pruebas se realizó el diseño del soporte de pruebas, el mismo que constará de 2 columnas las cuales soportaran al vehículo y dos columnas colocadas a los costados en las que se implementará los frenos para las pruebas.

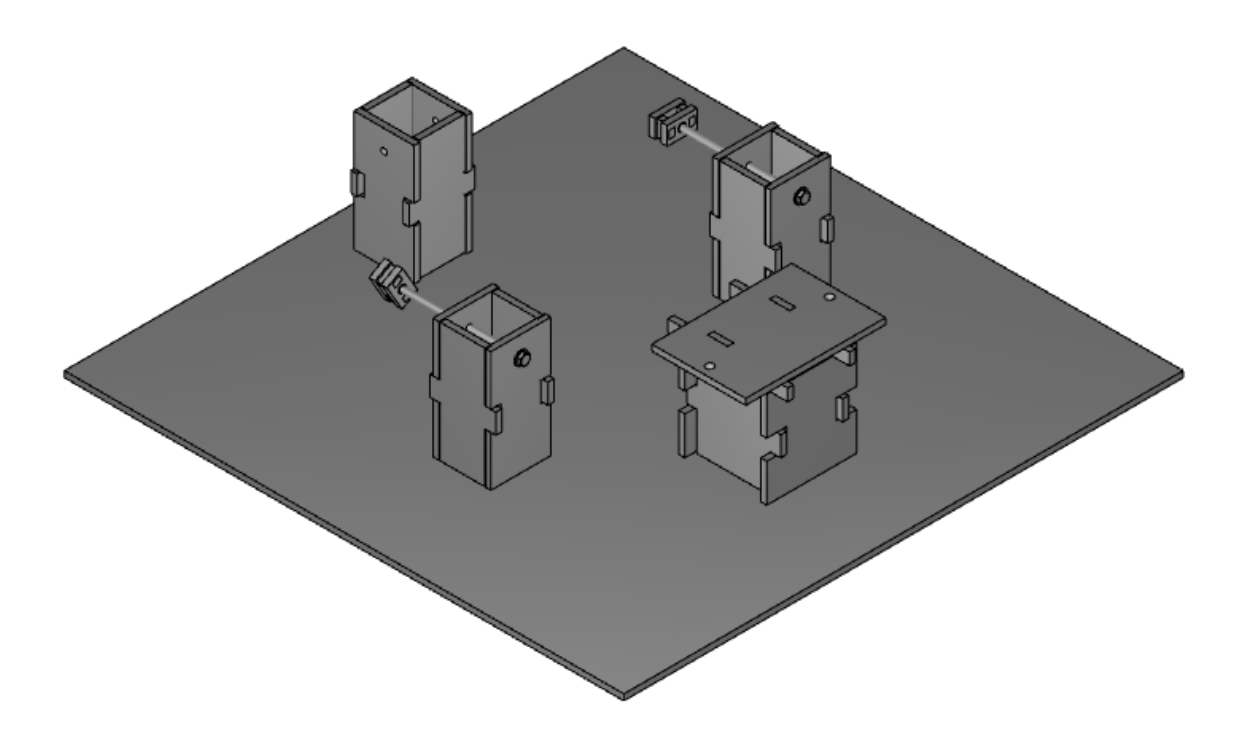

<span id="page-31-2"></span>*Figura 12*. Diseño del Soporte del Vehículo en 3D

Una vez finalizado el diseño del soporte se procede a construir el mismo, para el proyecto se usó material acrílico de 3 milímetros y se realizó mediante corte laser. Con ello se procedió a montar el vehículo en el soporte.

En el Anexo 2 se encuentra los planos del soporte de Pruebas.

#### <span id="page-31-0"></span>**Software**

#### **Algoritmo de las Redes Neuronales Artificiales**

<span id="page-31-1"></span>Para el desarrollo del proyecto de titulación, se va a desarrollar un programa con la ayuda del programa de Arduino aplicado a un Arduino MEGA, el cual contiene un microcontrolador ATmega2560 con 54 pines digitales de entrada y salida de los que solo 15 dan una salida PWM y 16 pines análogos.

Como primer paso para el desarrollo del programa, se va a crear un algoritmo para el control de los Encoder FC-03, estos son nuestros sensores de velocidad. El

sensor se utiliza principalmente para medir la cantidad de pulsos que son registrados dentro de un contador. Los sensores de ranura emiten un haz de luz directo entre el emisor y el receptor. Al ser este haz de luz interceptado por un objeto se activa la detección. Este módulo contiene un sensor de herradura infrarrojo, consta de un LED emisor y otro receptor en cada costado de la ranura, al interrumpirse el rayo de luz el voltaje de salida lógico cambia a 0 lógico, y cuando el rayo pasa con normalidad el módulo arroja una salida de 1 lógico, permitiendo calcular la velocidad mediante un programa en el microcontrolador.

Para el cálculo de la velocidad, se generó un programa que cuenta el número de veces que el sensor detecta una interrupción en la generación de su haz de luz y utilizando un simple cálculo se obtiene la velocidad del motor, asignando variables x1, x2. Una vez hecho esto, se procede a calibrar estos sensores, para lo cual se realizó una serie de pruebas usando la máxima capacidad que los motores pueden emitir, estos datos son tomados y se hace un mapeo de 0 a la velocidad máxima, alcanzada por los motores a 0-255 siendo este el máximo valor emitido por los puertos PWM.

Con las velocidades de los motores vamos a desarrollar dentro del Arduino usando el comando "class", vamos a introducir todo lo que respecta a la teoría del perceptrón, como viene a ser la iniciación de los pesos, el entrenamiento de la red con su respectivo cálculo de nuevos pesos y la funcion de activación de las neuronas.

Una vez creada nuestra clase llamada perceptrón, se procede a programar el *loop* del Arduino, de esta manera se llama a la clase perceptrón, se le envía los datos requeridos por la misma y una vez se reciba los valores provenientes del perceptrón, se realizan los movimientos de los motores y se evalúa estos movimientos y se vuelve a enviar a la clase perceptrón.

**33**

## <span id="page-33-0"></span>**Diagrama de Flujo**

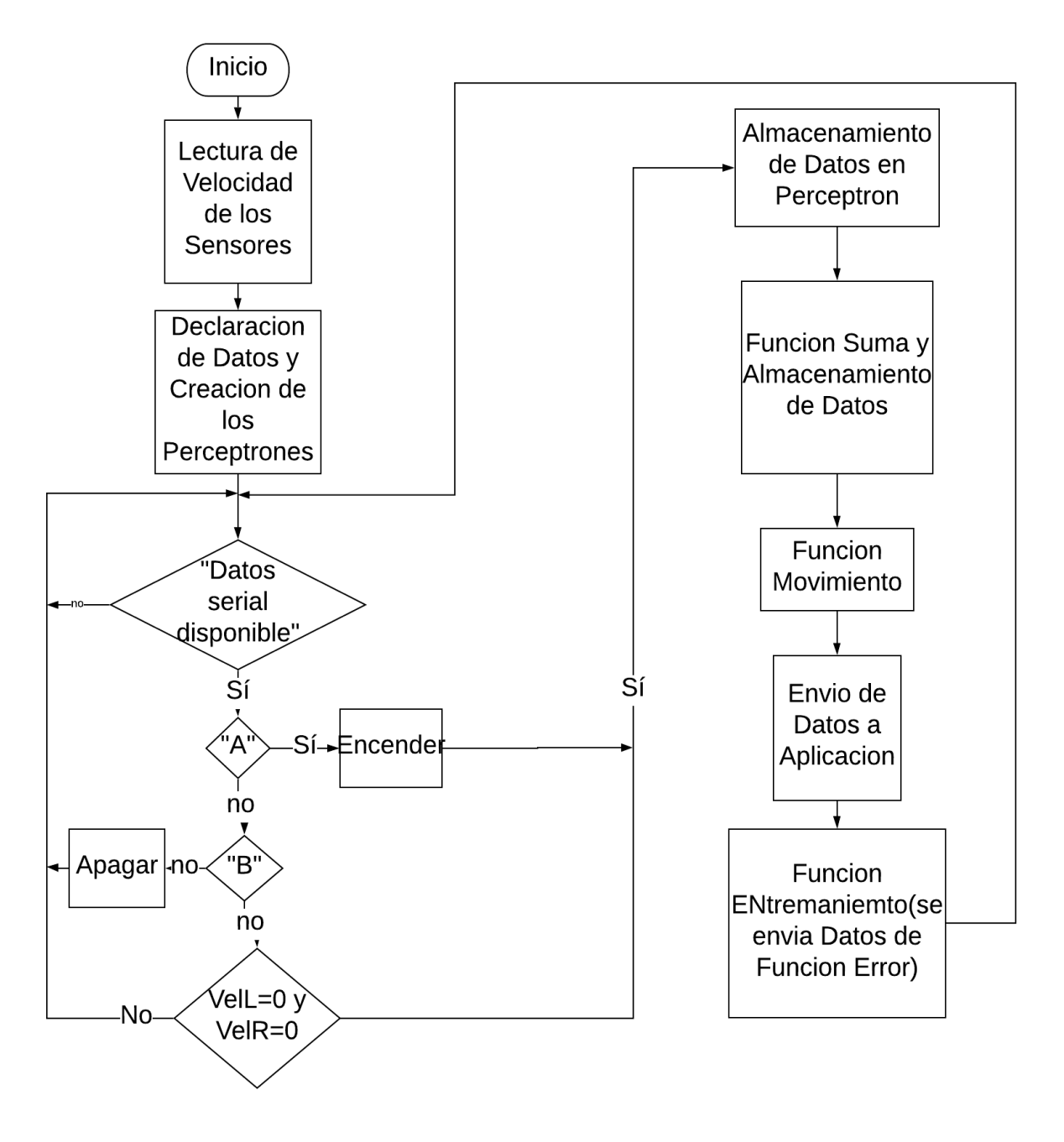

*Diagrama de Flujo 1* Diagrama del Software del Algoritmo de Control Implementado en Arduino

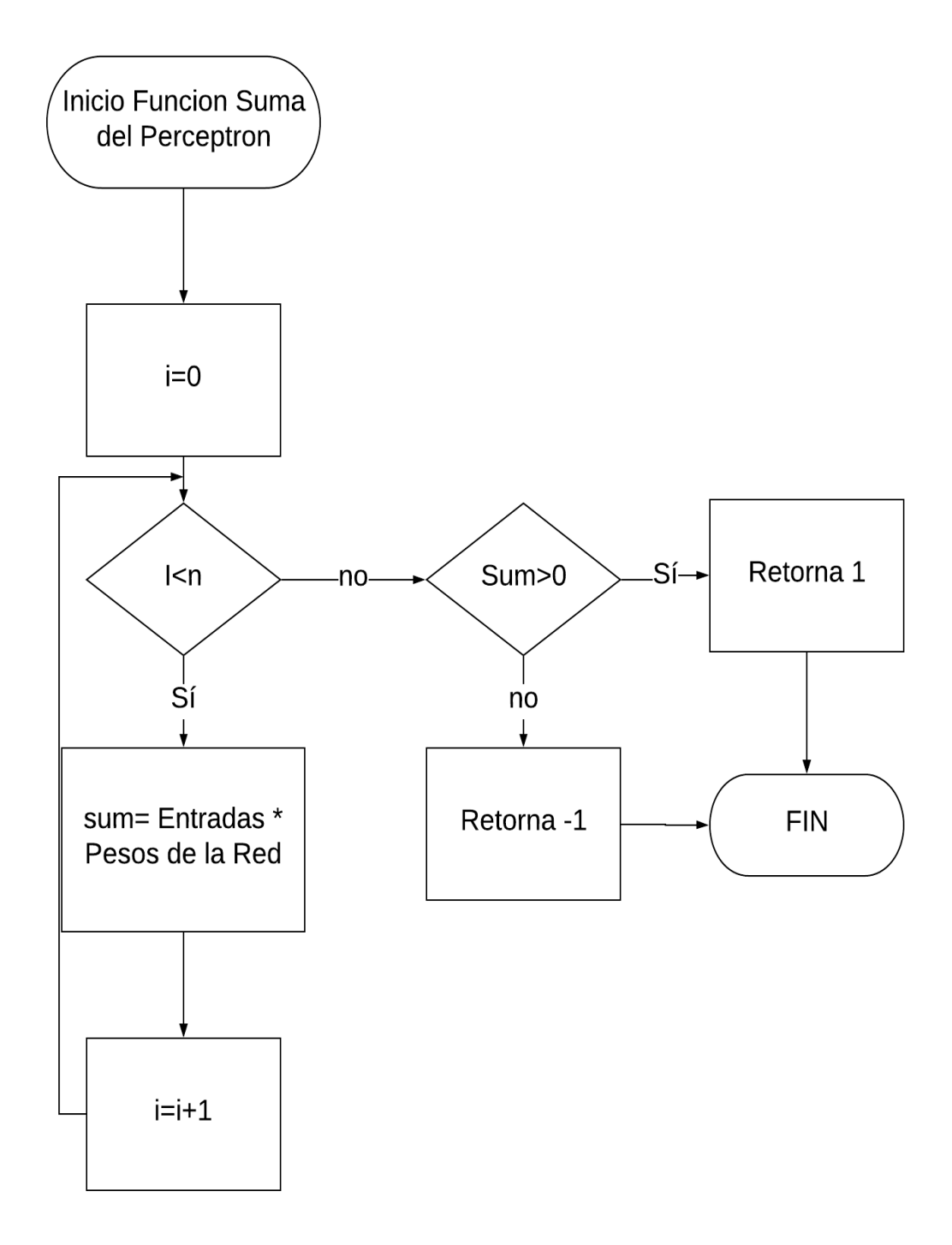

<span id="page-34-0"></span>*Diagrama de Flujo 2 Diagrama de la Funcion Suma llamada desde el Programa Principal en Arduino*

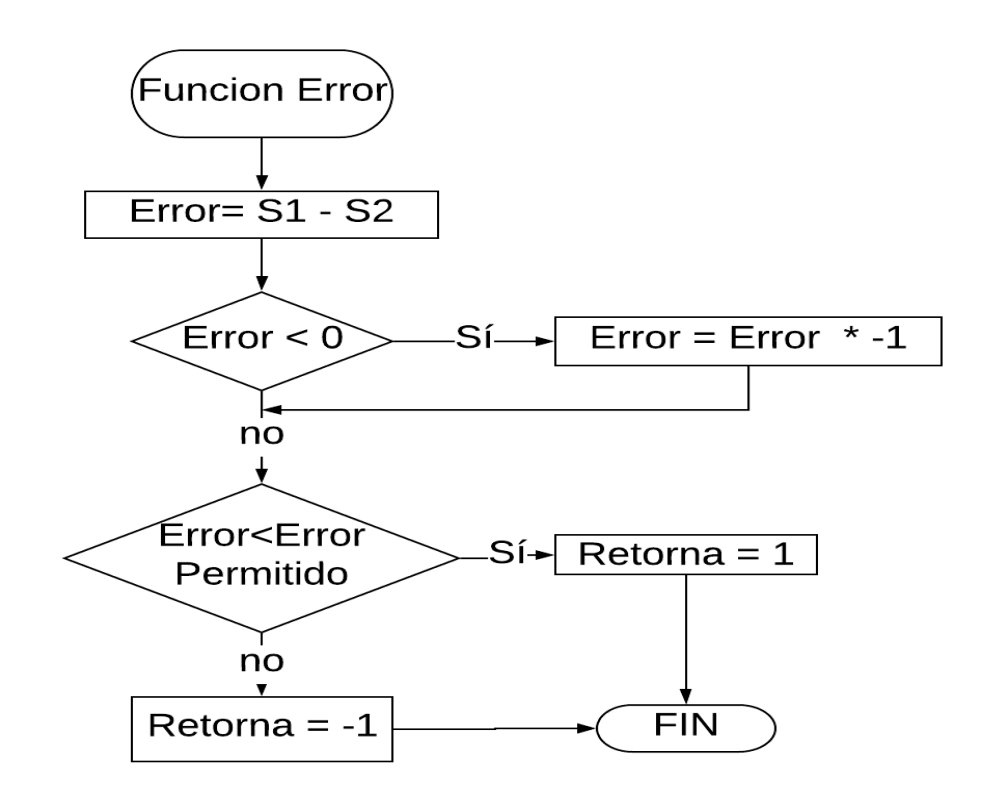

*Diagrama de Flujo 3 Diagrama de la Funcion Error llamada desde el programa Principal en* 

<span id="page-35-0"></span>*Arduino*

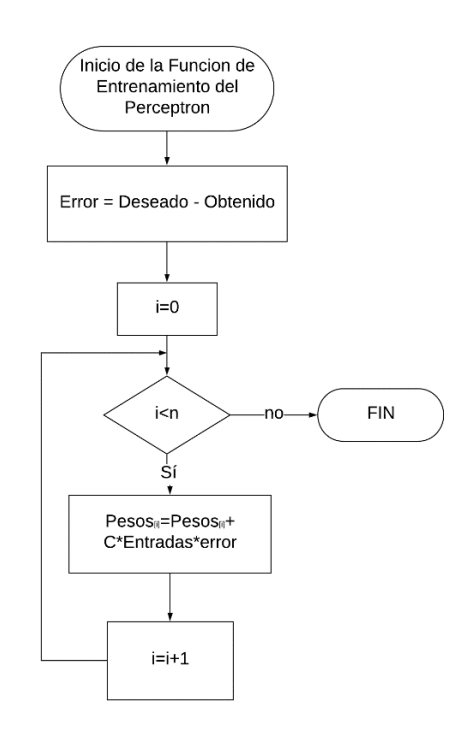

*Diagrama de Flujo 4 Diagrama de Flujo de la Funcion de Entrenamiento llamada desde el* 

<span id="page-35-1"></span>*Programa Principal en Arduino*
## **Software de la Aplicación**

Para el desarrollo de la aplicación, encargada del apagado y encendido del vehículo, así como de monitorear la velocidad de los motores y la activación de las neuronas, se la ha creará usando el programa MIT APP INVENTOR.

Una vez con la información requerida para comenzar a crear nuestra aplicación, se comienza diseñando la parte visual de la aplicación, para esto se creó botones para apagado y prendido del vehículo, se implementó también dos botones para la conexión y desconexión del bluetooth y campos, en los cuales se mostrarán la velocidad de los motores, así como una zona que se muestra en la gráfica de la velocidad de los motores.

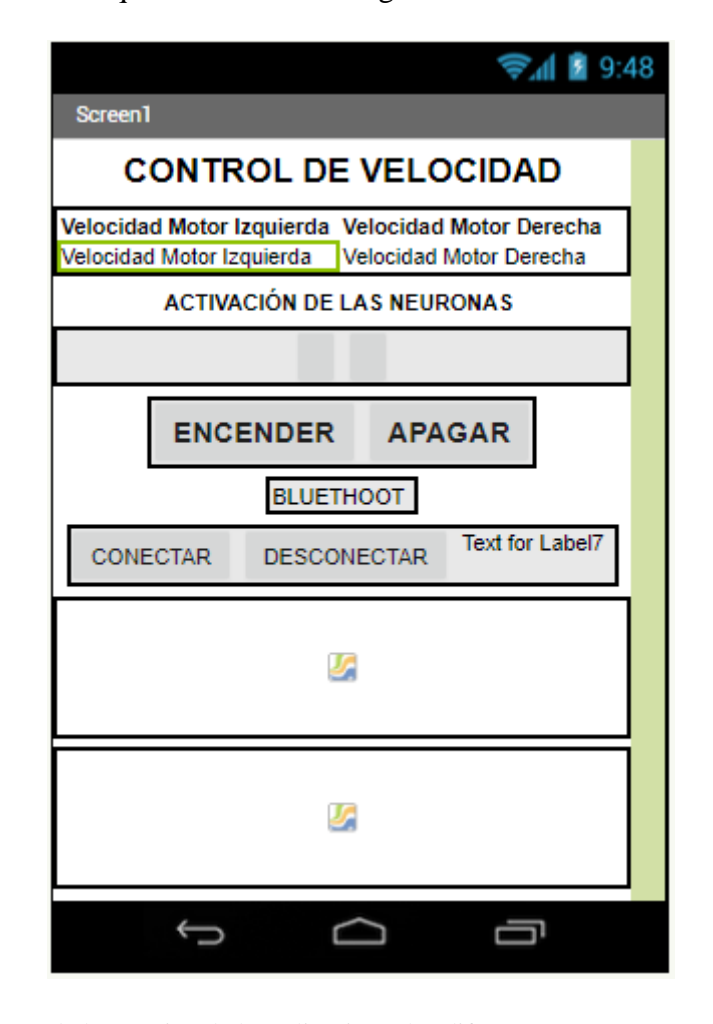

*Figura 13*. Imagen de la creación de la Aplicación y los diferentes componentes que tiene

Finalizada esta sección se procede a la programación mediante bloques de la aplicación, lo primero en programar fue la conexión del bluetooth entre el vehículo y la aplicación.

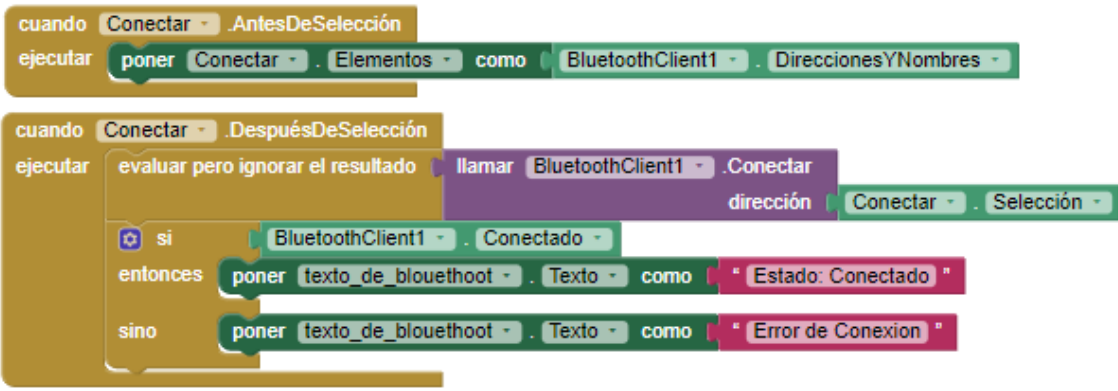

*Figura 14.* Programación Mediante Bloques de la conexión por medio bluetooth entre el vehículo y la aplicación.

Luego se comienza programando los botones de apagado y encendido del vehículo, así como el procesamiento de datos entrantes a la aplicación, como son la velocidad de los motores y la activación de las neuronas.

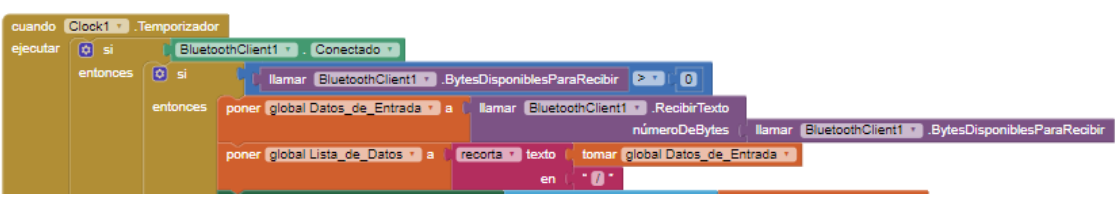

*Figura 15.* Programación por Bloques de procesamiento de datos

Con los datos procesados se programa la visualización de estos, Así, se va a mostrar la velocidad de ambos motores y se graficará cada una de estas velocidades, y para la activación de las neuronas se visualizará como dos leds, los cuales se ponen en color rojo cuando las neuronas esta todavía calibrando la red y verde cuando las mismas estén ya calibradas.

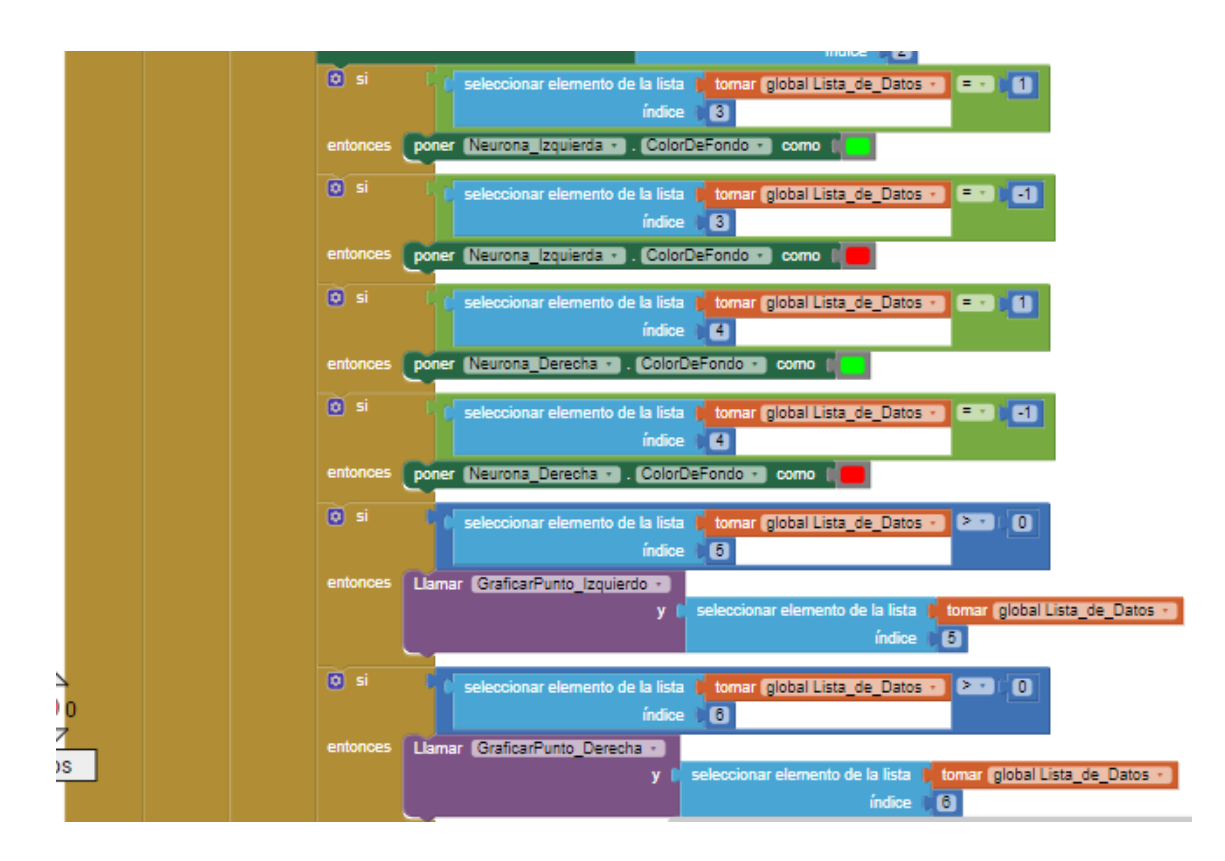

*Figura 16*. Programación de la Toma de datos para la activación de las neuronas y de la Grafica

de Velocidades de los Motores

En el Anexo 3 se encuentra el código de bloques completo para su apreciación.

# **RESULTADOS**

Una vez finalizada la fase de diseño del vehículo, soporte, algoritmo y desarrollo

de la aplicación, se procede a construir e implementar todo.

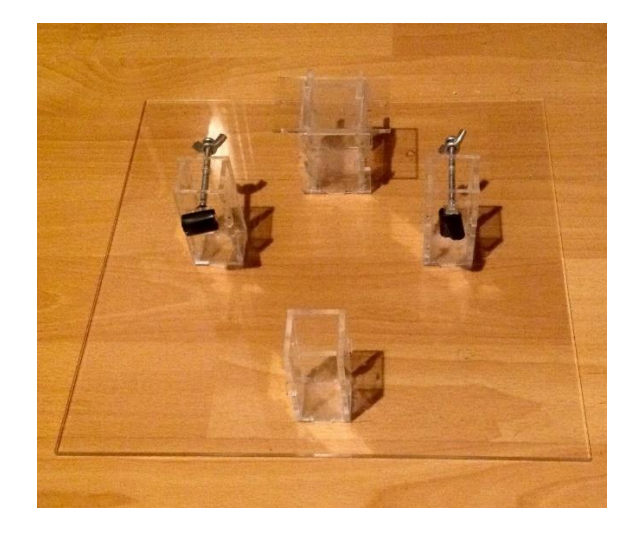

*Figura 17.* Soporte del Vehículo de Pruebas

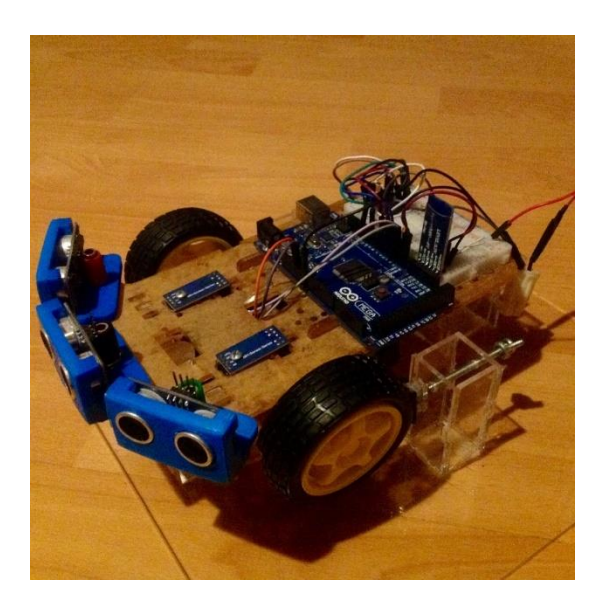

*Figura 18.* Vehículo de Pruebas Montado en el Soporte

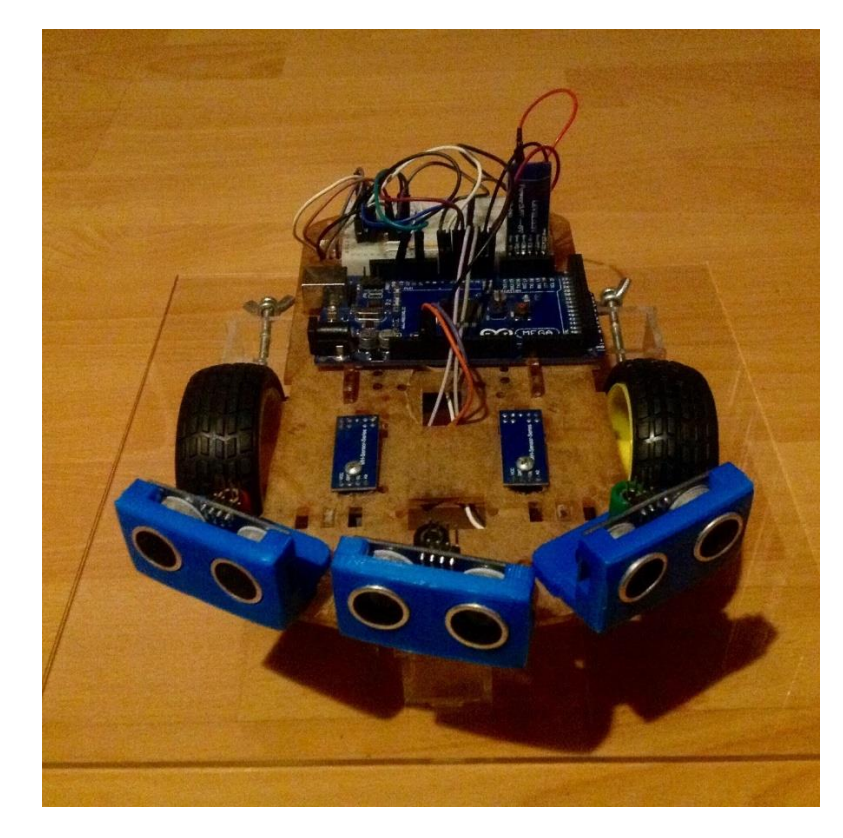

*Figura 19.* Vehículo de Pruebas

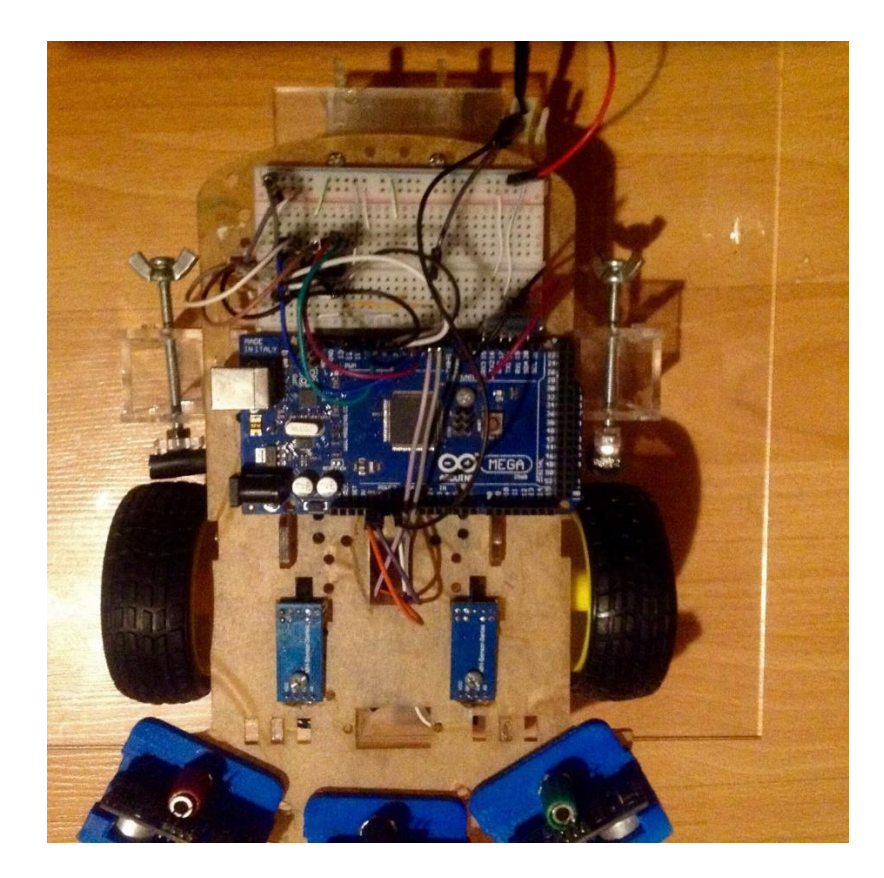

*Figura 20.* Conexiones Eléctricas del Vehículo

Una vez con el programa en Arduino y el prototipo construido, se realiza las pruebas. En este proyecto de titulación se tomó 10 pruebas diferentes realizadas de manera estática.

Mediante el uso de la aplicación se puede observar el estado de la activación de las neuronas y la velocidad de los motores, como se puede ver en las imágenes siguientes, como se explicó el color verde indica la estabilización de la Red y el Rojo que se encuentra en estado de entrenamiento.

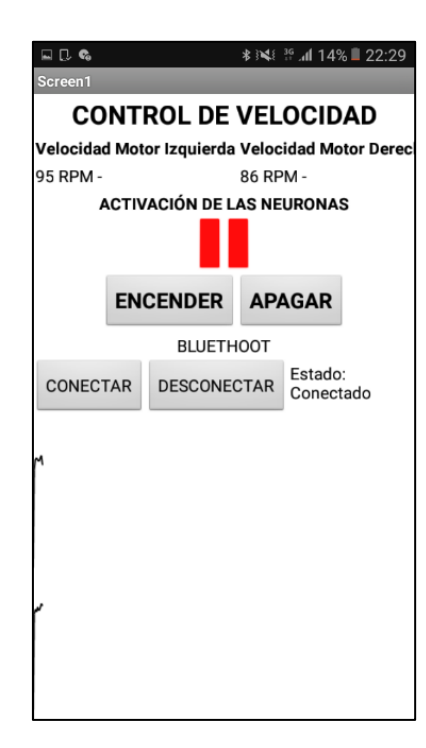

*Figura 21.* Aplicación Mostrando la Red en estado de Entrenamiento en el Celular

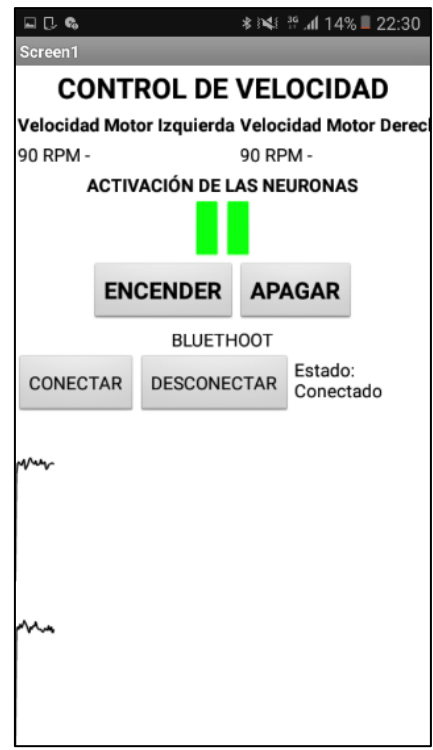

*Figura 22. Aplicación Mostrando la Red Calibrada en el Celular*

### **Pruebas de Funcionamiento Normal**

Se tomó 3 muestras para ver el funcionamiento que se obtiene de la RENA desarrollada.

### **Prueba 1**

Esta prueba se realizó en un tiempo de 1 minuto, en ella como podemos observar en la *tabla 1*, la RNA se demoró en estabilizar la velocidad de los motores 21 segundos, pasado este tiempo, la red sufrió unas pocas alteraciones en la velocidad, pero se mantuvo estable y dentro del rango de error que se puso dentro de la red hasta el fin de la prueba.

Tabla 1

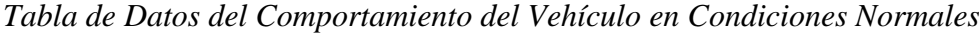

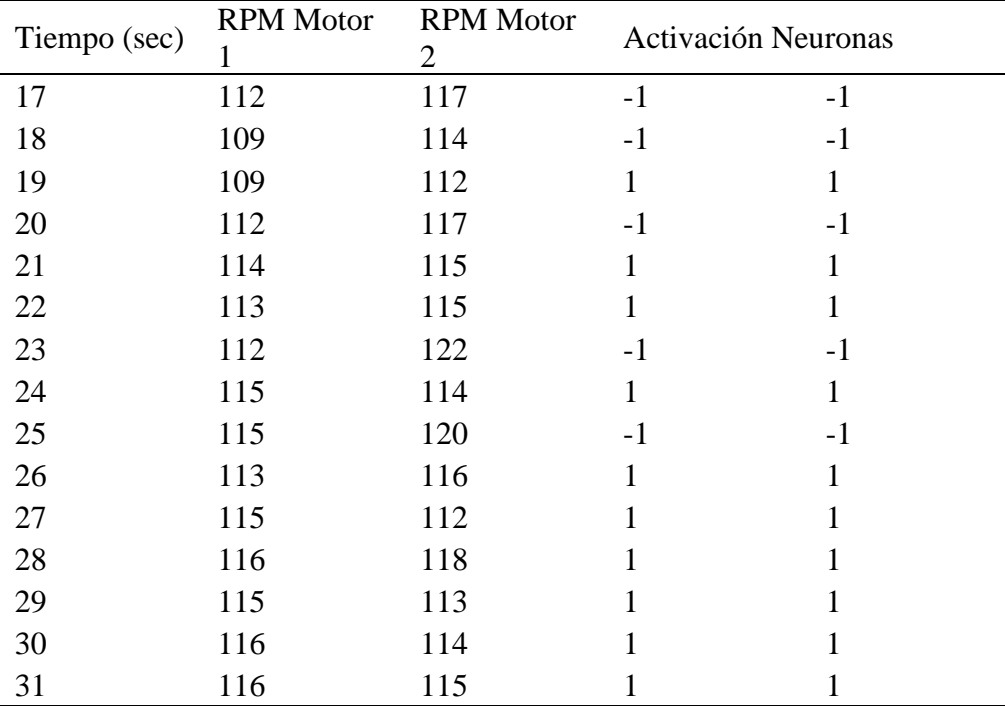

*Nota*: *Parte de la Tabla de la Prueba Número 1 del Comportamiento del Vehículo en* 

*Condiciones normales, Tabla completa se encuentra en el Anexo 5.*

### **Prueba 2**

En la prueba número dos, al igual que en la primera se realizó en un lapso de un minuto, en el cual la RNA se encuentra en etapa de entrenamiento hasta el segundo 19, a partir de los 20 segundos, la RNA se estabiliza y en los siguientes segundos sufre pocas variaciones fuera del rango de error permitido.

#### Tabla 2

| Tiempo (sec) | <b>RPM</b> Motor | <b>RPM</b> Motor<br>2 | <b>Activacion Neuronas</b> |      |
|--------------|------------------|-----------------------|----------------------------|------|
| 17           | 113              | 121                   | $-1$                       | $-1$ |
| 18           | 114              | 120                   | $-1$                       | $-1$ |
| 19           | 114              | 122                   | $-1$                       | $-1$ |
| 20           | 119              | 123                   | 1                          | 1    |
| 21           | 119              | 121                   | 1                          | 1    |
| 22           | 118              | 122                   | 1                          |      |
| 23           | 118              | 123                   | $-1$                       | $-1$ |
| 24           | 119              | 118                   | 1                          |      |
| 25           | 116              | 119                   | 1                          | 1    |
| 26           | 119              | 124                   | $-1$                       | $-1$ |
| 27           | 116              | 123                   | $-1$                       | $-1$ |
| 28           | 120              | 120                   | 1                          |      |
| 29           | 117              | 116                   | 1                          | 1    |
| 30           | 118              | 118                   | 1                          | 1    |
| 31           | 118              | 119                   |                            |      |

*Tabla de Datos del Comportamiento del Vehículo en Condiciones Normales*

*Nota*: *Parte de la Tabla de la Prueba Número 2 del Comportamiento del Vehículo en* 

*Condiciones normales, Tabla completa se encuentra en el Anexo 5.*

### **Prueba 3**

En esta prueba, al igual que las anteriores se toma una muestra de 1 minuto, en la cual, se puede observar en la *tabla 3,* la red comienza a entrar dentro del rango de error permitido a partir del segundo 17, pero nunca se logra estabilizar por completo ya que en los siguientes tiempos tenemos lapsos en los cuales se estabiliza y viceversa, así hasta finalizar la prueba.

*Tabla de Datos del Comportamiento del Vehículo en Condiciones Normales*

| Tiempo (sec) | <b>RPM</b> Motor | <b>RPM</b> Motor<br>2 | <b>Activacion Neuronas</b> |              |
|--------------|------------------|-----------------------|----------------------------|--------------|
| 15           | 104              | 98                    | $-1$                       | $-1$         |
| 16           | 108              | 95                    | $-1$                       | $-1$         |
| 17           | 99               | 95                    | 1                          | 1            |
| 18           | 99               | 101                   | $\mathbf{1}$               | 1            |
| 19           | 104              | 92                    | $-1$                       | $-1$         |
| 20           | 98               | 96                    | $\mathbf{1}$               | $\mathbf{1}$ |
| 21           | 105              | 100                   | $-1$                       | $-1$         |
| 22           | 102              | 96                    | $-1$                       | $-1$         |
| 23           | 103              | 97                    | $-1$                       | $-1$         |
| 24           | 90               | 94                    | $\mathbf{1}$               | $\mathbf{1}$ |
| 25           | 96               | 91                    | $-1$                       | $-1$         |
| 26           | 100              | 95                    | $-1$                       | $-1$         |
| 27           | 94               | 91                    | 1                          | 1            |
| 28           | 94               | 96                    | 1                          | 1            |
| 29           | 90               | 88                    |                            |              |

*Nota*: *Parte de la Tabla de la Prueba Número 3 del Comportamiento del Vehículo en* 

*Condiciones normales, Tabla completa se encuentra en el Anexo 5.*

### **Pruebas Aplicando Freno a la Rueda Derecha**

En las siguientes dos pruebas, vamos a aplicar un diferente método en el cual vamos a dejar que nuestra RNA se estabilice un corto periodo de tiempo y luego se procederá a aplicar un freno en la llanta derecha, para observar cuanto tiempo toma a la RNA se recalibrar.

## **Prueba 1**

En esta primera prueba aplicando un freno en la llanta derecha se tomó una muestra de 3 minutos, a los 43 segundos de la prueba una vez que la red se estabilizó se aplica el freno y nuestra red al segundo 77 se comienza a estabilizar.

# *Tabla de Datos del Comportamiento del Vehículo aplicando un Freno a la*

*Rueda Derecha*

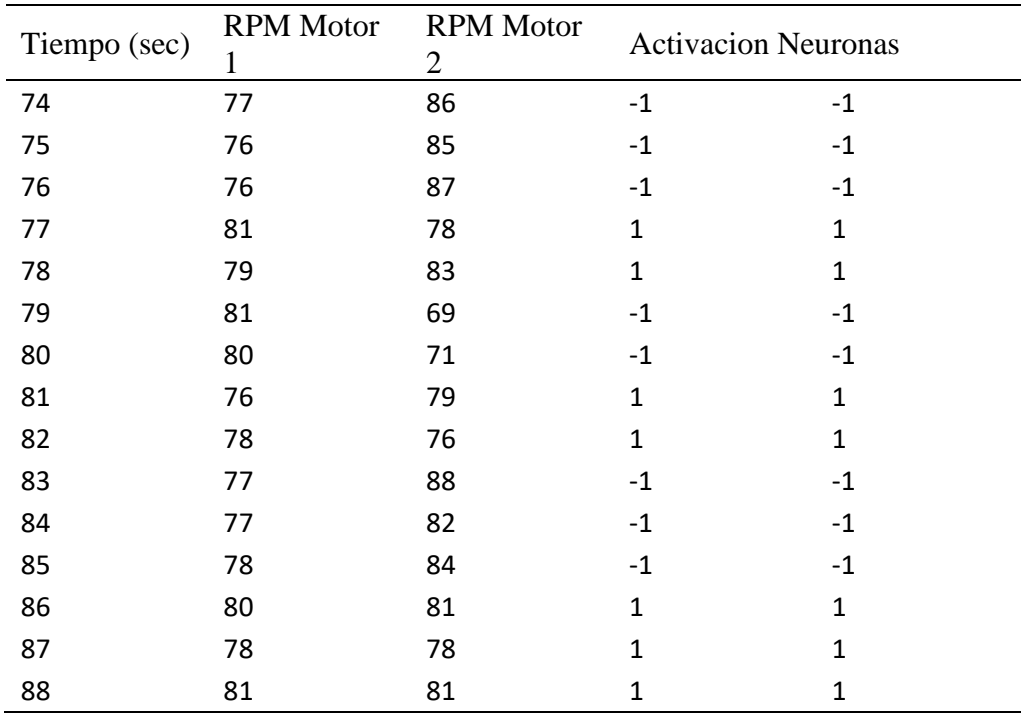

*Nota*: *Parte de la Tabla de la Prueba Número 1 del Comportamiento del Vehículo Aplicando un Freno a la Rueda Derecha, Tabla completa se encuentra en el Anexo 5.*

## **Prueba 2**

Esta prueba, aplicando un freno en la llanta derecha se tomó una muestra de 2 minutos, como se observa en la *tabla 5*. Una vez se estabilizó la red, en el segundo 45 aplicamos el freno y pasan 35 segundos para que nuestra red al segundo 80 se comienza a estabilizar la red y pasados los 97 segundos de la prueba nuestra red se encuentra totalmente calibrar y estable.

*Rueda Derecha*

# Tiempo (sec) RPM Motor 1 RPM Motor 2 Activacion Neuronas 73 93 74 -1 -1 74 90 60 -1 -1 75 90 73 -1 -1 76 89 80 -1 -1 77 90 77 -1 -1 78 85 80 -1 -1 79 88 74 -1 -1 80 82 86 1 1 81 82 83 1 1 82 84 80 1 1 83 84 74 -1 -1 84 83 80 1 1 85 86 84 1 1 86 83 84 1 1 87 85 83 1 1

# *Tabla de Datos del Comportamiento del Vehículo aplicando un Freno a la*

*Nota*: *Parte de la Tabla de la Prueba Número 2 del Comportamiento del Vehículo Aplicando un Freno a la Rueda Derecha, Tabla completa se encuentra en el Anexo 5.*

# **Pruebas Aplicando Freno a la Rueda Izquierda**

Al igual que las dos anteriores pruebas en estas se aplicará un freno en la llanta izquierda una vez la RNA se encuentre estable en un funcionamiento normal.

# **Prueba 1**

En esta primera prueba, aplicando un freno en la llanta izquierda se tomó una muestra de 2 minutos, una vez nuestra red se estabiliza el freno es aplicado en el segundo 49 y en el segundo 66 nuestra red comienza a calibrarse hasta que en el segundo 69 se estabiliza totalmente.

# *Tabla de Datos del Comportamiento del Vehículo aplicando un Freno a la*

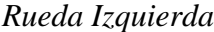

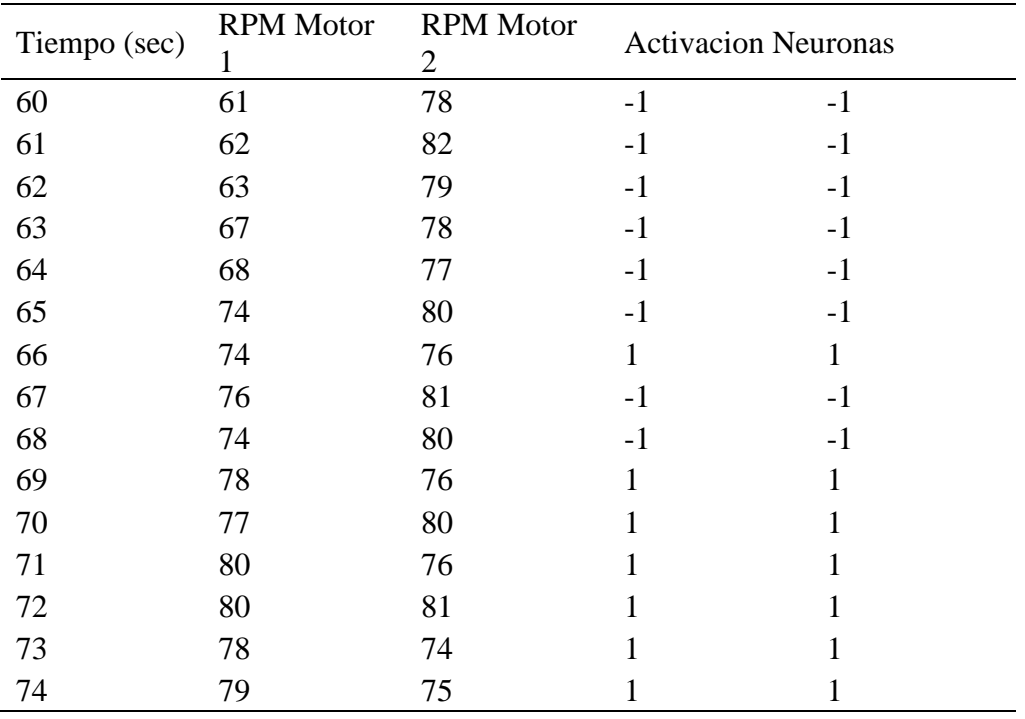

*Nota*: *Parte de la Tabla de la Prueba Número 1 del Comportamiento del Vehículo Aplicando un Freno a la Rueda Izquierda, Tabla completa se encuentra en el Anexo 5.*

# **Prueba 2**

En la segunda prueba, aplicando un freno en la llanta izquierda se tomó una muestra de 2 minutos, una vez que nuestra red se estabilizó se aplica el freno en el segundo 48 y se logra estabilizar al segundo 81, sin embargo, la red durante el resto de la prueba aplicando el freno se mantiene fluctuando entre valores dentro del error permitido y valores cercanos al error permitido por la red.

# *Tabla de Datos del Comportamiento del Vehículo aplicando un Freno a la*

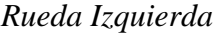

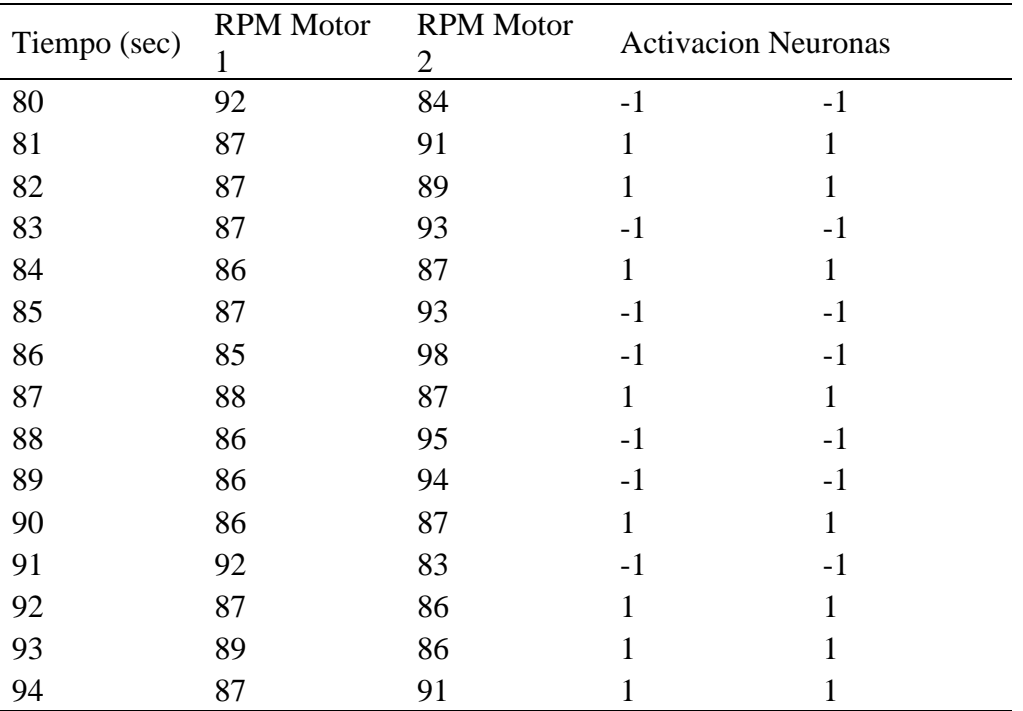

*Nota*: *Parte de la Tabla de la Prueba Número 2 del Comportamiento del Vehículo Aplicando un* 

*Freno a la Rueda Izquierda, Tabla completa se encuentra en el Anexo 5.*

### **Pruebas Aplicando Freno en Ambas Ruedas en diferentes tiempos**

En las siguientes 3 pruebas se va a efectuar un método, para lo que se dejará estabilizar la red como primer paso, luego se aplicará el freno de uno de los dos lados y por último se aplicará el freno del lado contrario y se retirará el freno del lado anterior, para así poder observar los diferentes comportamientos que nuestra red muestra frente a diversos efectos de frenado en una misma prueba.

# **Prueba 1**

En esta primera prueba se tomó una muestra de 2 minutos, en ella se obtuvo los siguientes valores que se muestran en la *tabla 8*, una vez la red se estabiliza el freno izquierdo es aplicado en el segundo 32 logrando estabilizarse al segundo 52, pasado

esto se retira el freno, se deja recalibrar a la red, una vez se estabilizó en el segundo 87,

se aplicó el freno derecho y la red volvió a recalibrar los valores hasta que en el segundo

101 se estabilizó otra vez.

#### Tabla 8

### *Tabla de Datos del Comportamiento del Vehículo aplicando un Freno a la*

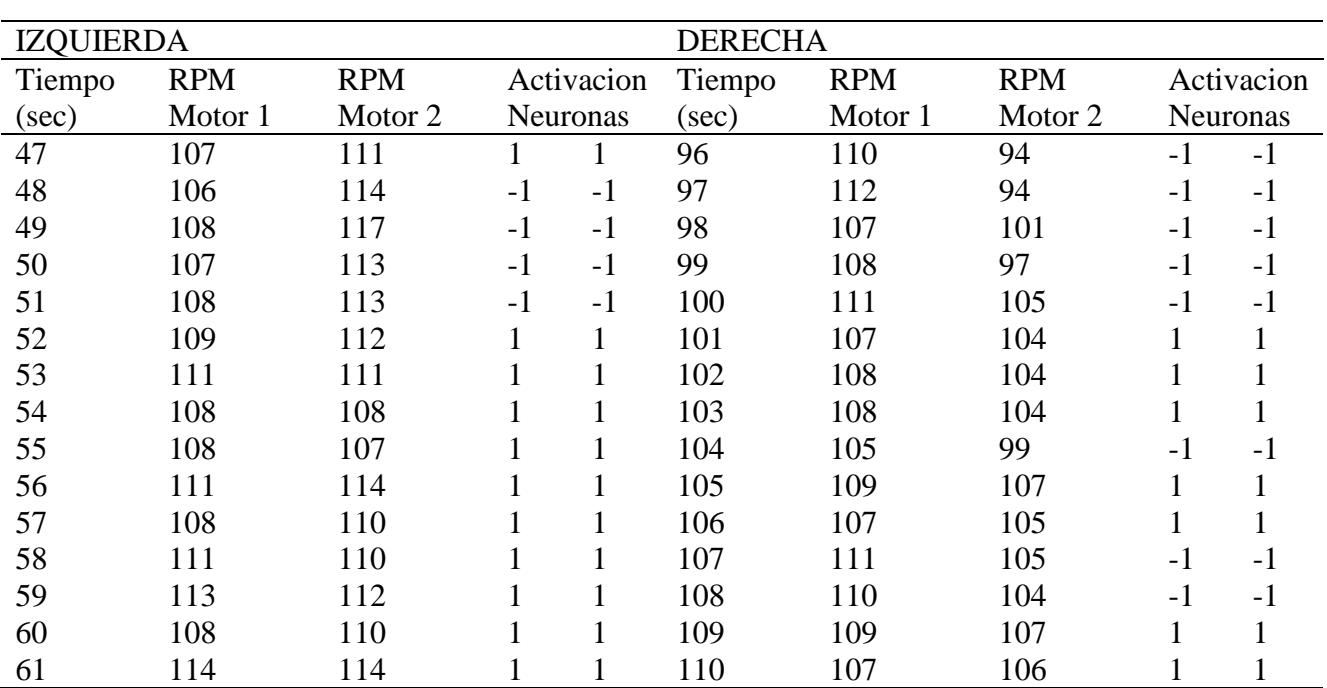

*Rueda Izquierda y Derecha en Diferentes Tiempos*

*Nota*: *Parte de la Tabla de la Prueba Número 1 del Comportamiento del Vehículo Aplicando un* 

*Freno a la Rueda Izquierda y Derecha, Tabla completa se encuentra en el Anexo 5.*

#### **Prueba 2**

En esta segunda prueba se tomó una muestra de 2 minutos, como primer paso se deja que la red se estabilice y una vez logrado esto se aplica el freno derecho en el segundo 35, la red recalibra sus pesos y se logra estabilizar al segundo 53, pasado esto se retira el freno y se dejó de recalibrar la red, una vez se estabilizo la red, en el segundo 90 se aplicó el freno izquierdo y la red comienza a estabilizarse hasta el segundo 113

que comienza a estabilizarse y termina de hacerlo en el segundo 122.

#### Tabla 9

#### *Tabla de Datos del Comportamiento del Vehículo aplicando un Freno a la*

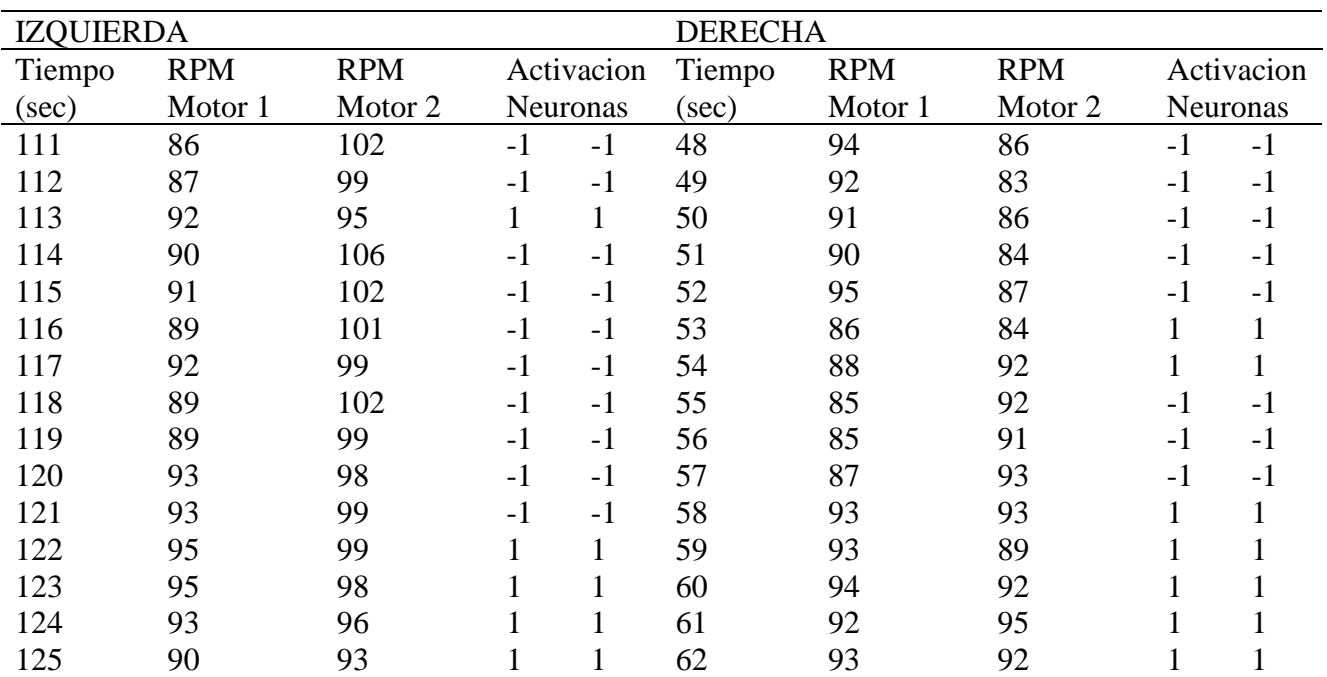

*Rueda Izquierda y Derecha en Diferentes Tiempos*

*Nota*: *Parte de la Tabla de la Prueba Número 1 del Comportamiento del Vehículo Aplicando un* 

*Freno a la Rueda Izquierda y Derecha, Tabla completa se encuentra en el Anexo 5.*

*Nota*: *Parte de la Tabla de la Prueba Número 2 del Comportamiento del Vehículo Aplicando un* 

*Freno a la Rueda Derecha*

## **Prueba 3**

En esta tercera y última prueba se tomó una muestra de 2 minutos con 23 segundos, una vez se estabiliza la red, el freno derecho es aplicado ligeramente en el segundo 19 y se logra estabilizar al segundo 34, se retira el freno y se deja que la red se estabilice, pasado esto en el segundo 42 se aplica el freno izquierdo y la red recalibra

los valores hasta que en el segundo 81 se estabiliza, por último en el segundo 88 se

aplica el freno derecho y la red es recalibrada hasta conseguir en el segundo 141 volver

a estabilizarse.

#### Tabla 10

### *Tabla de Datos del Comportamiento del Vehículo aplicando un Freno a la*

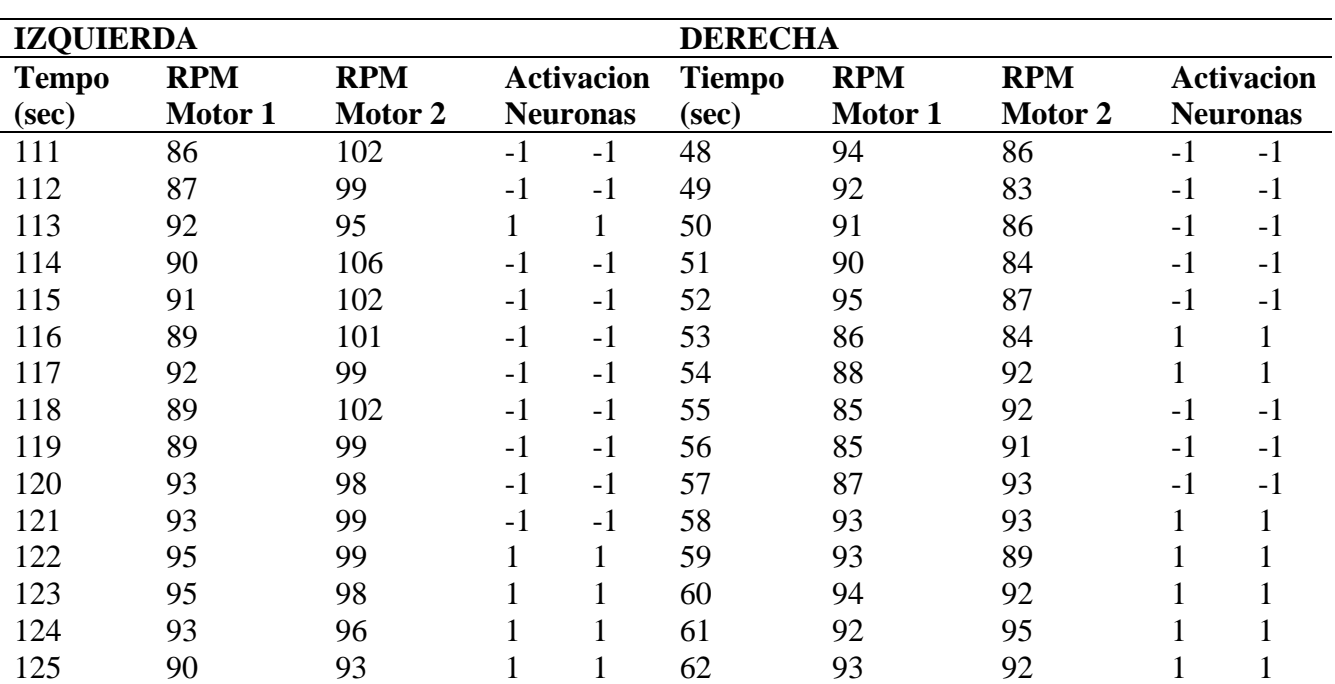

*Rueda Izquierda y Derecha en Diferentes Tiempos*

*Nota*: *Parte de la Tabla de la Prueba Número 1 del Comportamiento del Vehículo Aplicando un* 

*Freno a la Rueda Izquierda y Derecha, Tabla completa se encuentra en el Anexo 5.*

#### **Resumen de Resultados**

En la *tabla 11* se muestran los resultados da cada una de las 10 pruebas que se realizó, en esta se muestra el tiempo en que cada una de las pruebas se calibra, en primera instancia hasta llegar a que ambos motores se estabilizaron, las primeras 3 pruebas únicamente se usó para realizarlas sin frenos y en promedio la red se demora en calibrar 15.6 segundos.

A partir de la 4ta prueba se aplican los frenos tanto en la izquierda y la derecha y como tiempo promedio se obtuvo que se demora 23.6 segundos en recalibrar la red para estabilizar los motores y al aplicar el freno derecho se demora en 25 segundos en promedio en realizarlo.

Tabla 11

*Tabla de Datos Generales de Todas las Pruebas Realizadas, Mostrando las* 

*Diferencias de Tiempos de Estabilización de la Red*

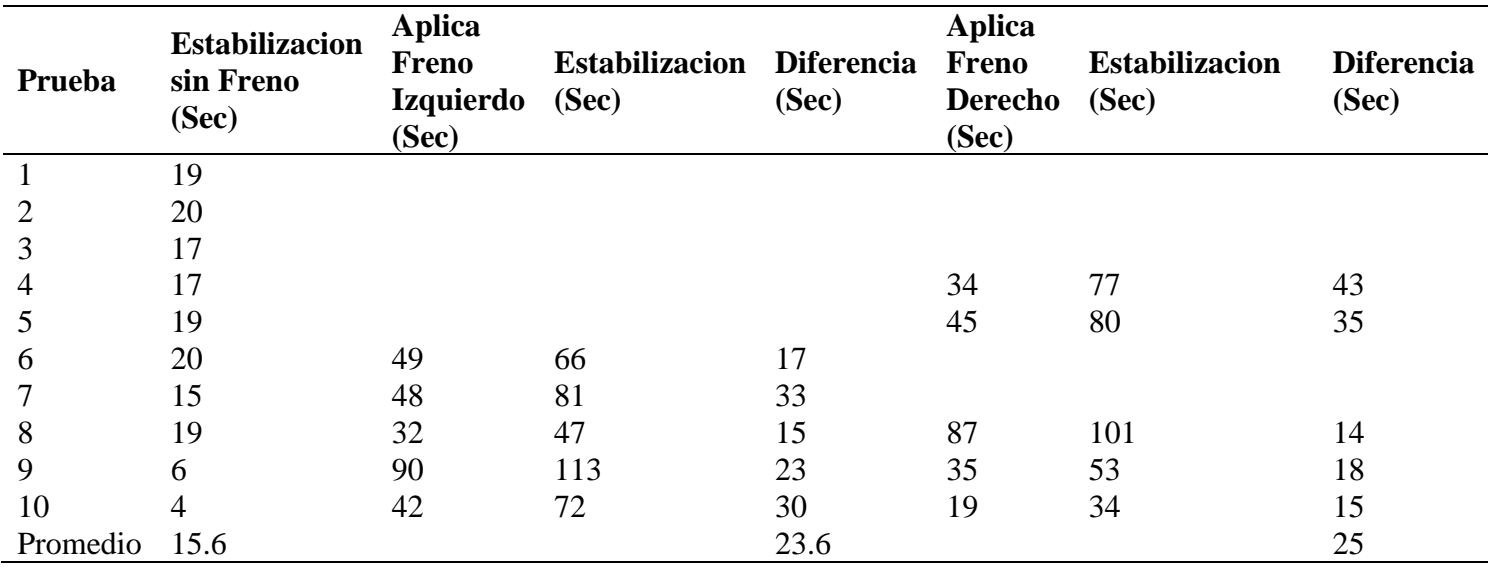

# **DISCUSIÓN**

## **CONCLUSIONES**

En base a los resultados obtenidos en el proyecto se puede concluir que el algoritmo desarrollado para el control de velocidad de un vehículo en línea recta, el cual consta de dos perceptrones, resuelve de manera satisfactoria el planteamiento del este proyecto de Titulación.

El Algoritmo desarrollado es muy robusto en cuanto a adaptación, ya que este logra recalcular de manera efectiva la velocidad a pesar de que se apliquen frenos diversos a cada una de las llantas.

Se concluye en base a los resultados obtenidos, que el mínimo tiempo para la estabilización de la red es de 4 segundos y máximo de 43 segundos.

Al Analizar los resultados, se observa que la estabilización es menor en el comportamiento normal sin frenos, teniendo valores de 4 segundos y como máximo de 20 segundos, por el contrario, en una segunda recalibración de la red estas tienen tiempos superiores.

#### **RECOMENDACIONES**

Como recomendación para disminuir el margen de error en la precisión del control de velocidad del Algoritmo, se pueden incluir capas ocultas las cuales ayuden en el procesamiento de datos.

Otra recomendación seria cambiar la Arquitectura de la Red Neuronal Artificial, y buscar una teoría de retro propagación más efectiva.

Para tener resultados más confiables se necesita tener una presión en el freno constante e igual en todas las pruebas, por ello se recomienda implementar un sistema de control de presión.

# **BIBLIOGRAFÍA**

ANDRADE TEPÁN, E. (2013). ESTUDIO DE LOS PRINCIPALES TIPOS DE REDES NEURONALES Y LAS HERRAMIENTAS PARA SU APLICACIÓN. *ESTUDIO DE LOS PRINCIPALES TIPOS DE REDES NEURONALES Y LAS HERRAMIENTAS PARA SU APLICACIÓN*, 152.

Avellano. (12 de Julio de 2019). *Redes Neuronales*. Obtenido de http://avellano.usal.es/~lalonso/RNA/index.htm

Basogain Olabe, X. (s.f.).

- Casanova del Angel, F., & Atilus Louissaint, W. (2013). *Desarrollo de una red neuronal artificial para validar.* Merida: Universidad Autónoma de Yucatán.
- Cevallos Ampuero, J. (2008). Redes Neuronales de Base Radial aplicadas a la mejora de la calidad. *Industrial Data, 11 (2)*, 63-72.

Flores López, R., & Miguel Fernández, J. (2008). *Redes Neuronales Artificiales. Fundamentos Teóricos y Aplicaciones Prácticas.* La Coruña: NETBIBLO, S.L.

Gomez Quesada, F., Fernandez Graciani, M., Lopez Bonal, M., & Diaz-Marta, M. (s.f.). *Aprendizaje con Redes NEuronales Artificiales.* Castilla: Universidad de Castilla-La Mancha.

- Guinot Martinez, P., & Orti del Toro, M. (2013). *INTRODUCION A LAS REDES NEURONALES APLICADAS AL CONTROL INDUSTRIAL.* VALENCIA: Centro Adscrito a la Universidad Politécnica de Valencia.
- Isasi Viñuela, P., & Galván León, I. (2004). Redes de Neuronas Artificiales Un Enfoque Práctico. En P. Isasi Viñuela, & I. Galván León, *Redes de Neuronas Artificiales Un Enfoque Práctico* (pág. 248). Madrid: PEARSON EDUCACIÓN, S.A.
- Matich, D. (2011). *Redes Neuronales: Conceptos Básicos y Aplicaciones.* Rosario: Universidad Tecnológica Nacional – Facultad Regional Rosario Departamento de Ingeniería Química Grupo de Investigación Aplicada a la Ingeniería Química.
- Oropeza Clavel, C. ( 2007). *Modelado y Simulación de un Sistema de Detección de Intrusos Utilizando Redes Neuronales Recurrentes.* Puebla: Departamento de Computación, Electrónica y Mecatrónica. Escuela de Ingeniería y Ciencias, Universidad de las Américas Puebla.

Ortega Constantine, J. (2011). Prototipo de aprendizaje automático con el uso de redes neuronales artificiales aplicado. *PROTOTIPO DE APRENDIZAJE AUTOMÁTICO CON EL USO DE REDES NEURONALES ARTIFICIALES APLICADO AL ESTABLECIMIENTO DE LÍMITE DE CRÉDITO*, 185.

Peña Rojas, A., & Flores del Pino, L. (2014). *Redes neuronales para el tratamiento de agua.* Bogota.

Simple, E. P. (S.F. de S.F. de S.F.). *LENGUAJES Y CIENCIAS DE LA COMPUTACIÓN.* Obtenido de LENGUAJES Y CIENCIAS DE LA COMPUTACIÓN: http://www.lcc.uma.es/~munozp/documentos/modelos\_computacionales/temas/

Tema4MC-05.pdf

- Tanco, F. (s.f.). *INTRODUCCION A LAS REDES.* Buenos Aires: UNIVERSIDAD TECNOLOGICA NACIONAL.
- VALDES, M. M., & ALEAGA, A. M. (2014). *Redes neuronales artificiales en la predicción de insolvencia. Un cambio de paradigma ante recetas tradicionales de prácticas empresariales.* Quito: UTE.
- Vanguardia, L. (8 de Noviembre de 2017). *La Vanguardia*. Obtenido de La Vanguardia: https://www.lavanguardia.com/motor/actualidad/20171108/432714890712/coch e-autonomo-google-circula-sin-conductor-de-seguridad-volante-waymo.html

# **ANEXOS**

# **Anexo 1 Esquema Electrico de Vehiculo**

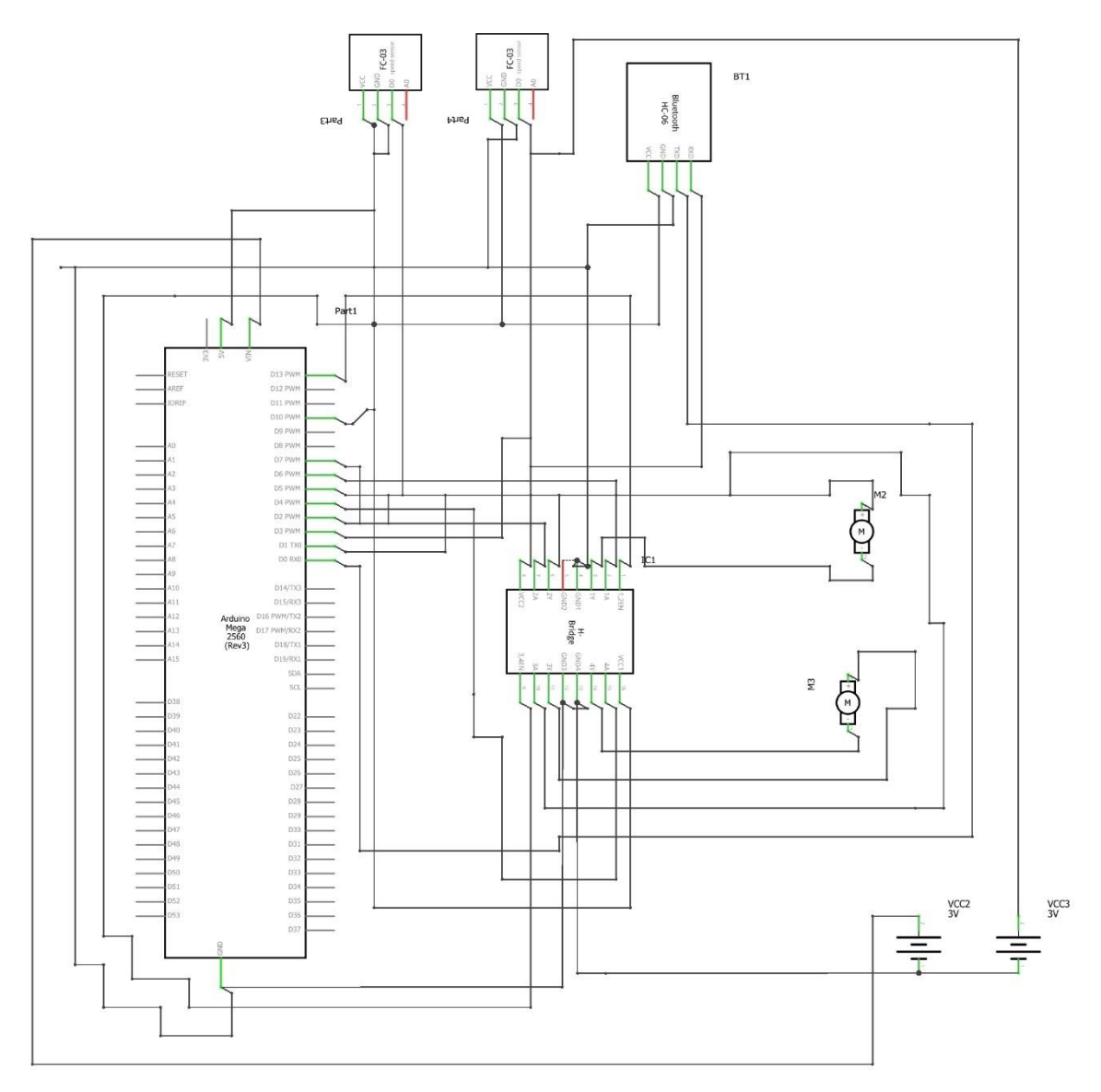

**Anexo 2 Esquema del soporte de Pruebas**

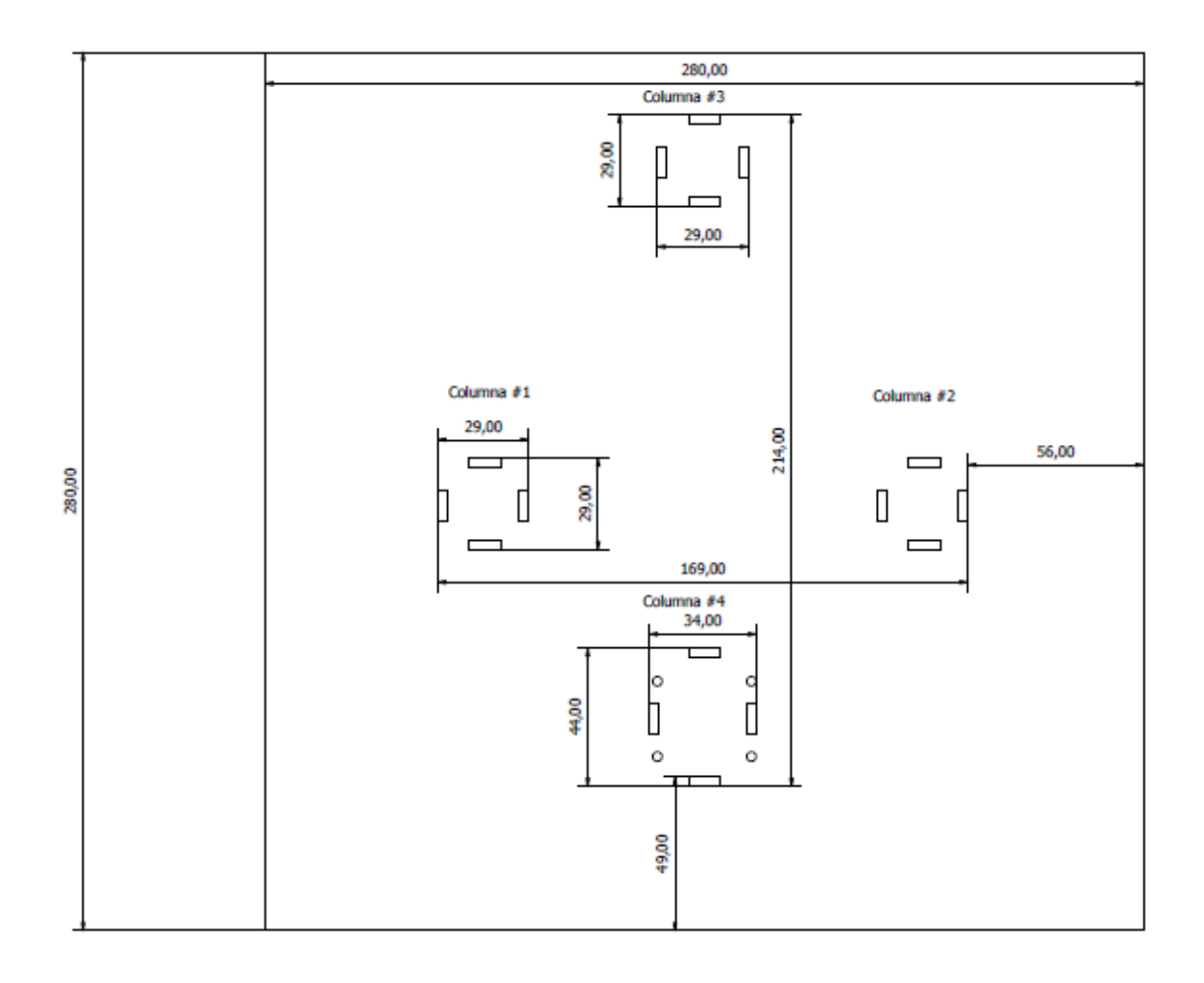

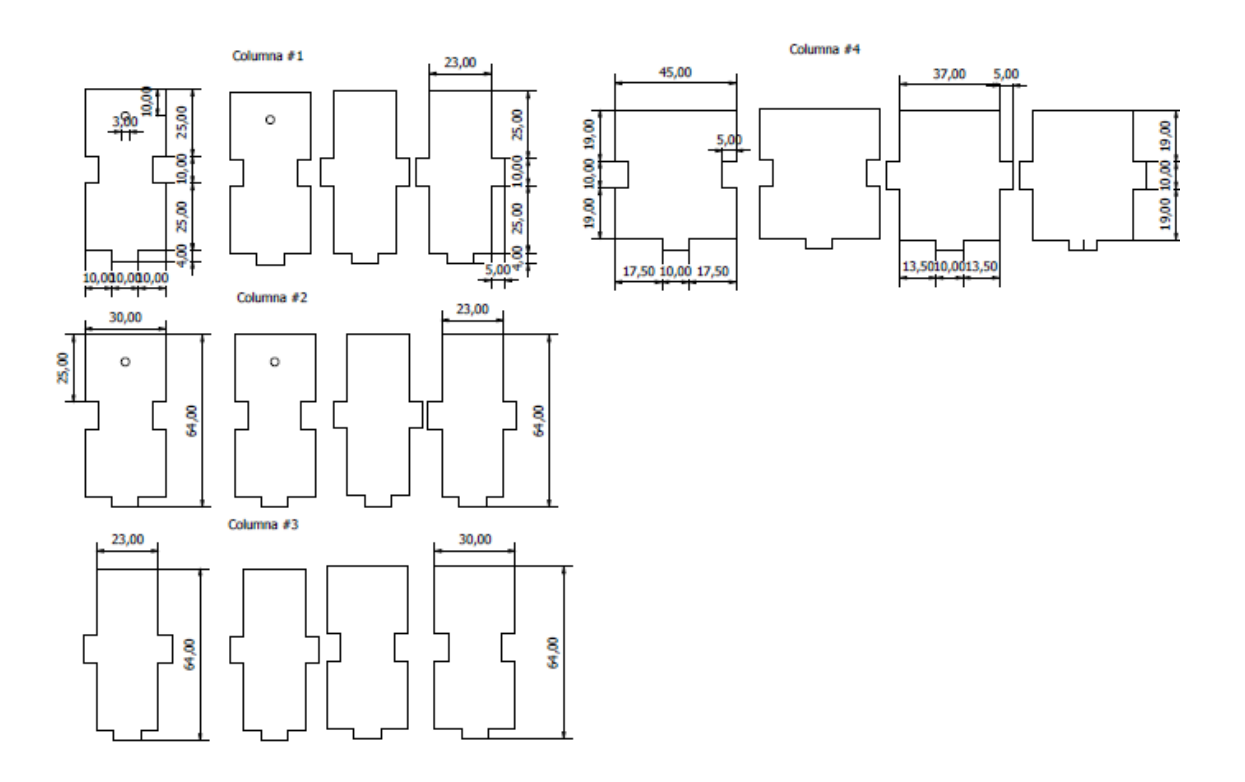

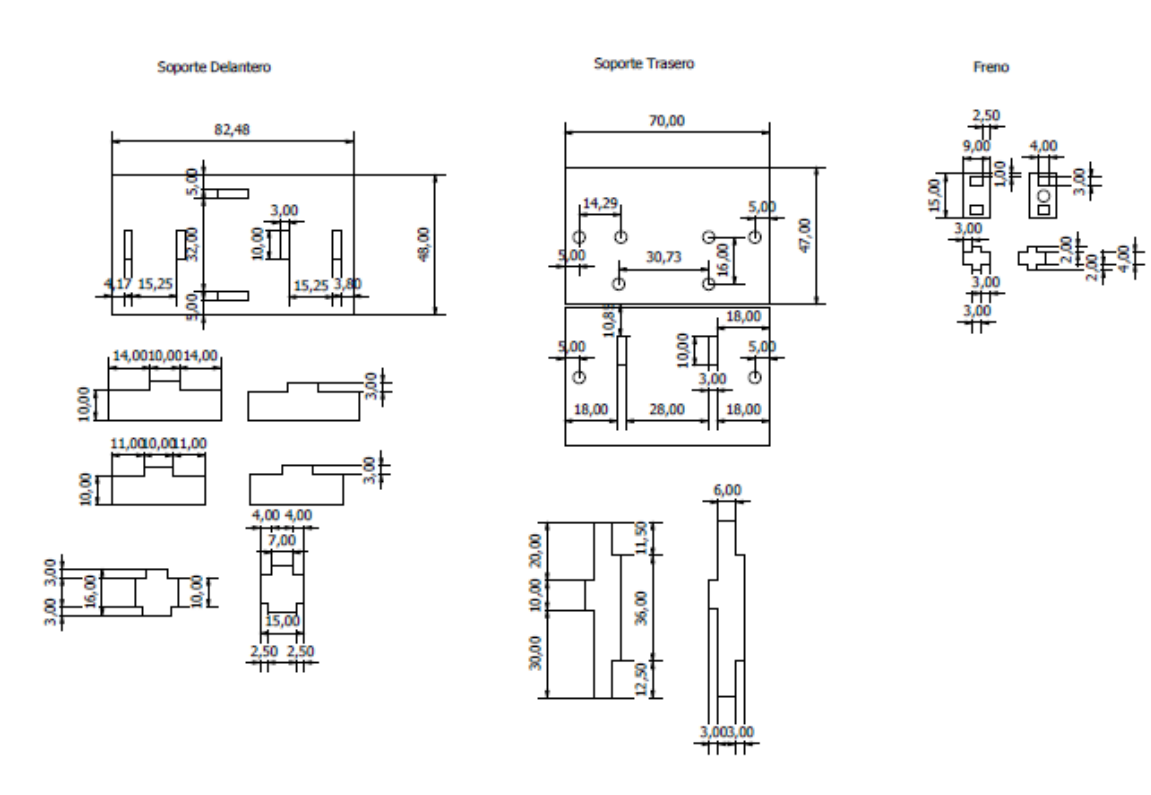

**Anexo 3 Codigo de bloques de la Aplicación de Celular**

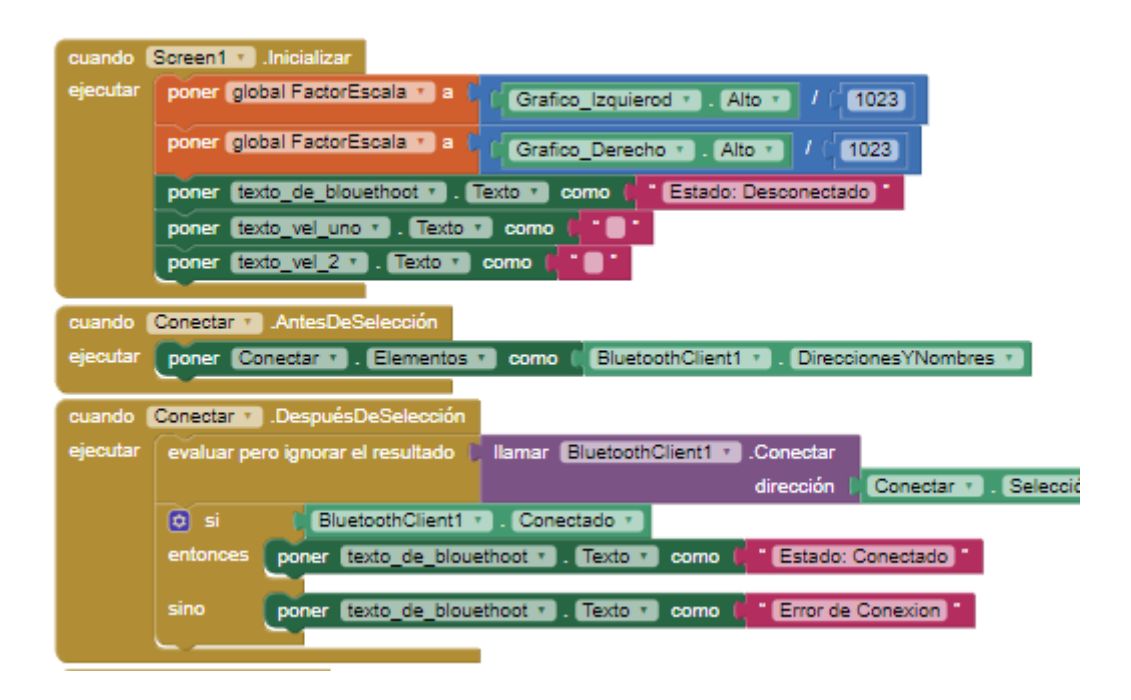

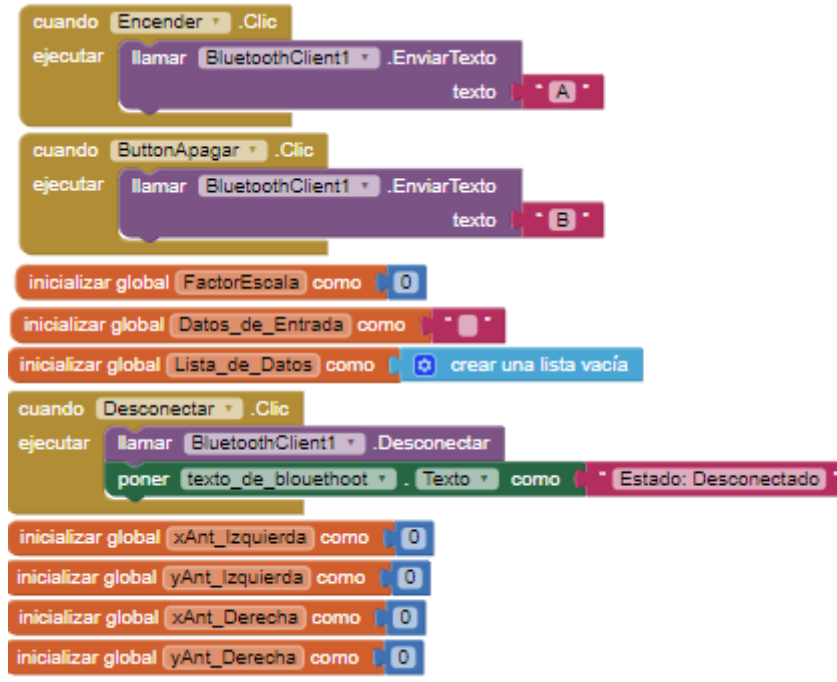

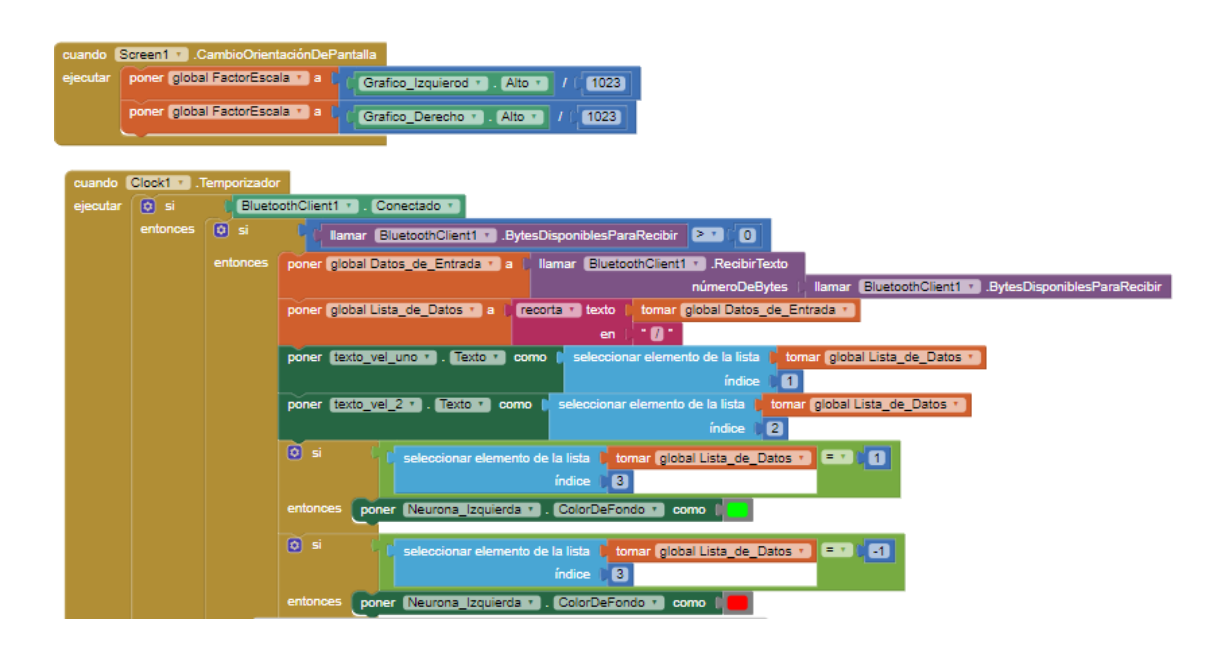

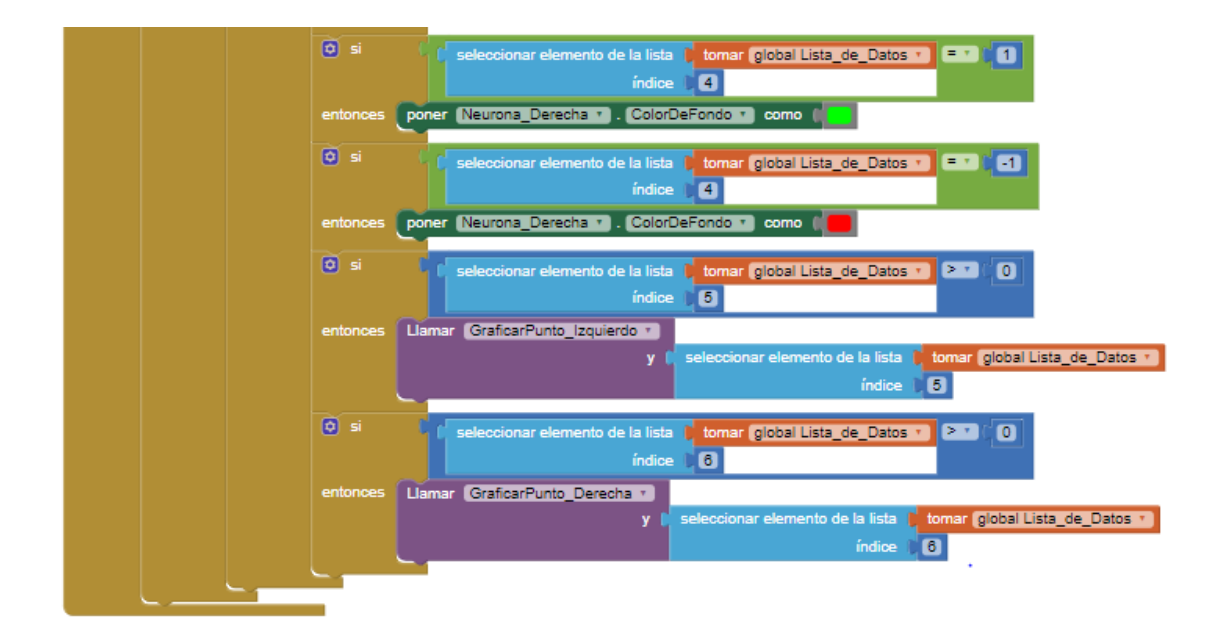

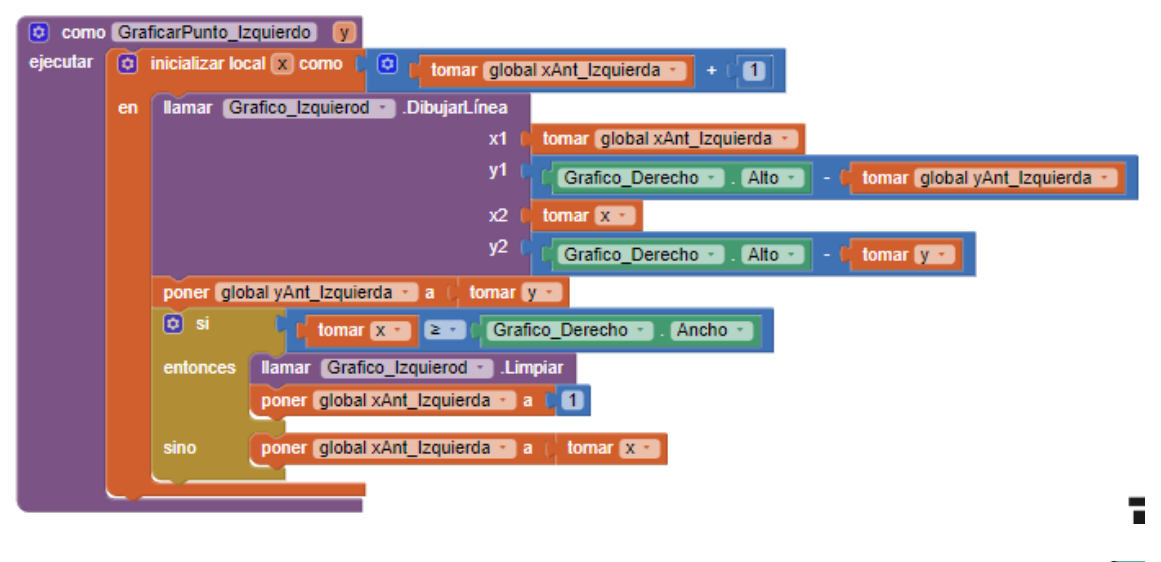

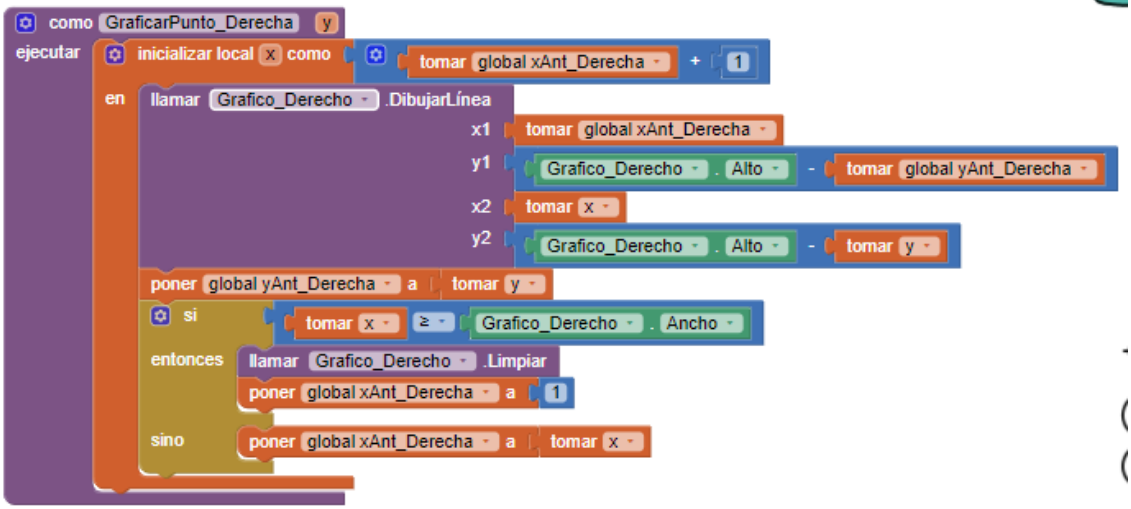

#### **Anexo 4 Codigo del Algoritmo en Arduino**

#include "TimerOne.h" // Constants for Interrupt Pins const byte  $MOTOR1 = 2$ ; // Motor 1 Interrupt Pin - INT 0 const byte  $MOTOR2 = 3$ ; // Motor 2 Interrupt Pin - INT 1 // Integers for pulse counters unsigned int counter  $1 = 0$ ; unsigned int counter $2 = 0$ ; // Float for number of slots in encoder disk float diskslots = 20;  $\pi$  Change to match value of encoder disk int RPM1; int RPM2; int VelM1; int VelM2; int VFinalM1; int VFinalM2; void ISR\_count1() { counter1++; // increment Motor 1 counter value } // Motor 2 pulse count ISR void ISR\_count2() { counter2++; // increment Motor 2 counter value } // TimerOne ISR void ISR\_timerone() { Timer1.detachInterrupt(); // Stop the timer //Serial.print("Motor Speed 1: ");

 $VelM1 = map(rotation1, 0, 2150, 0, 255);$ 

//Serial.print(rotation1);

//Serial.print(VelM1);

//Serial.print(" RPM -");

//Serial.print("/");

counter  $1 = 0$ ; // reset counter to zero

//Serial.print("Motor Speed 2: ");

float rotation2 = (counter2 / diskslots) \* 60.00; // calculate RPM for Motor 2

 $VelM2 = map(rotation2, 0, 2150, 0, 255);$ 

//Serial.print(rotation2);

//Serial.print(VelM2);

//Serial.print(" RPM");

//Serial.println("/");

counter2 = 0;  $\pi$  reset counter to zero

Timer1.attachInterrupt( ISR\_timerone ); // Enable the timer

#### }

class perceptron

# {

const float  $c = 0.008$ ;

public:

//arrays that hold inputs and weights

float\* inputs;

float\* weights;

int n;

perceptron(int ninputs) {

 $n =$ ninputs;

 $inputs = new float[n];$ 

weights = new float[n];

 $inputs[n - 1] = 1;$ 

```
for (int i = 0; i < n; i++) {
   //converion valores entre -1 to 1
   weights[i] = (float)random(-1000, 1000) / 1000;
  }
 }
 //reseteo de pesos a nuevos valores
 void randomize() {
 for (int i = 0; i < n; i++) {
   weights[i] = (float)random(-1000, 1000) / 1000;
  }
 }
 //Funcion de Entrenamiento
 void train(int desired, float f) {
 int guess = f;
 float error = desired - guess;for (int i = 0; i < n; i++) {
  weights[i] += c * error * inputs[i]; }
 }
 //Funcion de Suma
 float funcionSuma () {
 float sum = 0;
 for (int i = 0; i < n; i++) {
  sum += inputs[i] * weights[i]; }
  return activate(sum);
 }
 // Funcion de Activacion
 int activate (float sum) {
  //regresa 1 si es positivo, -1 si negativo.
```

```
if (sum > 0) {
              return 1;
             }
             else {
              return -1;
             }
            }
        };
        //codigo principal
        perceptron brainL (3);
        perceptron brainR (3);
        //motor 1
        int MOTDerecha = 10;
        int MOTB1 = 4;
        int MOTB2 = 5;
        //motor 2
        int MOTIzquierda = 13;
        int MOTA1 = 6;
        int MOTA2 = 7;
        char valor;
        void setup() {
          // put your setup code here, to run once:
           Timer1.initialize(1000000); // set timer for 1sec
           attachInterrupt(digitalPinToInterrupt (MOTOR1), ISR_count1, RISING); // Increase counter 1 
when speed sensor pin goes High
           attachInterrupt(digitalPinToInterrupt (MOTOR2), ISR_count2, RISING); // Increase counter 2 
when speed sensor pin goes High
           Timer1.attachInterrupt( ISR_timerone ); // Enable the timer
```
pinMode (MOTIzquierda, OUTPUT);

pinMode (MOTA1, OUTPUT);

pinMode (MOTA2, OUTPUT);

pinMode (MOTDerecha, OUTPUT);

pinMode (MOTB1, OUTPUT);

pinMode (MOTB2, OUTPUT);

VFinalM $1 = 0$ ;

VFinalM $2 = 0$ ;

randomSeed(VelM1);

```
 brainL.randomize();
```
brainR.randomize();

Serial.begin(9600);

}

```
void loop () {
```
if (Serial.available()) {//Si el puerto serie (Bluetooth) está disponible

```
valor = Serial.read(); //Lee el dato entrante via Bluetooth
```
}

```
 switch (valor) {
```
case 'A':

//Serial.print("A");

Encender();

valor  $=$  "";

break;

case 'B':

```
 //Serial.print("B");
```
Apagar ();

```
valor = "";
```
break;

default:

if( (VFinalM1 == 0) && (VFinalM2 == 0)){

break;

}

//Serial.print("C");

int resvelocidad;

//set inputs

 $brainL.inputs[0] = VeIM1;$ 

 $brainL.inputs[1] = VelM2;$ 

 $brainR.inputs[0] = VeIM1;$ 

 $brainR. inputs[1] = VelM2;$ 

//feed forward and calculate weighted sum

int resL = brainL.funcionSuma();

int resR = brainR.funcionSuma();

moveFowardL(resL);

moveFowardR(resR);

Serial.print(VelM1);

Serial.print(" RPM -");

Serial.print("/");

Serial.print(VelM2);

Serial.print(" RPM -");

Serial.println("/");

Serial.print(resL);

Serial.print("/");

Serial.print(resL);

Serial.println("/");

Serial.print(VelM1);

Serial.print("/");

Serial.print(VelM2);

Serial.println("/");

delay(1000);

//train

brainL.train(porcentajeError(VelM1,VelM2),resL);

brainR.train(porcentajeError(VelM2,VelM1),resR);

```
 } 
}
int evalVelicidad(int s1, int s2) {
 if (s1 == s2) {
   return 1;
  }
  else {
   return -1;
  }
}
int porcentajeError(int s1, int s2) {
  //Serial.print("S1: ");
  //Serial.println(s1);
  //Serial.print("S2: ");
  //Serial.println(s2);
 int Porcentaje = s1 - s2;
 if(Porcentaje < 0)\{ Porcentaje = Porcentaje * -1;
  }
  //Serial.print("Porcentaje: ");
  //Serial.println(Porcentaje);
  float PorDeseado = 5.0;
  if(Porcentaje < PorDeseado){
   return 1;
  }else{
   return -1;
  }
}
void moveFowardL(int d) {
  //Serial.print("d: ");
```

```
 //Serial.print(d);
```
//Serial.print("/");

if  $(d > 0)$  {

 $VFinalM1 = VFinalM1;$ 

 $VFinalM2 = VFinalM2;$ 

analogWrite (MOTIzquierda, VFinalM1);

analogWrite (MOTDerecha, VFinalM2);

digitalWrite (MOTA1, LOW);

digitalWrite(MOTA2,HIGH);

digitalWrite(MOTB1,LOW);

digitalWrite(MOTB2,HIGH);

} else {

 $if(VelM1 > VelM2){}$ 

//Serial.println("iz-");

 $VFinalM1 = VFinalM1 - 1;$ 

 $VFinalM2 = VFinalM2 + 1;$ 

analogWrite (MOTIzquierda, VFinalM1);

analogWrite (MOTDerecha, VFinalM2);

digitalWrite (MOTA1, LOW);

digitalWrite(MOTA2,HIGH);

digitalWrite(MOTB1,LOW);

digitalWrite(MOTB2,HIGH);

}else{

//Serial.println("iz+");

 $VFinalM1 = VFinalM1 + 1;$ 

 $VFinalM2 = VFinalM2 - 1;$ 

analogWrite (MOTIzquierda, VFinalM1);

analogWrite (MOTDerecha, VFinalM2);

digitalWrite(MOTA1,LOW);

digitalWrite(MOTA2,HIGH);

 digitalWrite(MOTB1,LOW); digitalWrite(MOTB2,HIGH); } } }

void moveFowardR(int d) {

//Serial.print("d2: ");

//Serial.print(d);

//Serial.println("/");

if  $(d > 0)$  {

//izquierda

 $VFinalM1 = VFinalM1;$ 

VFinalM2 = VFinalM2;

analogWrite (MOTIzquierda, VFinalM1);

analogWrite (MOTDerecha, VFinalM2);

digitalWrite (MOTA1, LOW);

digitalWrite(MOTA2,HIGH);

digitalWrite(MOTB1,LOW);

digitalWrite(MOTB2,HIGH);

} else {

 $if(VelM1 > VeIM2)$ {

//Serial.println("de+");

 $VFinalM1 = VFinalM1 - 1;$ 

 $VFinalM2 = VFinalM2 + 1;$ 

analogWrite (MOTIzquierda, VFinalM1);

analogWrite (MOTDerecha, VFinalM2);

digitalWrite (MOTA1, LOW);

digitalWrite(MOTA2,HIGH);

digitalWrite(MOTB1,LOW);

```
 digitalWrite(MOTB2,HIGH); 
    } else {
     //Serial.println("de-");
    VFinalM1 = VFinalM1 + 1;VFinalM2 = VFinalM2 - 1; analogWrite (MOTIzquierda, VFinalM1);
     analogWrite (MOTDerecha, VFinalM2); 
     digitalWrite (MOTA1, LOW);
     digitalWrite(MOTA2,HIGH);
     digitalWrite(MOTB1,LOW);
     digitalWrite(MOTB2,HIGH); 
    }
   }
}
void Encender () {
 VFinalM1 = 120;VFinalM2 = 200;
  analogWrite (MOTIzquierda, VFinalM1);
  analogWrite (MOTDerecha, VFinalM2);
```

```
 digitalWrite (MOTA1, LOW);
```

```
 digitalWrite(MOTA2,HIGH);
```
digitalWrite(MOTB1,LOW);

```
 digitalWrite(MOTB2,HIGH);
```
#### }

```
void Apagar () {
```
VFinalM $1 = 0$ ;

VFinalM $2 = 0$ ;

analogWrite (MOTIzquierda, VFinalM1);

analogWrite (MOTDerecha, VFinalM2);
digitalWrite (MOTA1, LOW);

digitalWrite(MOTA2,LOW);

digitalWrite(MOTB1,LOW);

digitalWrite(MOTB2,LOW);

}

### **Anexo 5 Tablas Completas de las Pruebas**

#### **Prueba 1 Funcionamiento Normal**

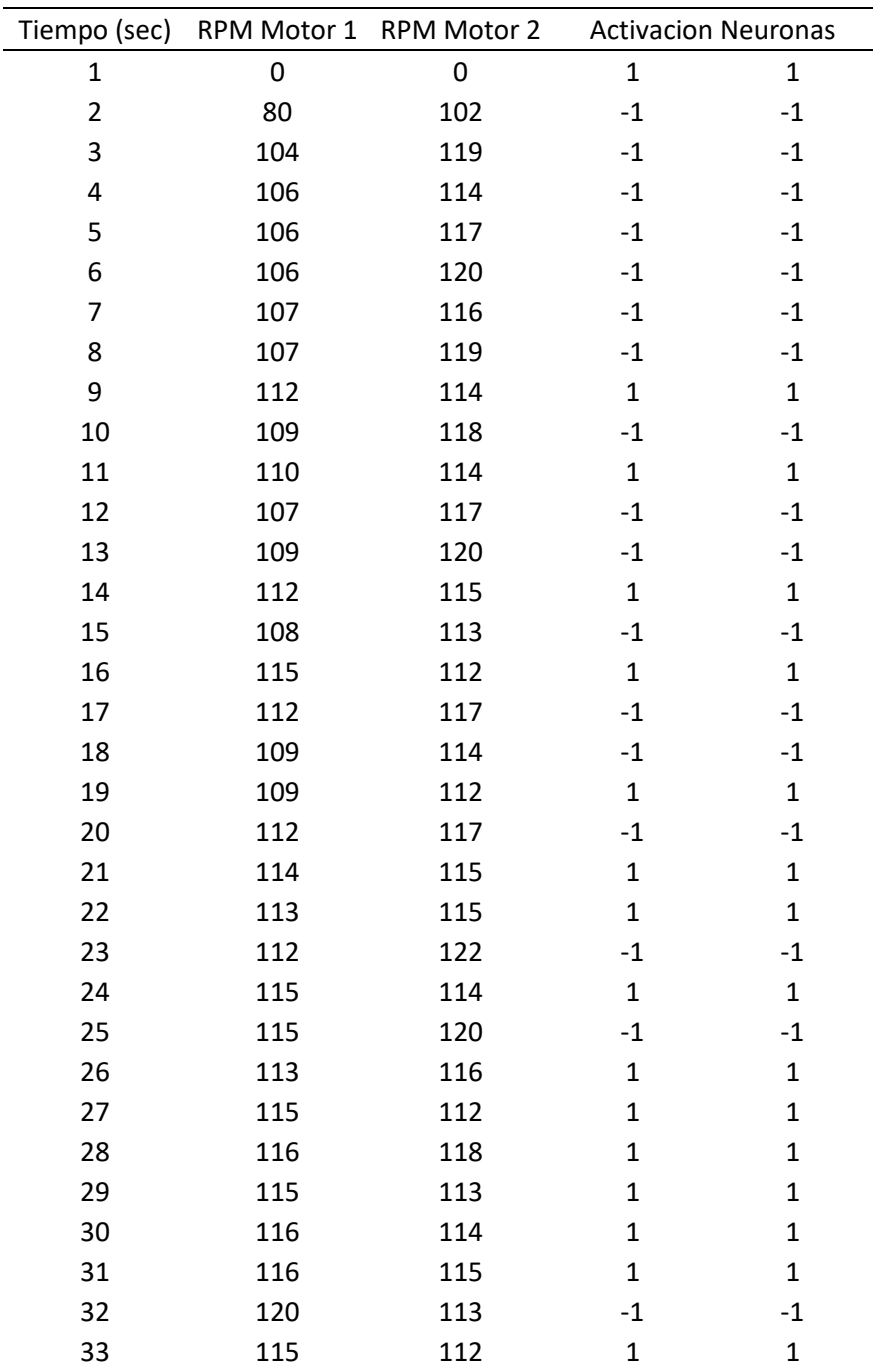

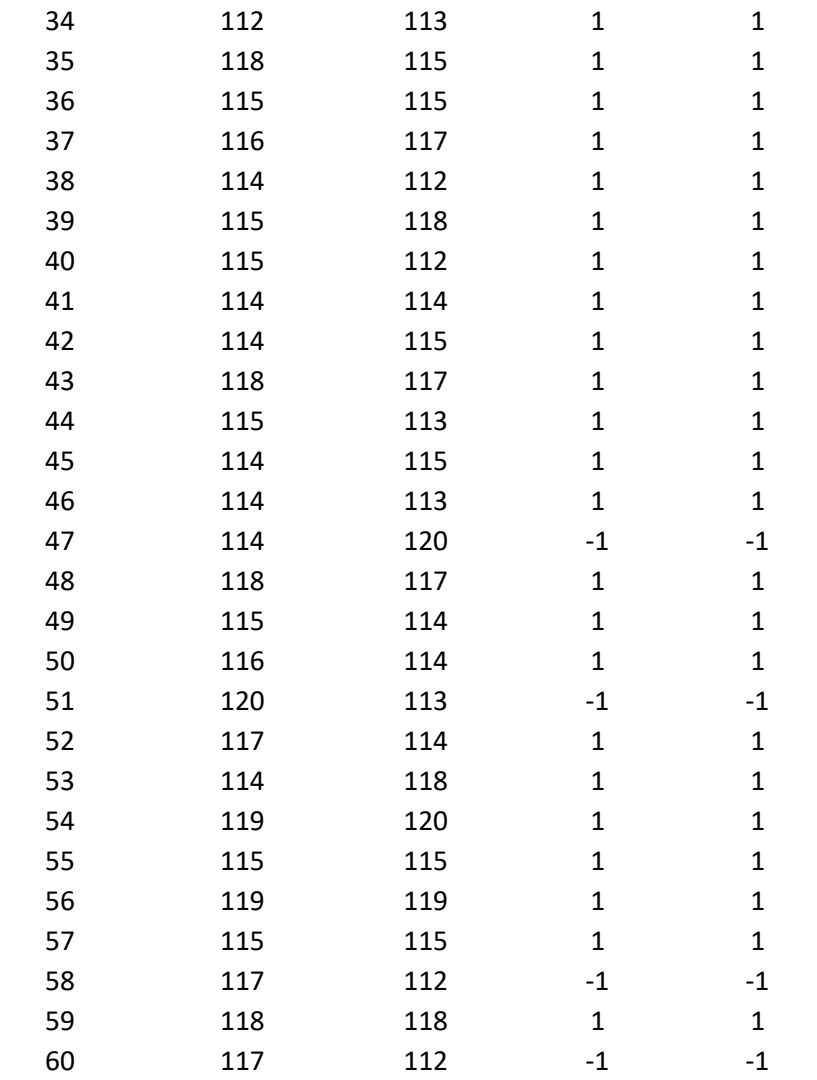

### **Prueba 2 Funcionamiento Normal**

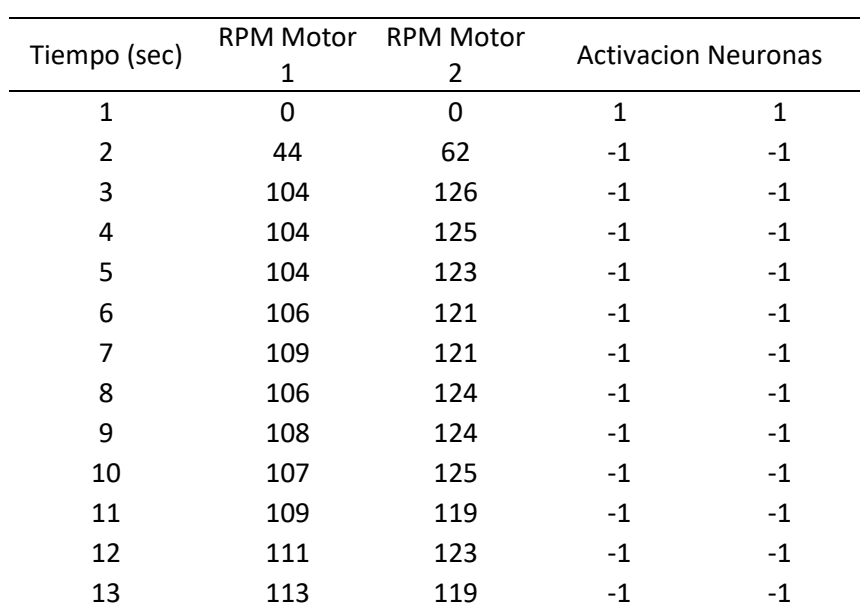

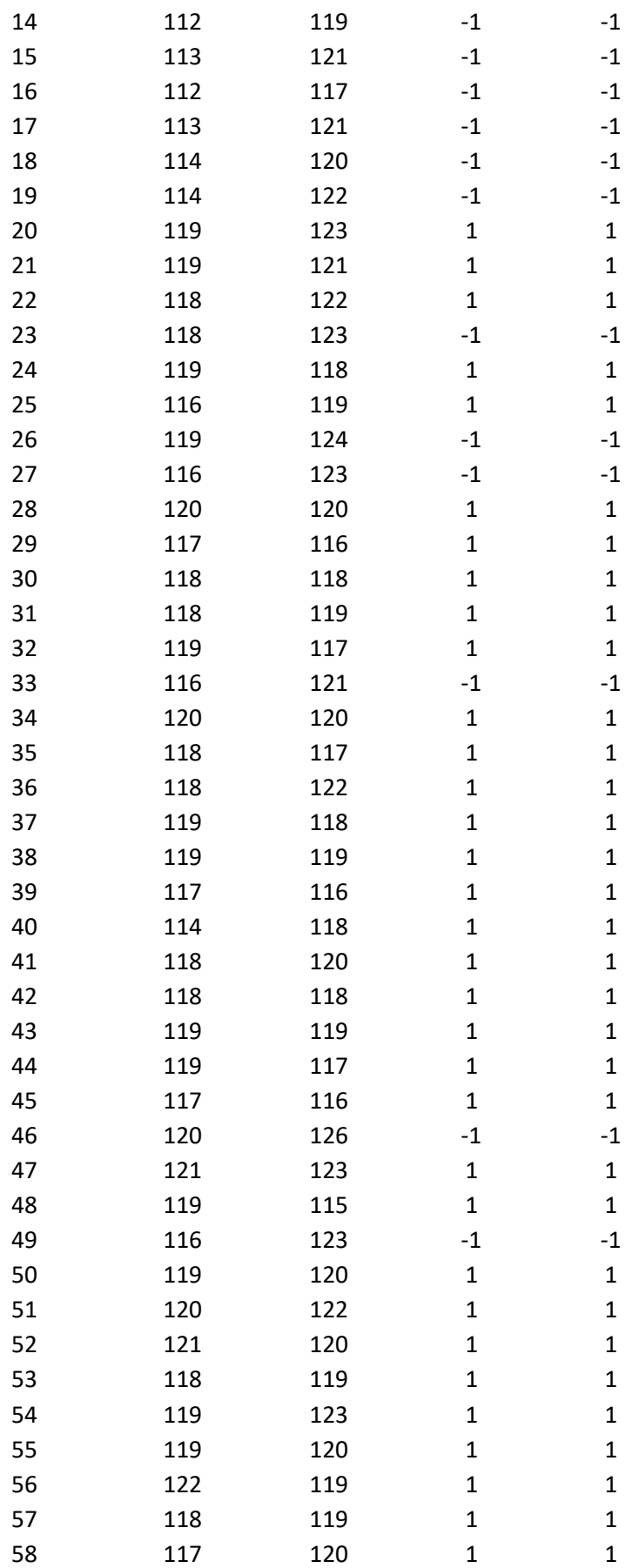

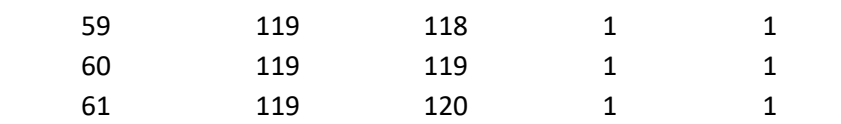

#### **Prueba 3 Funcionamiento Normal**

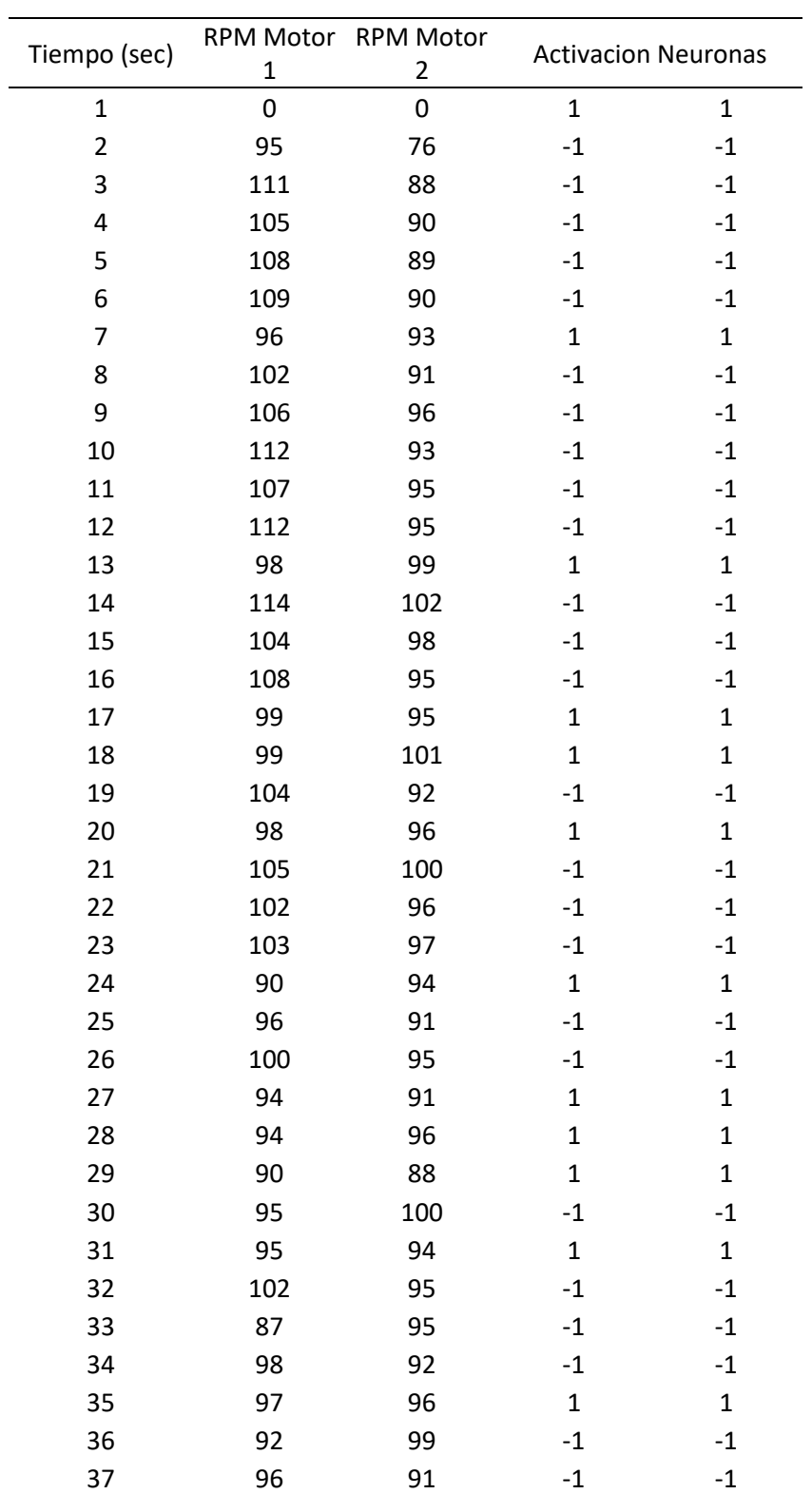

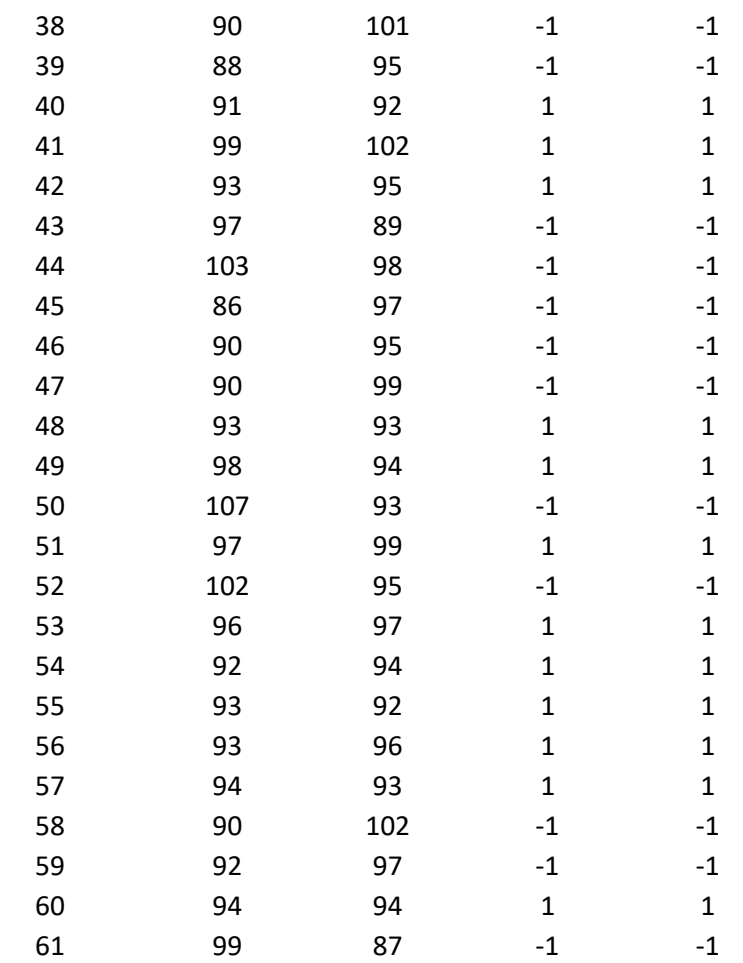

## **Prueba 4 Freno Izquierdo**

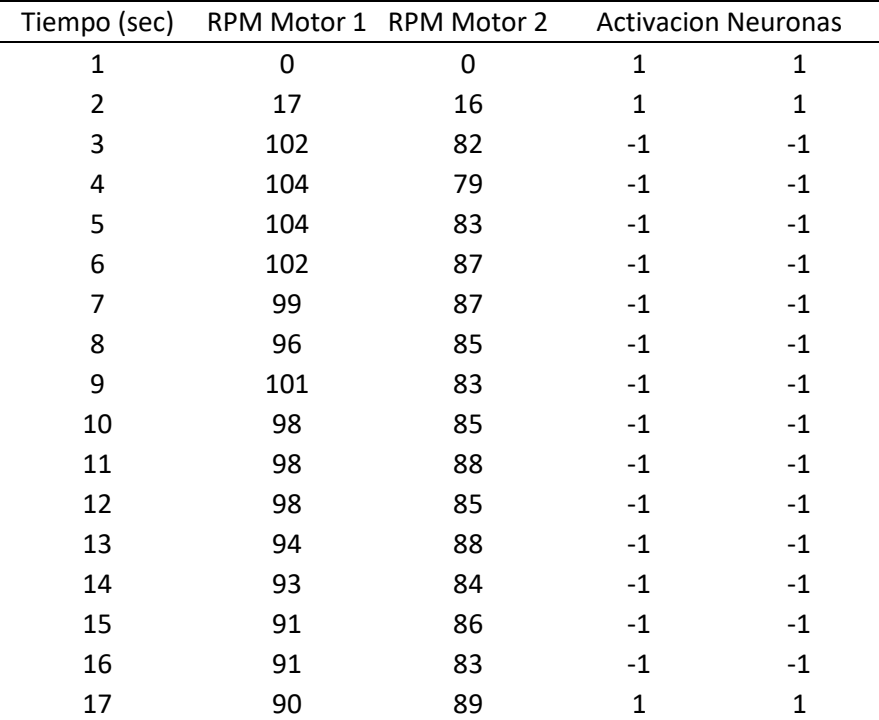

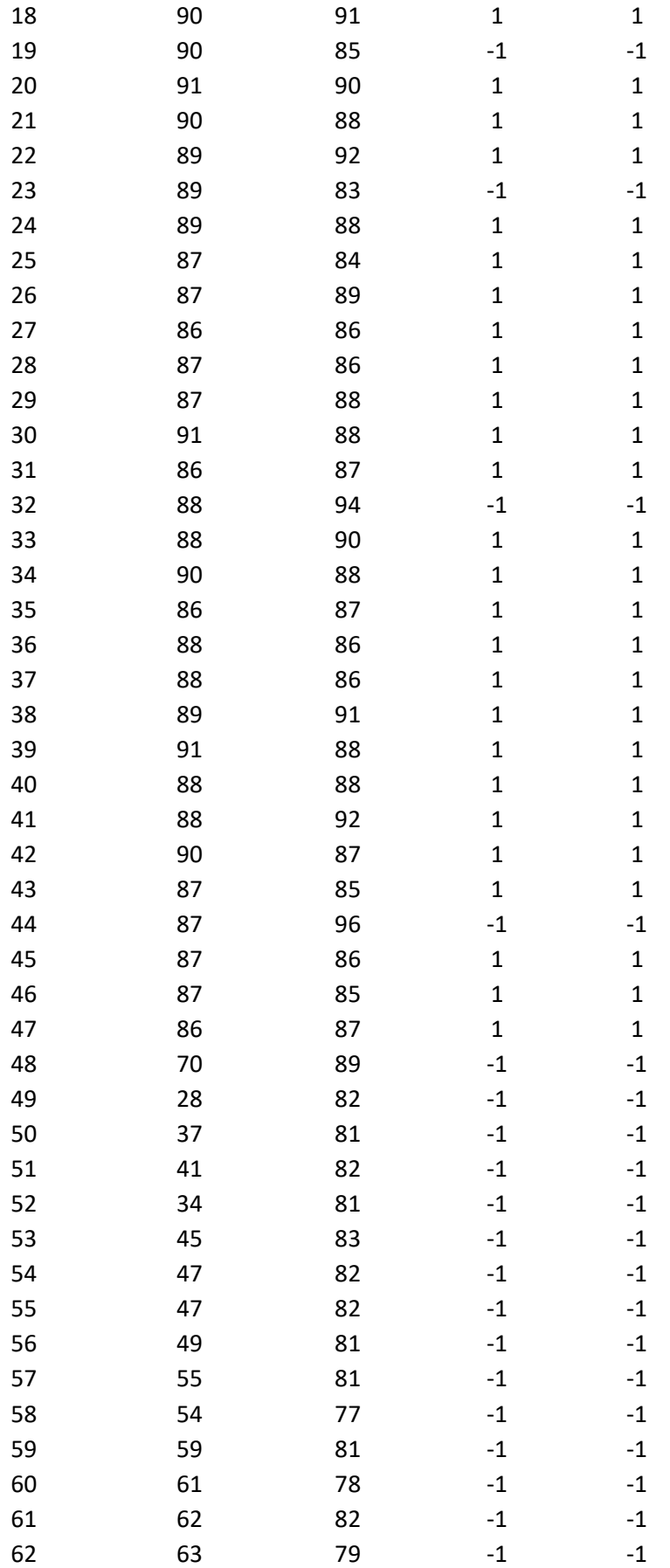

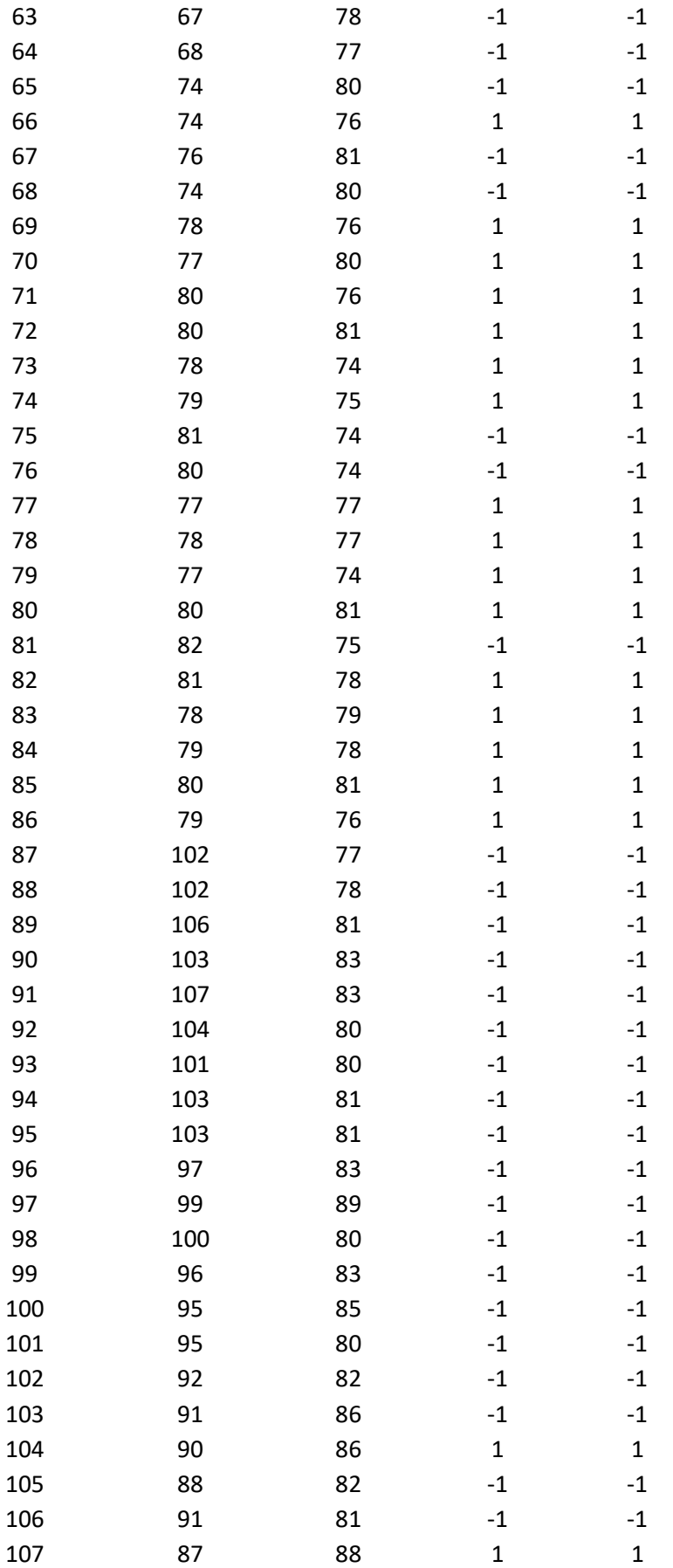

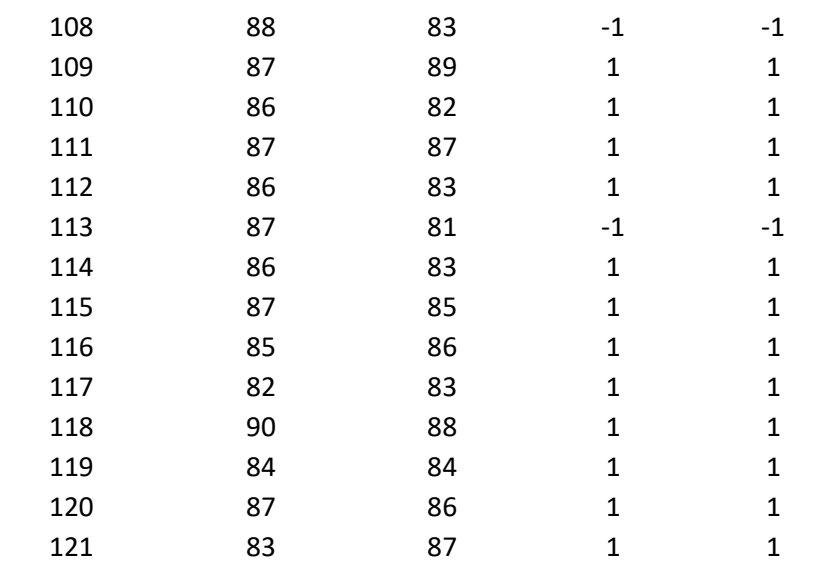

# **Prueba 5 Freno Izquierdo**

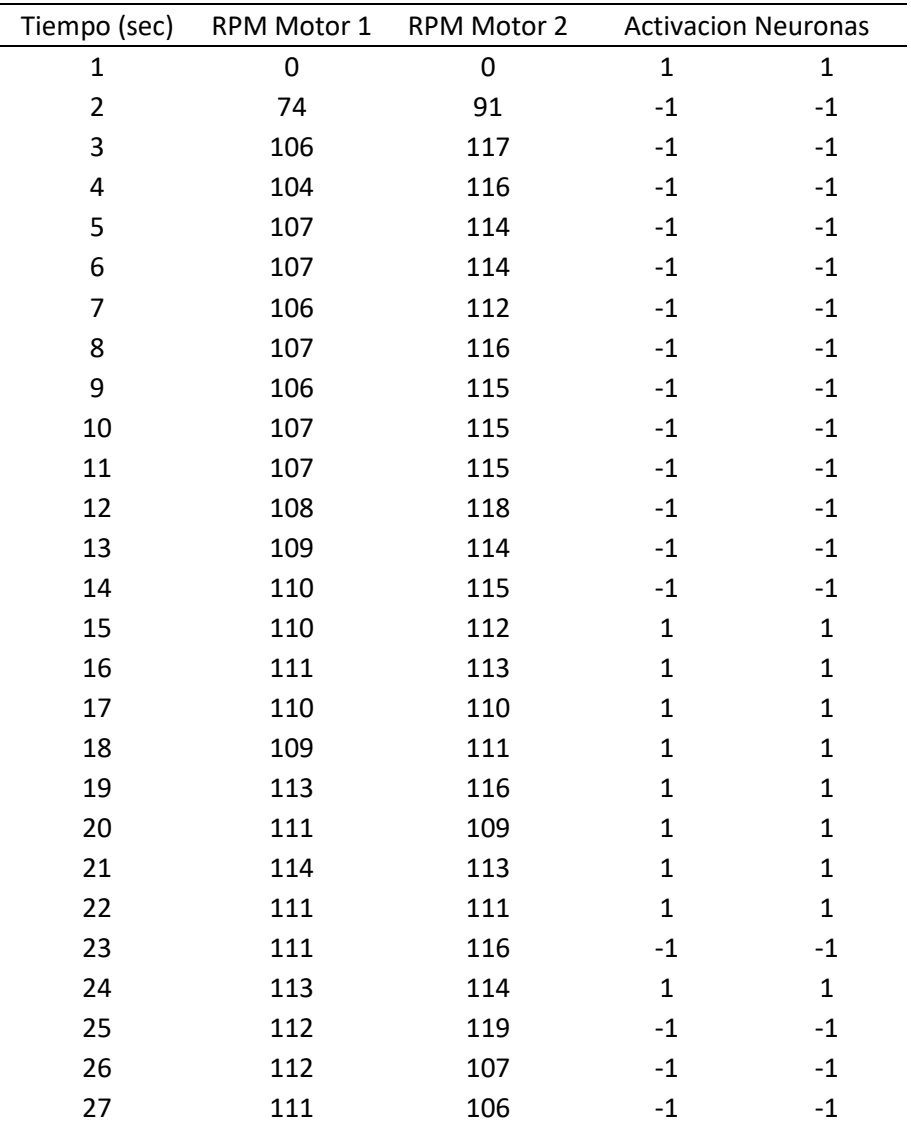

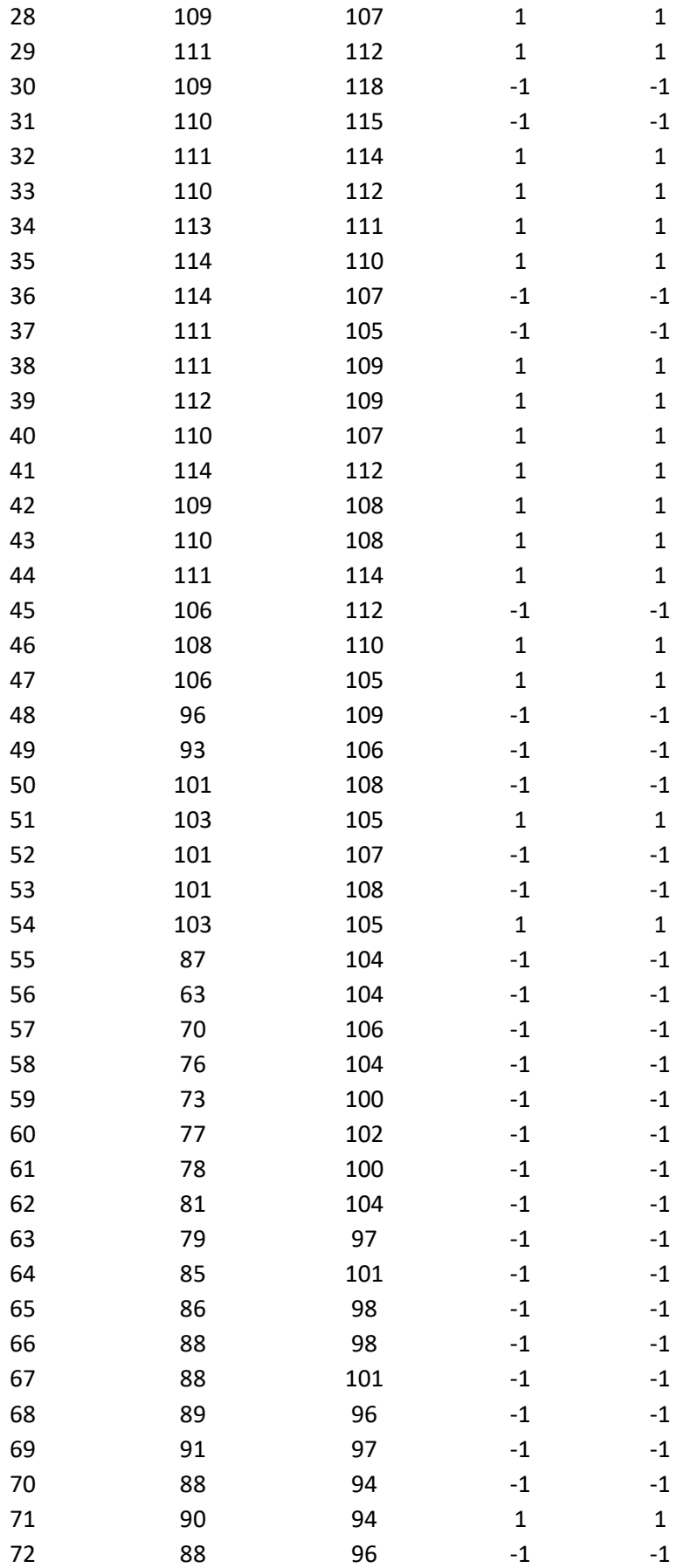

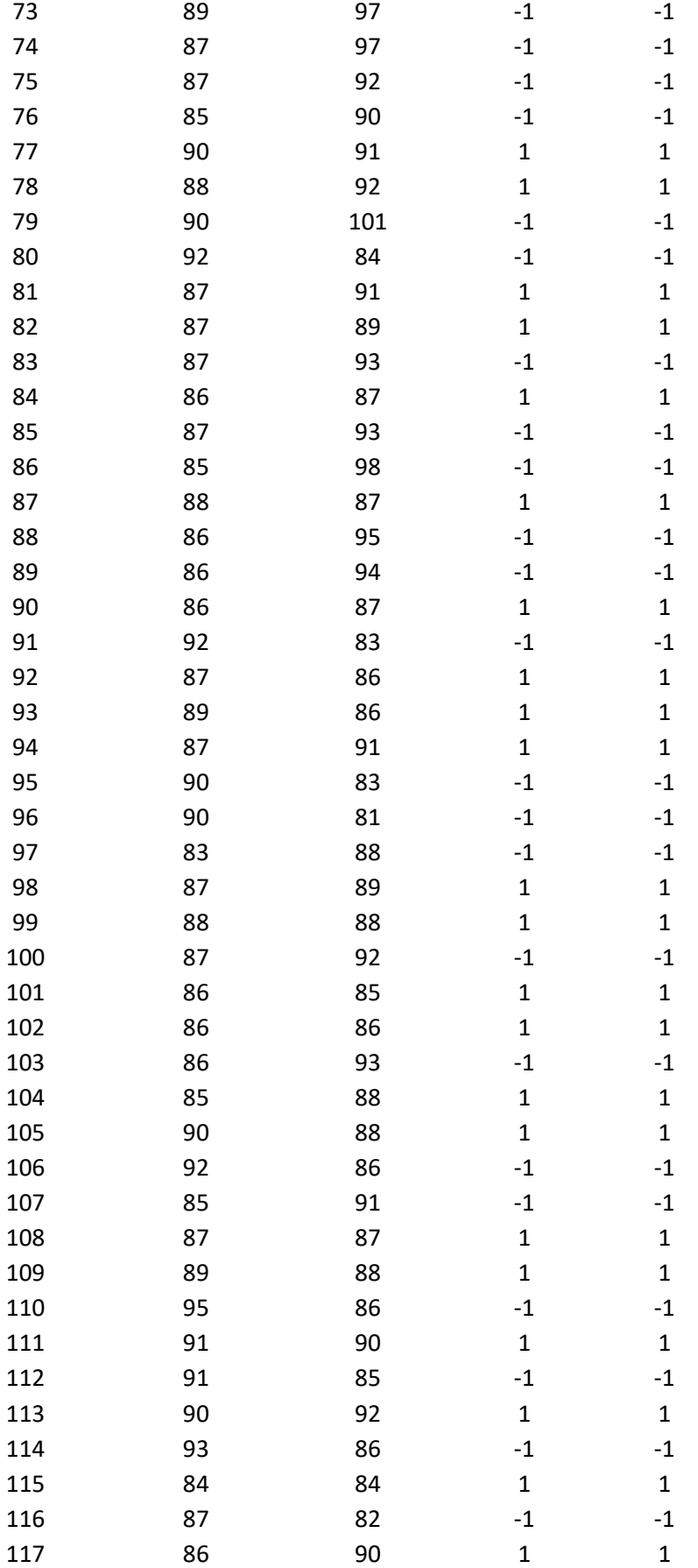

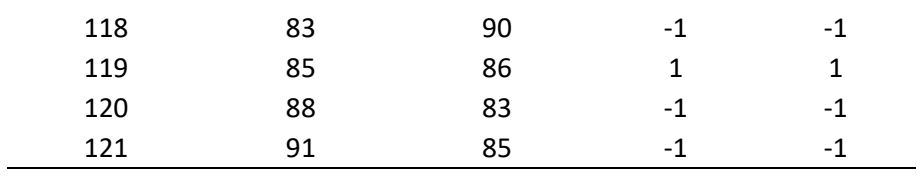

#### **Prueba 6 Freno Derecho**

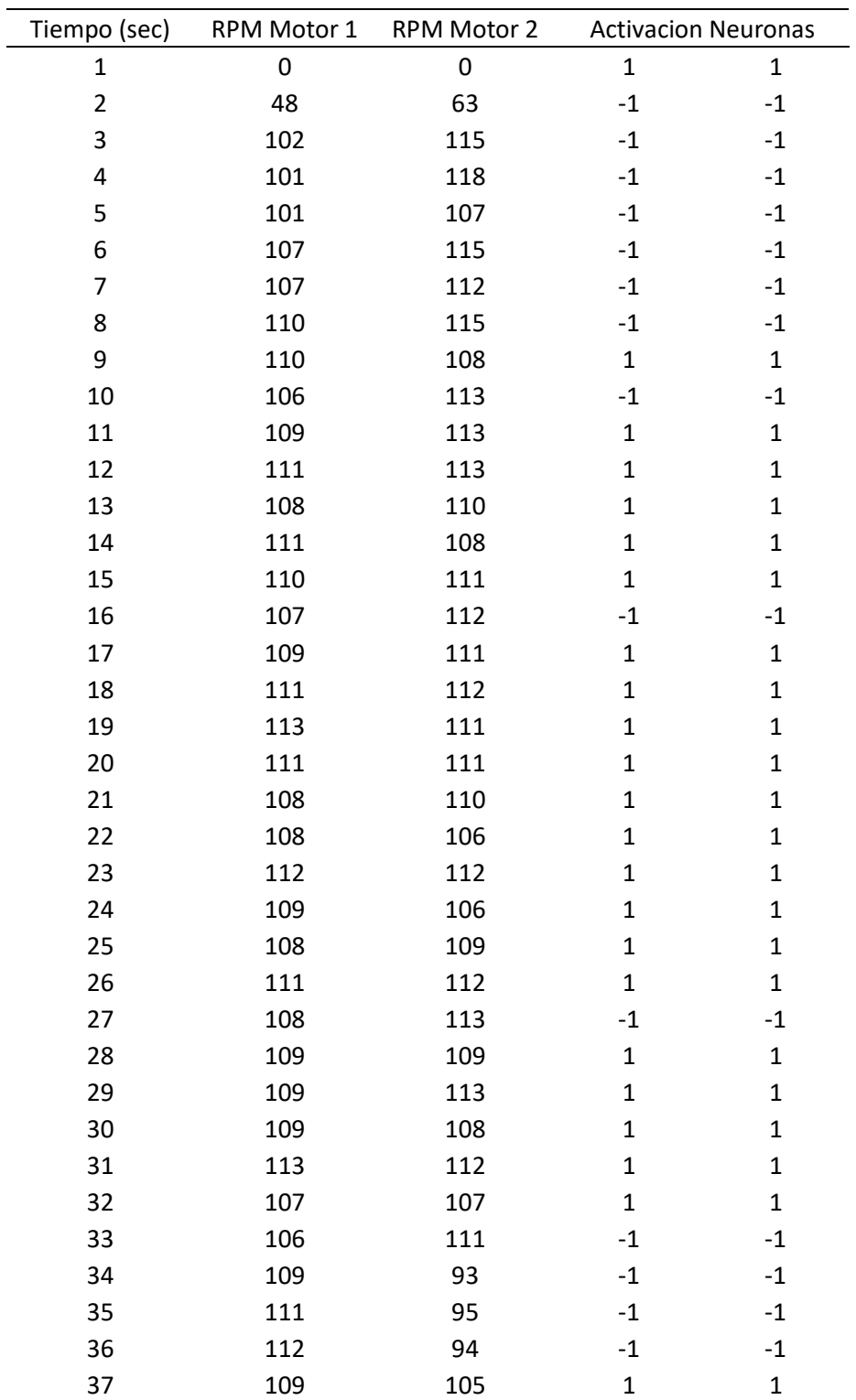

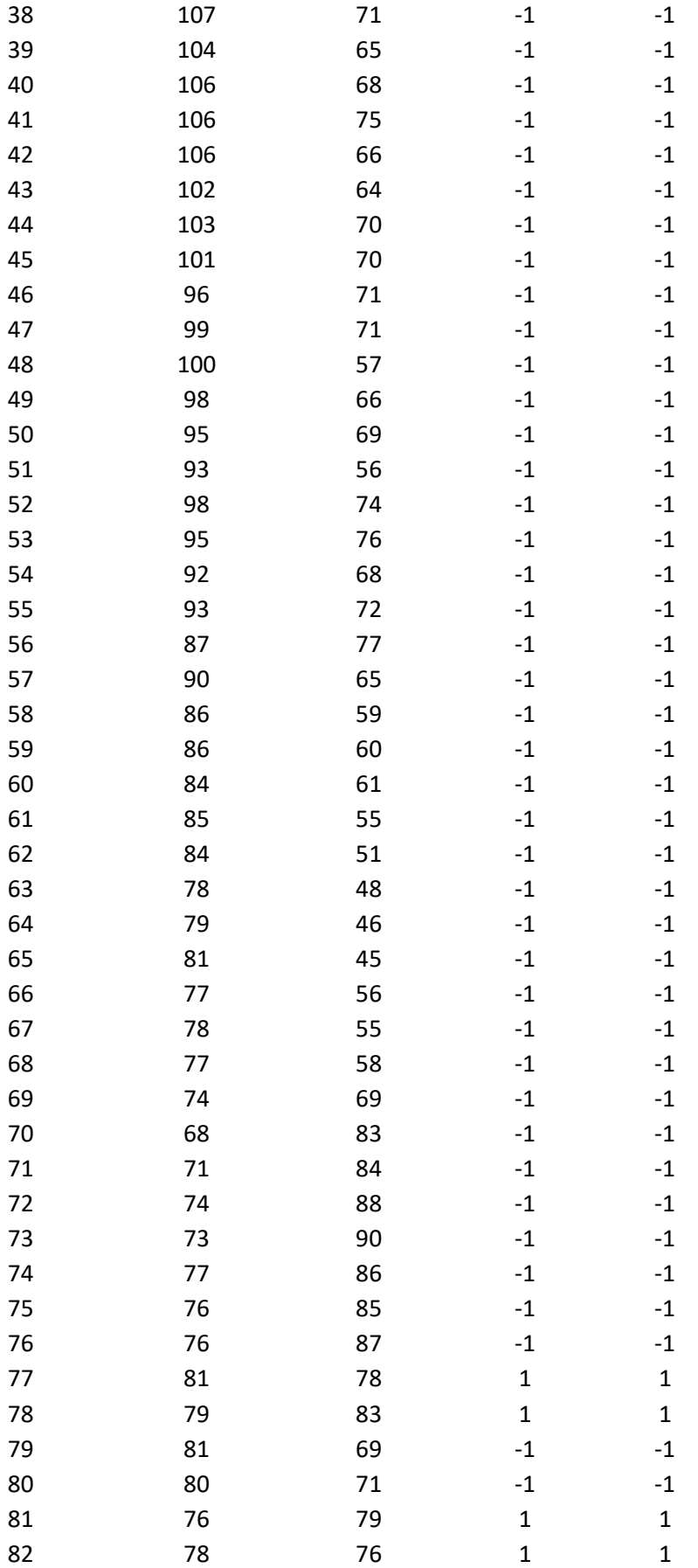

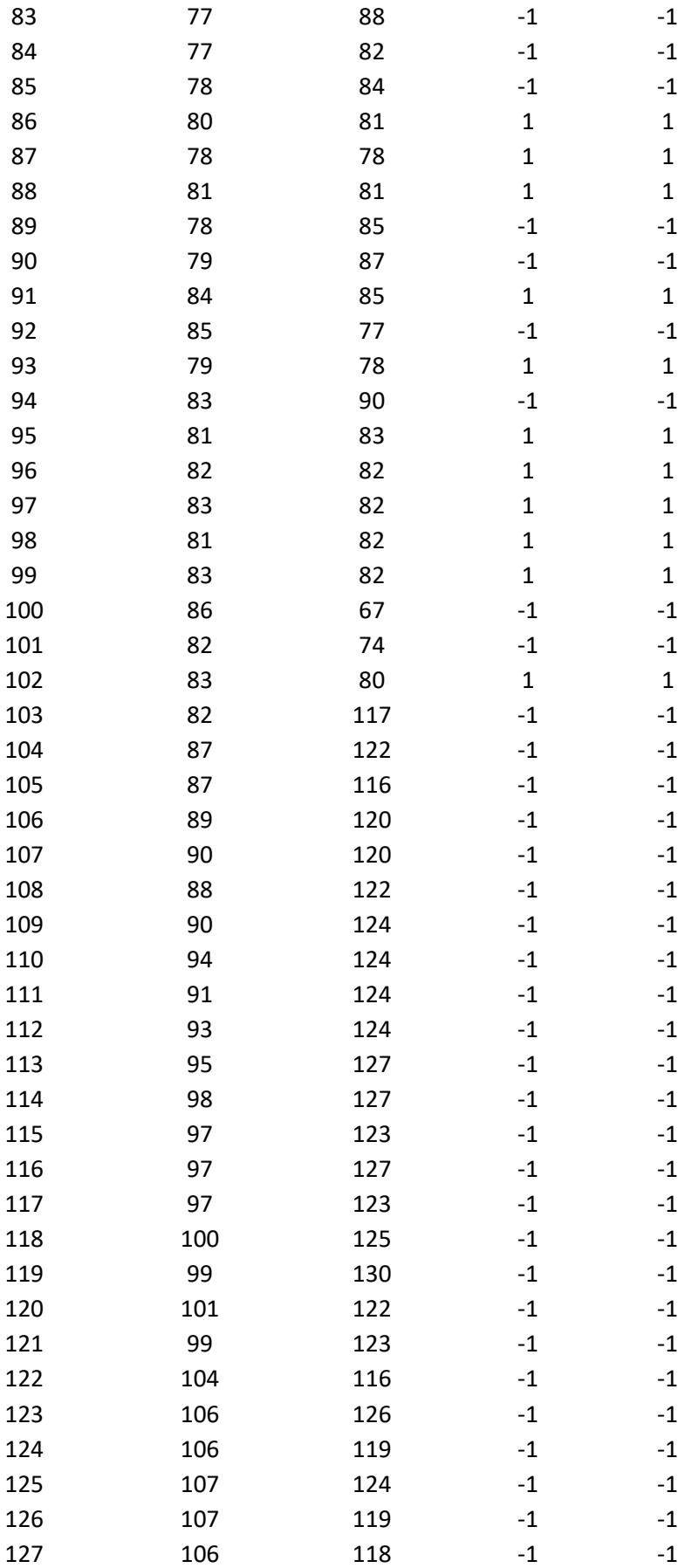

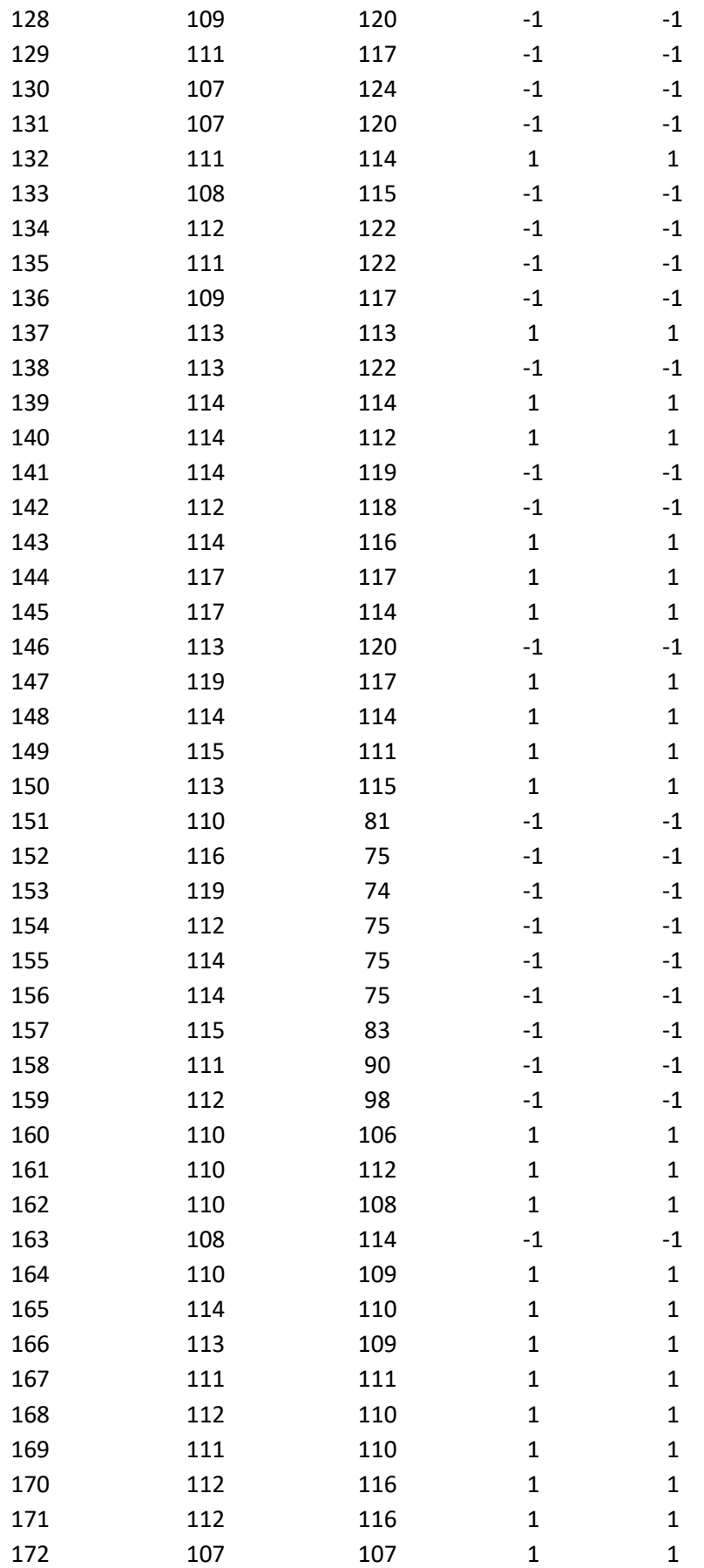

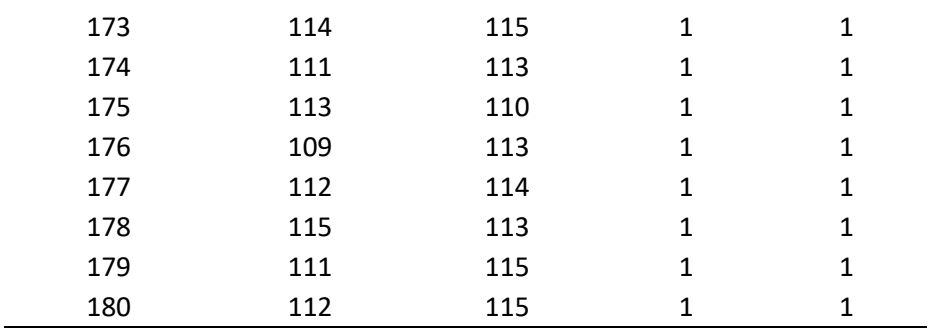

### **Prueba 7 Freno Derecho**

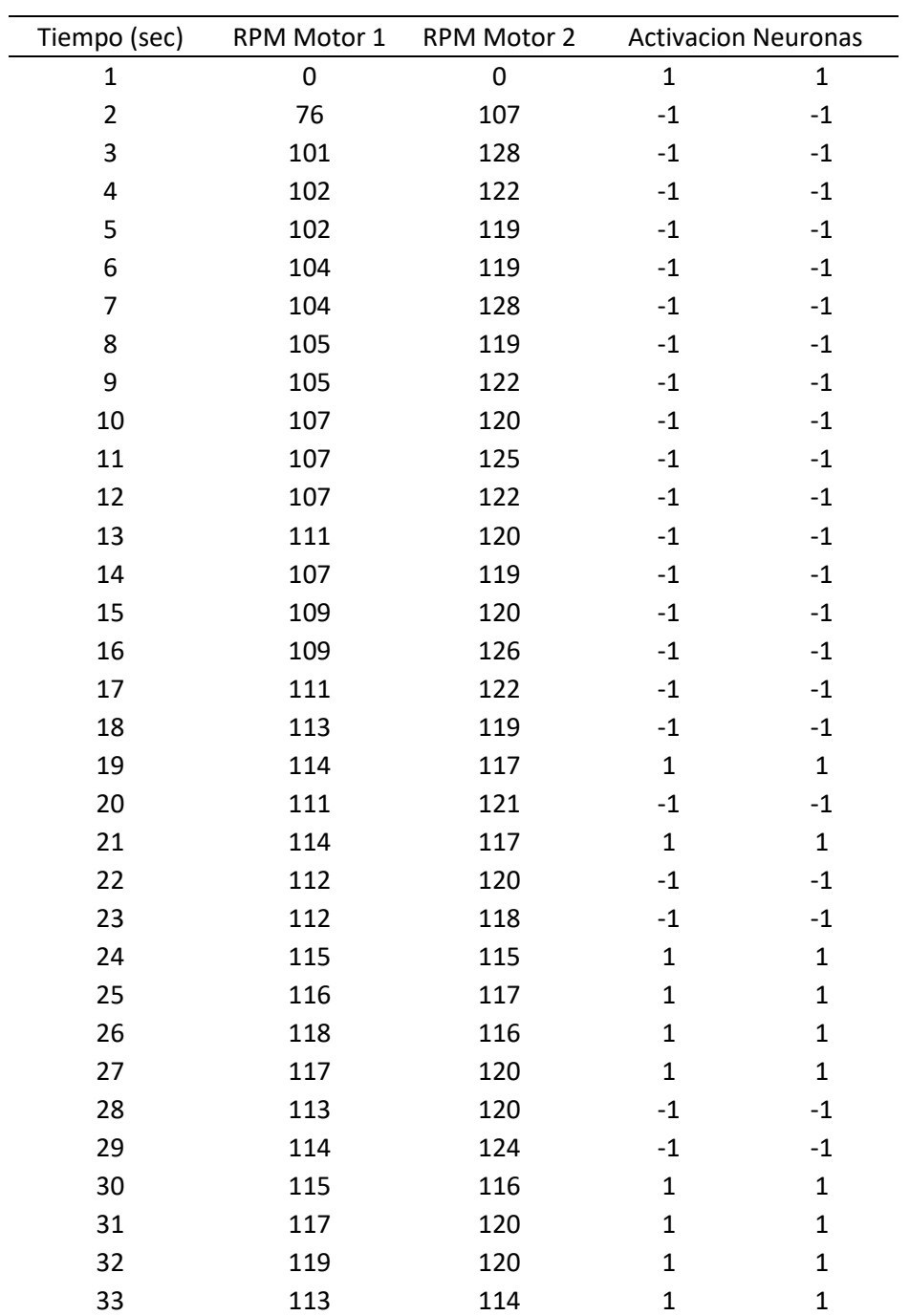

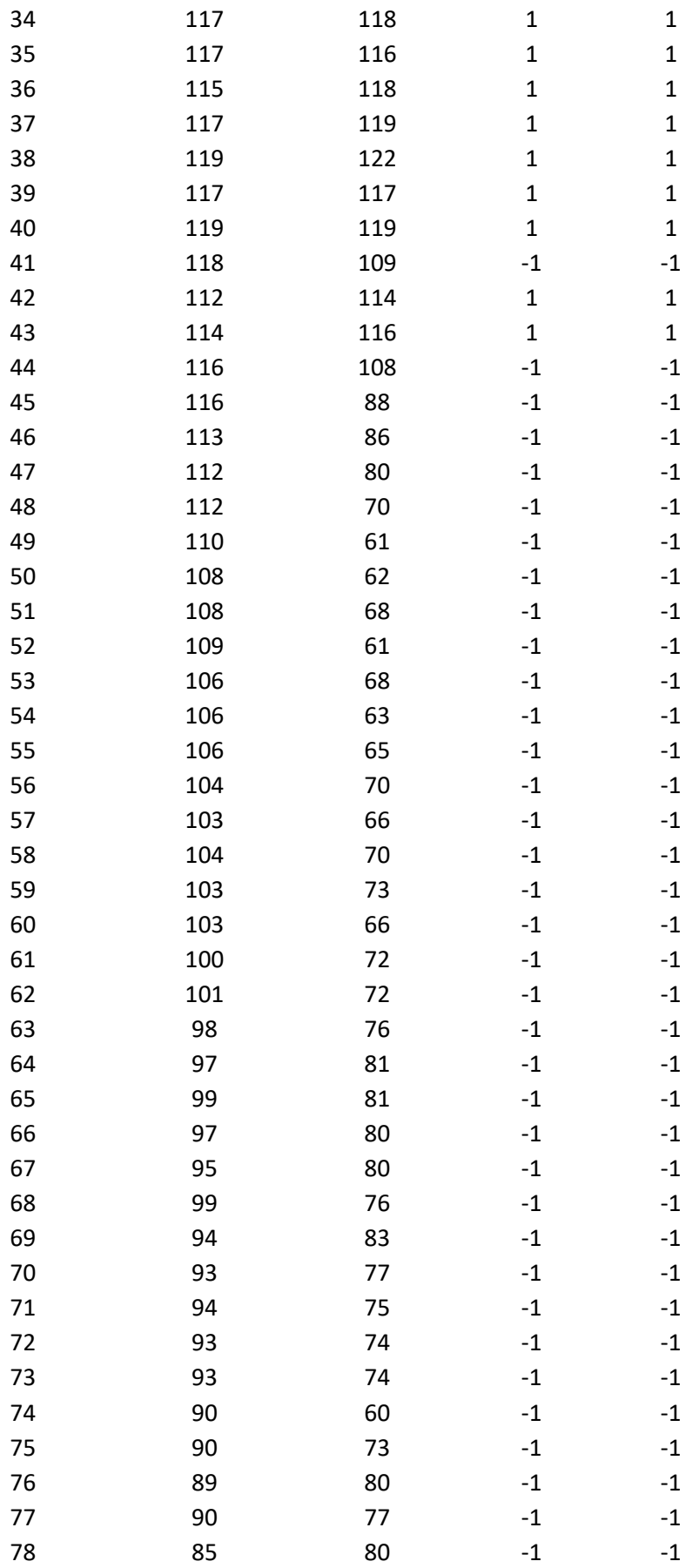

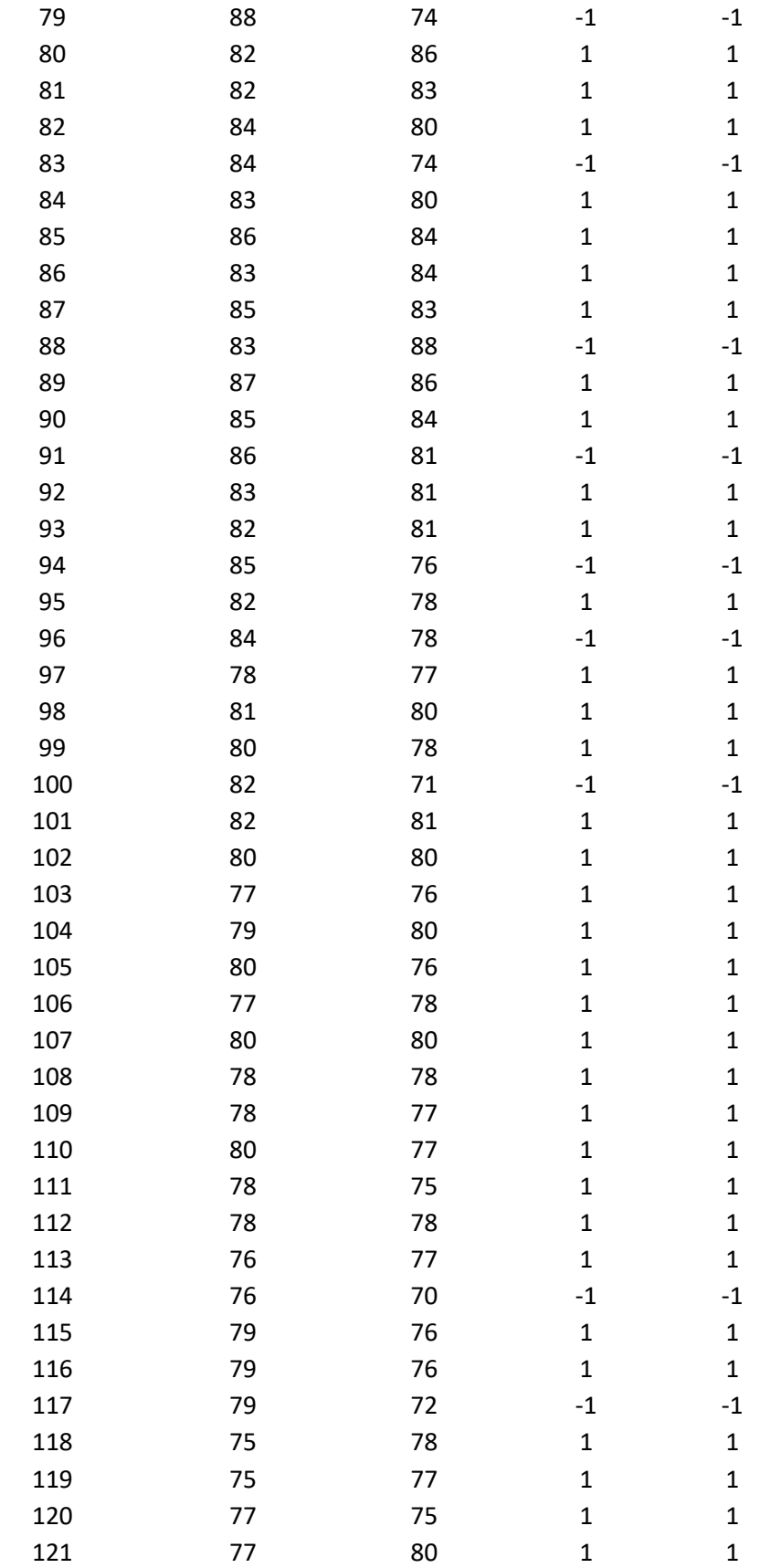

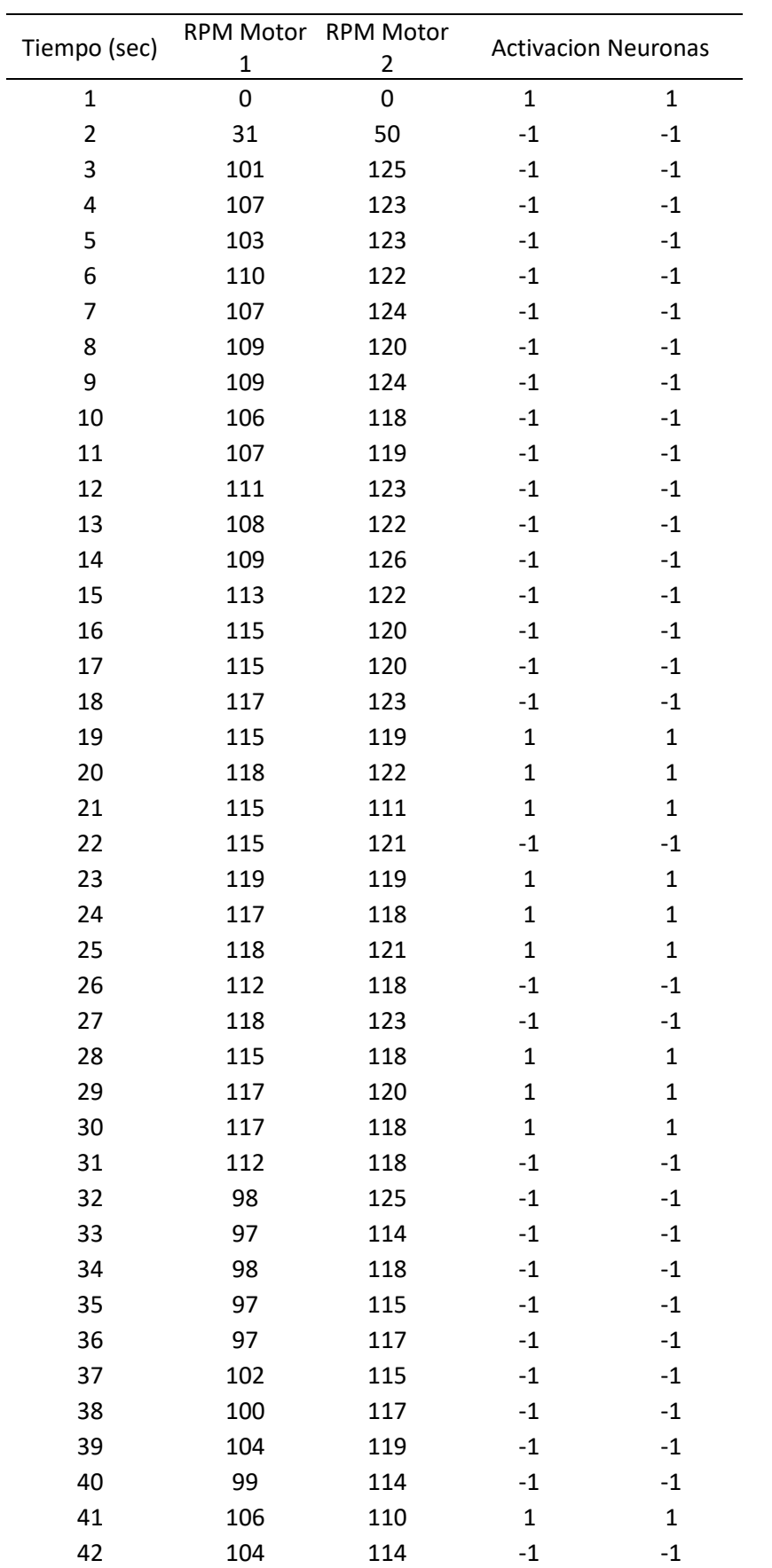

## **Prueba 8 Freno Izquierdo y Derecho**

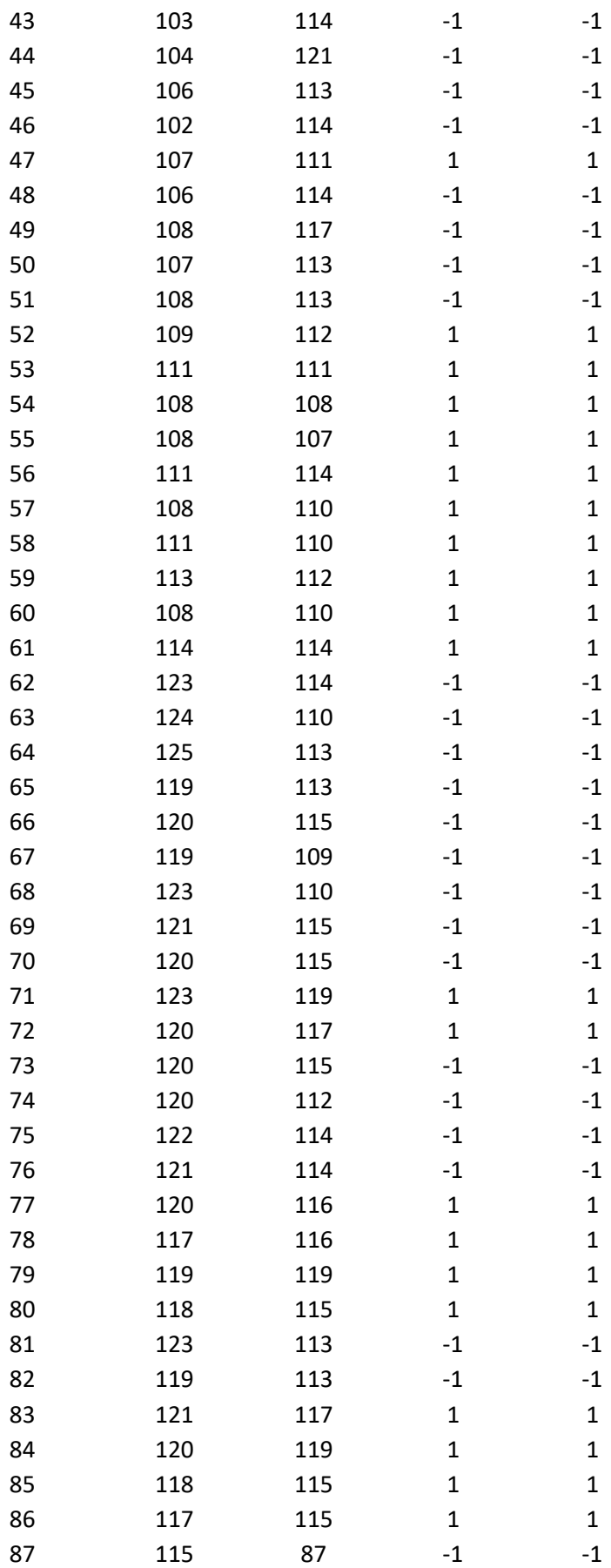

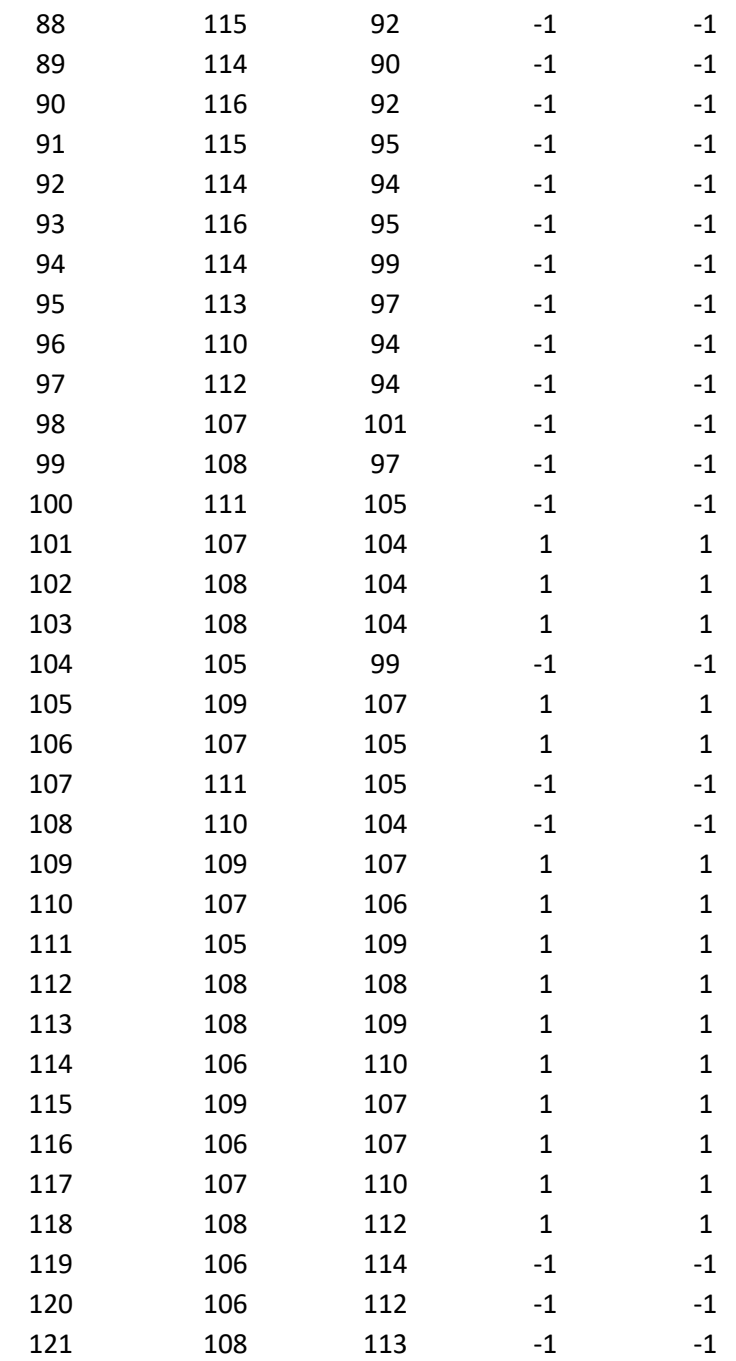

### **Prueba 9 Freno Izquierdo y Derecho**

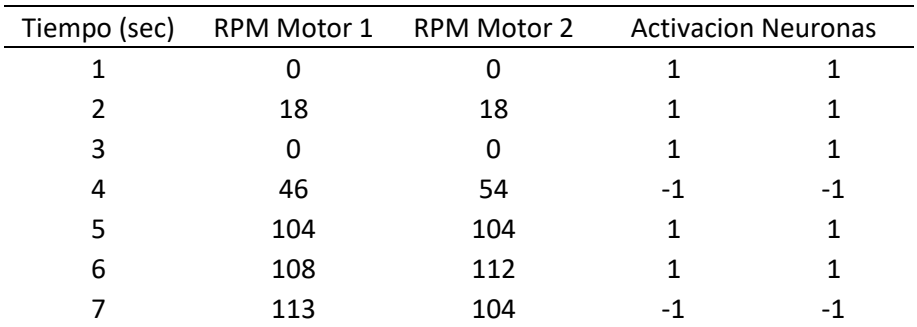

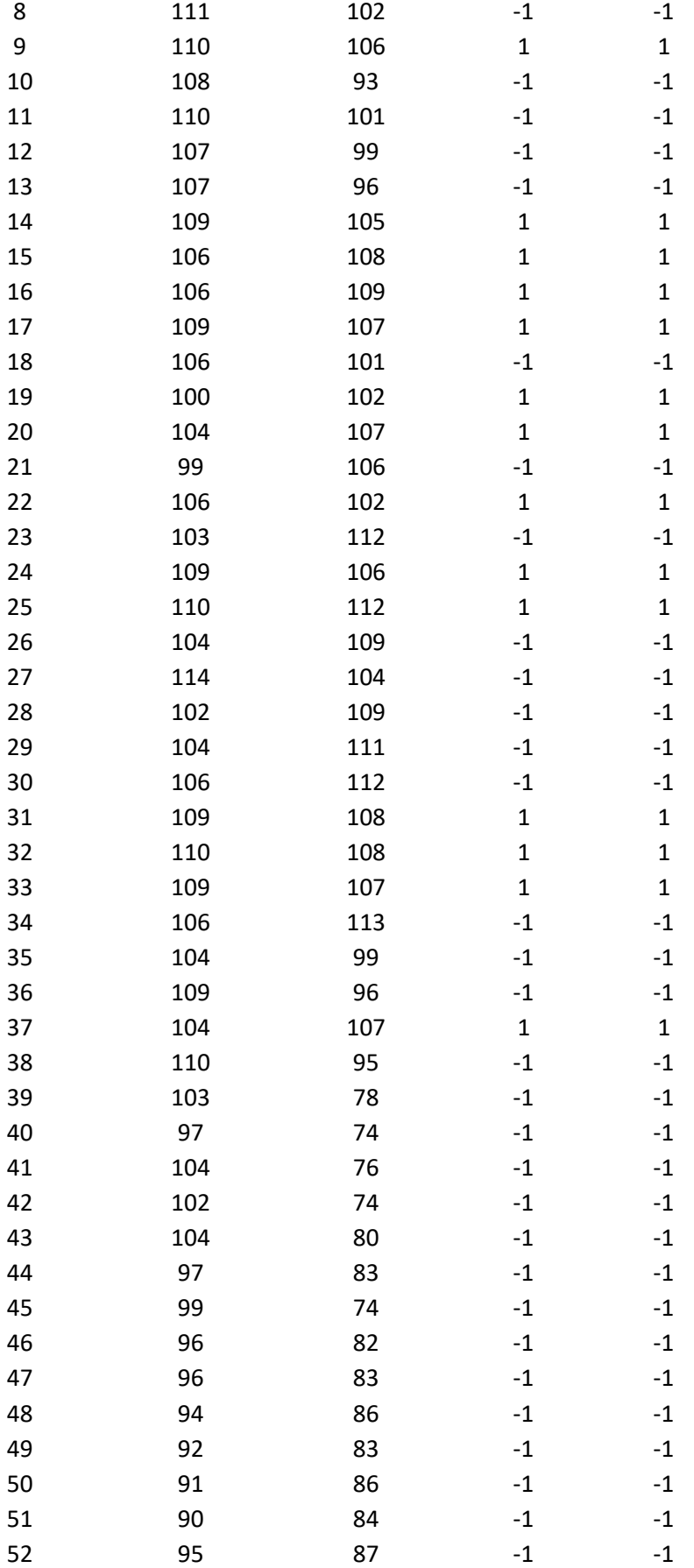

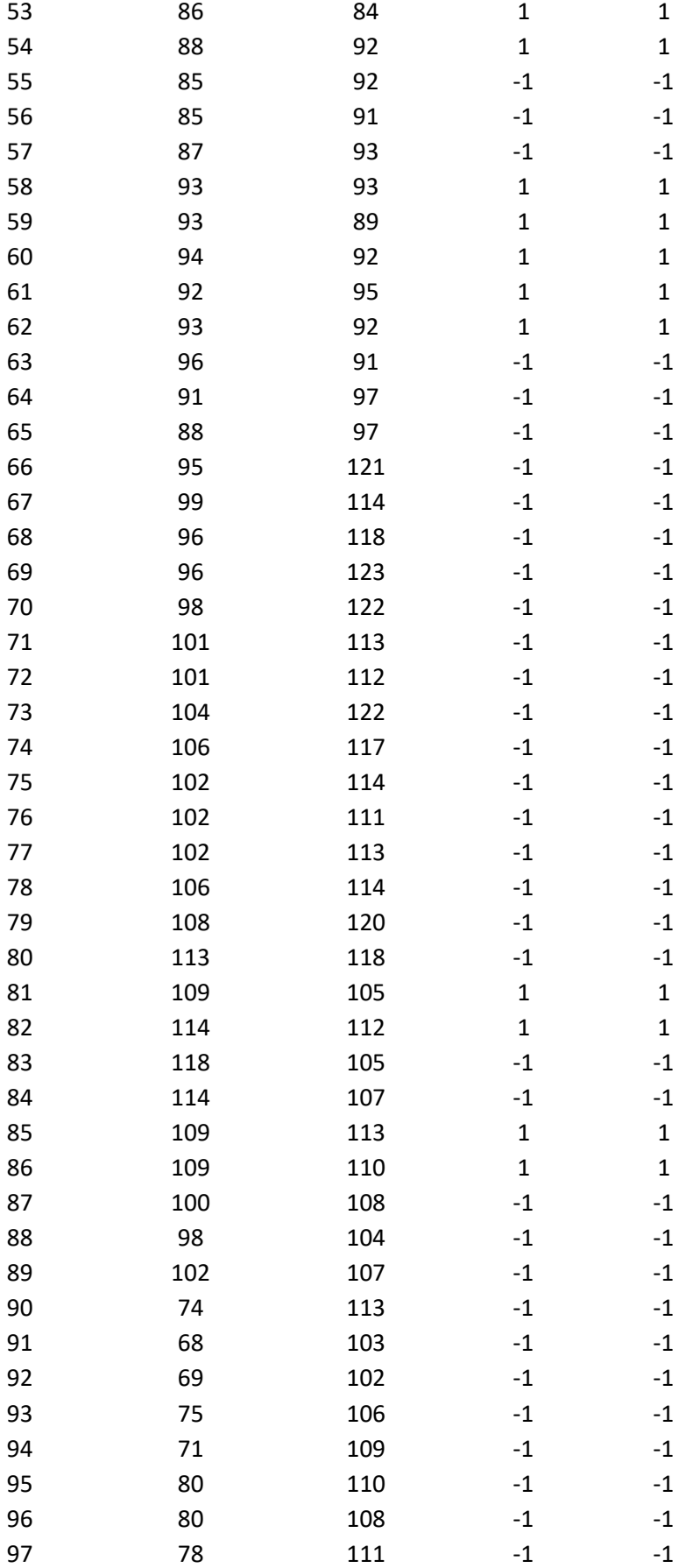

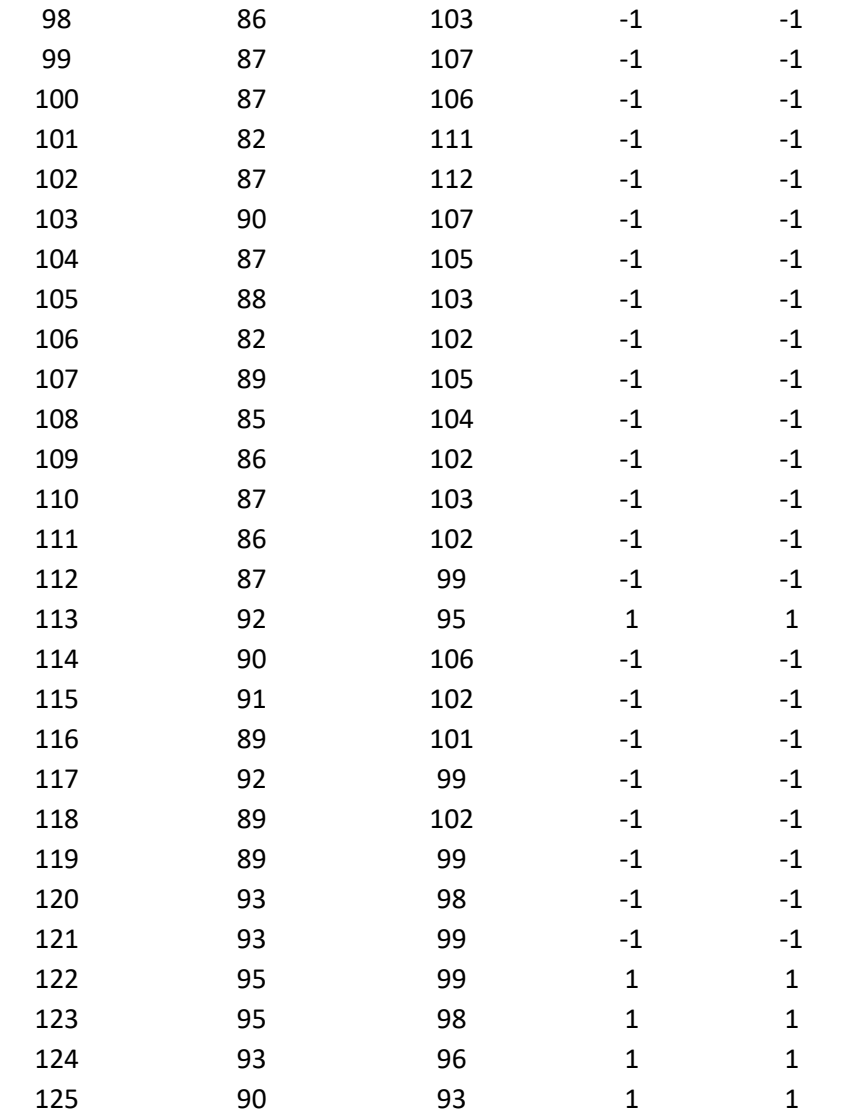

## **Prueba 10 Freno Izquierdo y Derecho**

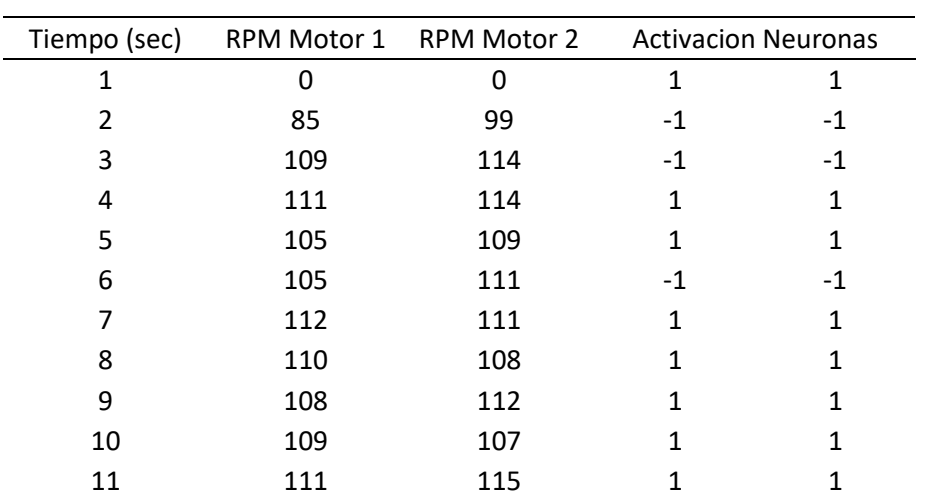

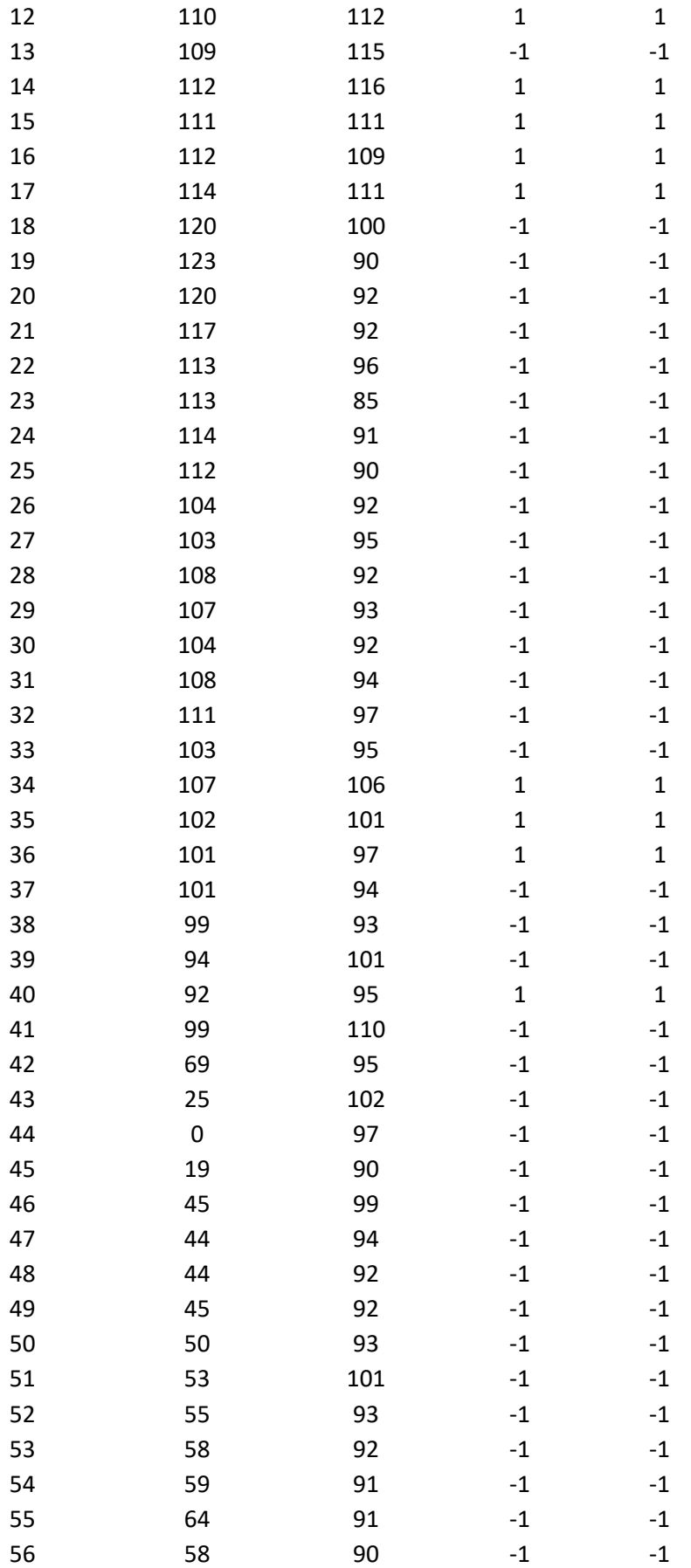

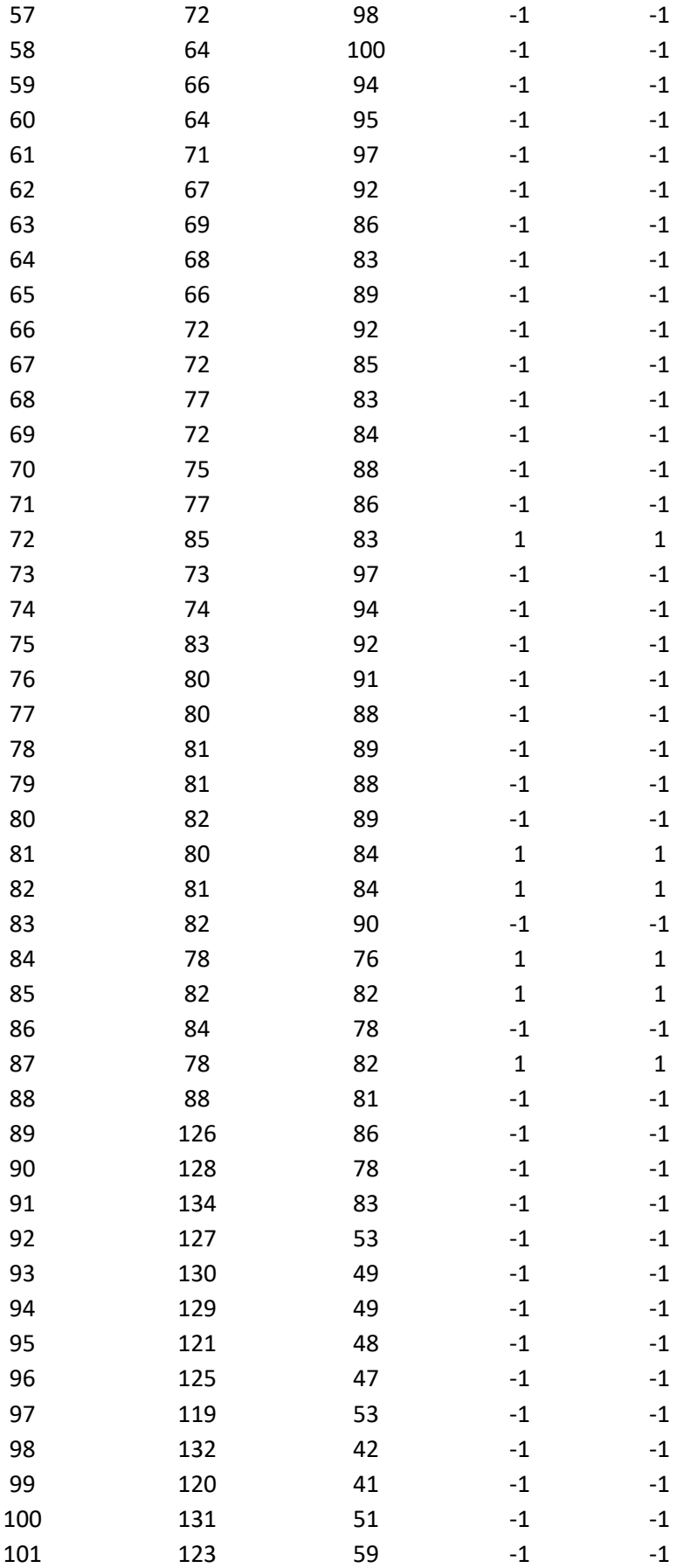

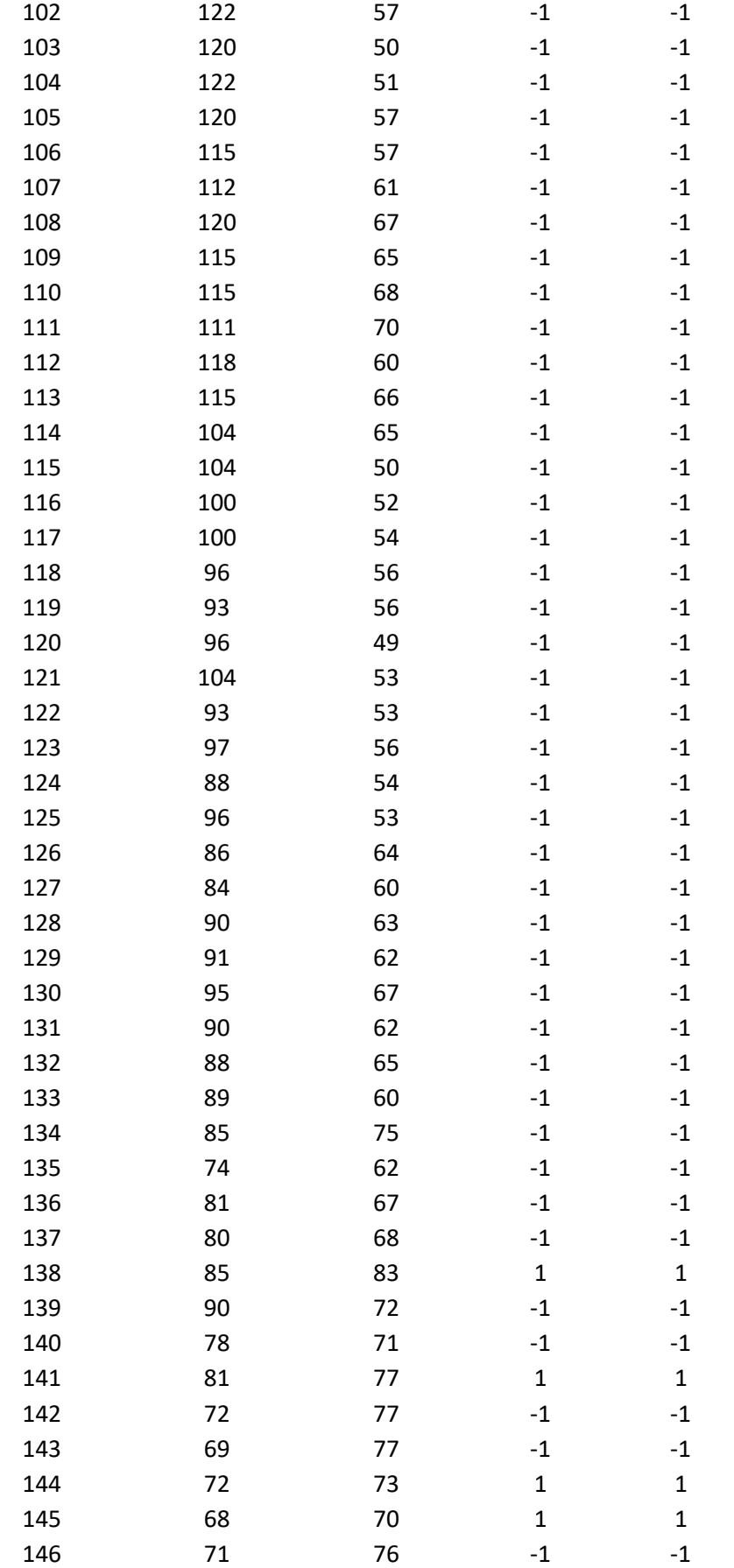